МИНИСТЕРСТВО ОБРАЗОВАНИЯ И НАУКИ РОССИЙСКОЙ ФЕДЕРАЦИИ Федеральное государственное автономное образовательное учреждение высшего образования «Южно-Уральский государственный университет (национальный исследовательский университет)»

Политехнический институт

Факультет механико-технологический Кафедра техники и технологии

> ДОПУСТИТЬ К ЗАЩИТЕ Заведующий кафедрой, к.т.н., доцент

\_\_\_\_\_\_\_\_\_\_\_\_\_\_А.В. Прохоров \_\_\_\_\_\_\_\_\_\_\_\_\_\_\_\_\_\_\_\_\_2018 г.

Разработка программно-аппаратного комплекса для автоматизации торговой точки

# ПОЯСНИТЕЛЬНАЯ ЗАПИСКА К ВЫПУСКНОЙ КВАЛИФИКАЦИОННОЙ РАБОТЕ ЮУрГУ– 090301.2018.620. ПЗ ВКР

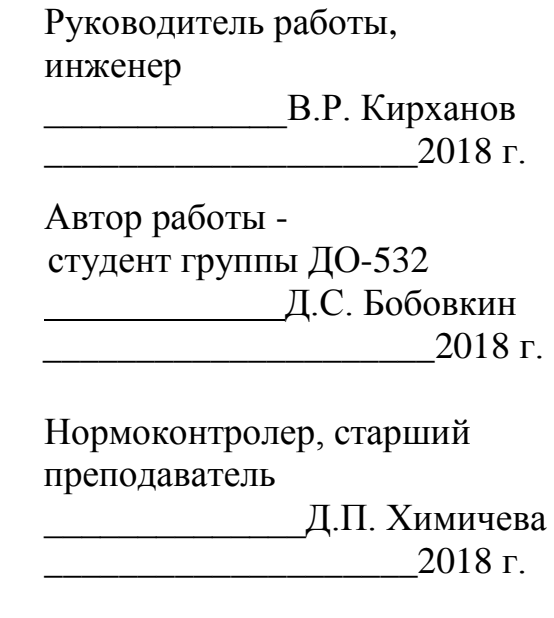

Челябинск 2018

# АННОТАЦИЯ

Бобовкин, Д.С. Разработка программноаппаратного комплекса для автоматизации торговой точки. – Челябинск: ЮУрГУ, ДО-532; 2018. – 87 с. 37 илл., библиогр. список – 40 наим., 1 прил., презентация на 12 слайдах.

В выпускной квалификационной работе разработана система автоматизации торговых точек, использующая возможности и имеющиеся информационные хранилища автоматизированной системы ООО «Санточа».

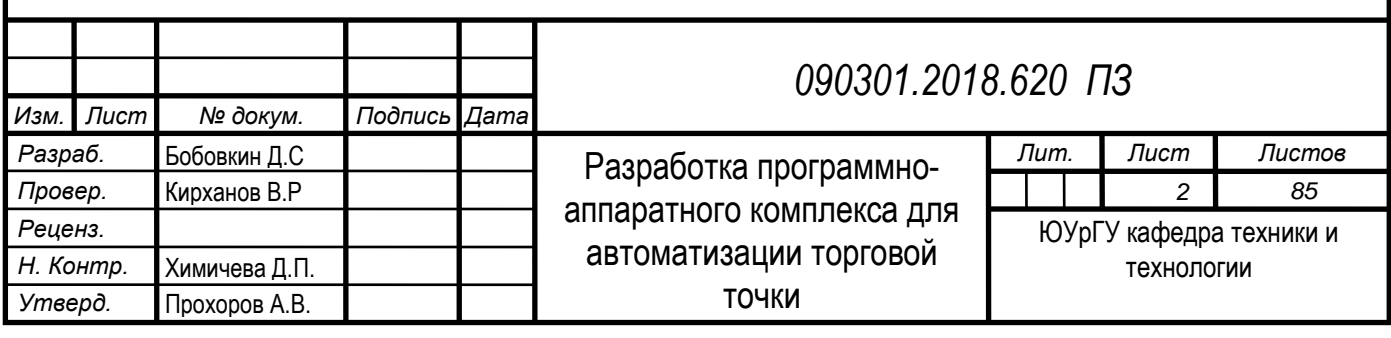

# ОГЛАВЛЕНИЕ

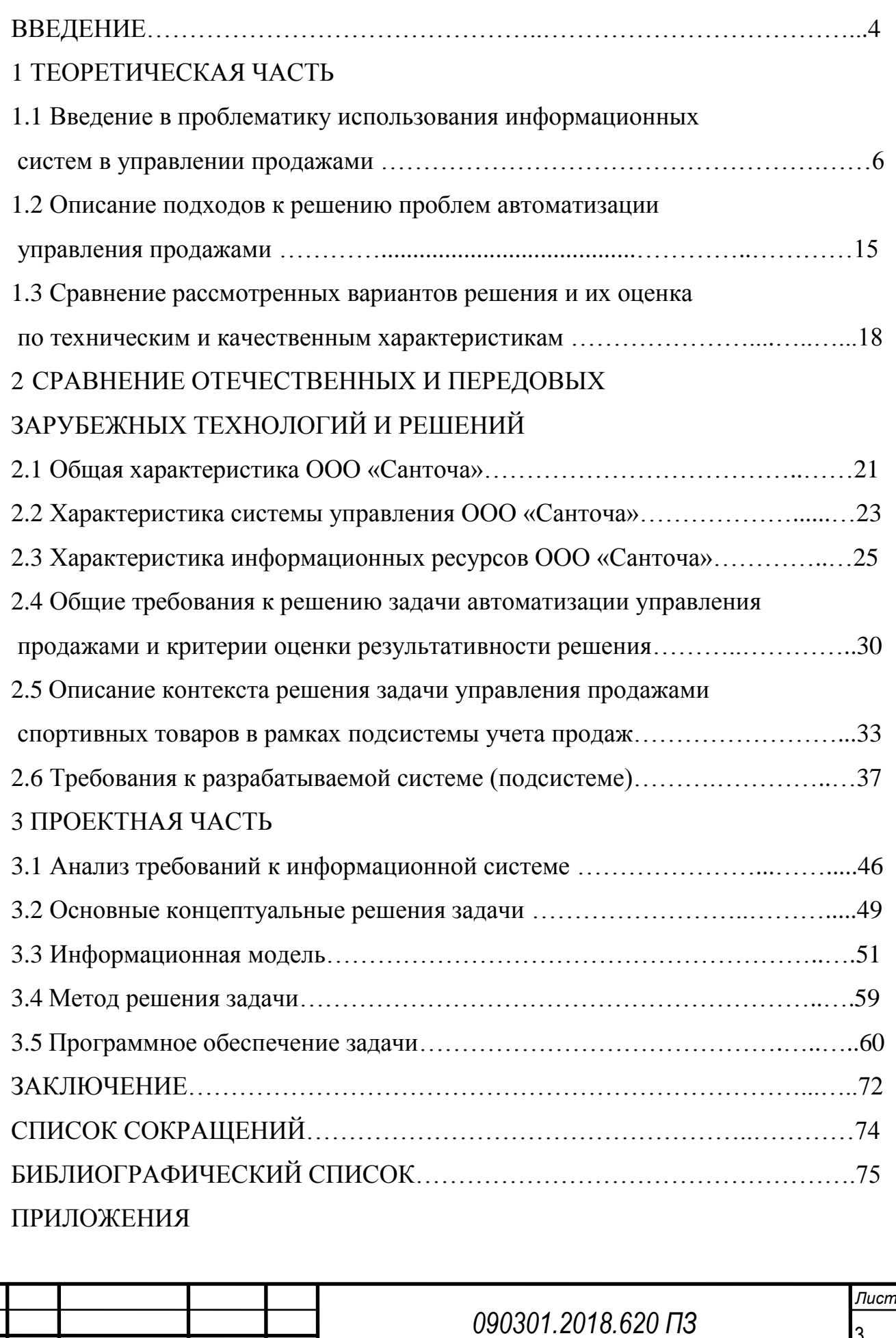

 $\vert$ 3

*Изм. Лист № докум. Подпись Дата*

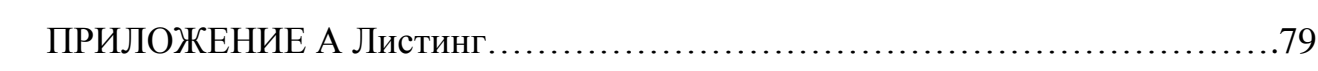

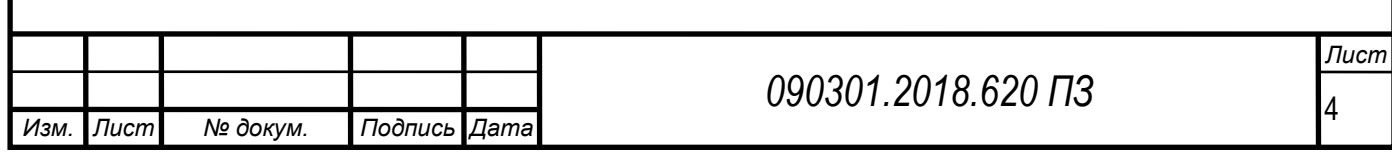

#### ВВЕДЕНИЕ

Актуальность работы обусловлена тем, что в современных условиях развития рынка важным условием эффективности любого подразделения организации является автоматизация его деятельности. Оптимизация и использование информационных систем дает возможность уменьшить издержки, оптимизировать работу подразделения, и, в конечном счете повысить привлекательность организации.

**Целью выпускной квалификационной работы** является разработка системы автоматизации работы торговых точек.

#### **Задачи выпускной квалификационной работы**:

– изучить технико-экономическую характеристику ООО «Санточа»;

– изучить программное и аппаратное обеспечение, используемое в технологии продаж спортивной продукции;

– рассмотреть бизнес-процессы организации подразделения по реализации спортивных товаров;

– построить информационную модель продаж спортивных товаров;

– разработать программное обеспечение по автоматизации учета продаж спортивных товаров.

**Объектом выпускной квалификационной работы**: является информационная система ООО «Санточа».

**Предметом выпускной квалификационной работы**: является информационная подсистема учета продаж спортивных товаров.

**Практическая значимость выпускной квалификационной работы** состоит в том, что система универсальна и может быть применена не только в ООО «Санточа», но и на торговых организациях любого рода деятельности.

**Структура выпускной квалификационной работы** состоит из введения, трех разделов, заключения и библиографического списка. Раздел 1 посвящен теоретическому обоснованию темы исследования, введение в проблематику использования информационных систем. Раздел 2 содержит анализ предметной

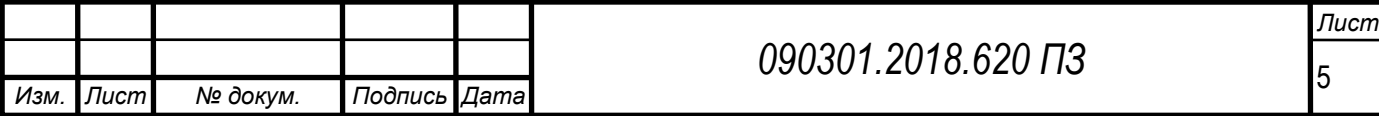

области, моделирование бизнес-процессов технологии работы менеджеров ООО «Санточа», задачи автоматизации. Анализ существующих решений в контексте их использования в рамках автоматизации исследуемого ООО «Санточа». Раздел 3 содержит реализацию и расчет экономической эффективности.

**Объем выпускной квалификационной работы** составляет 87 страниц машинописного текста и содержит 37 иллюстраций, 24 таблицы, библиографический список из 40 наименований и 1 приложение.

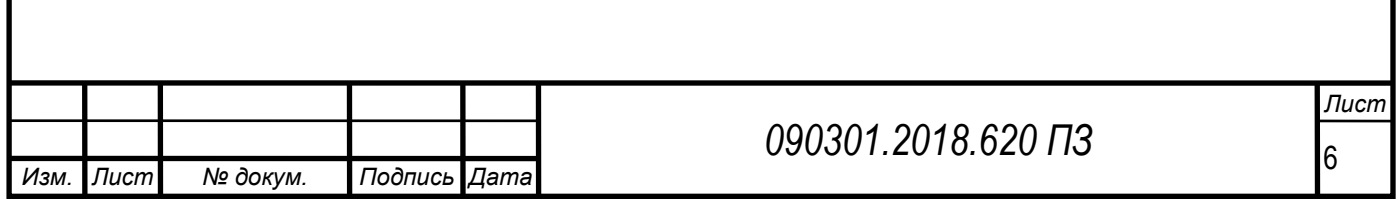

### 1 ТЕОРИТИЧЕСКАЯ ЧАСТЬ

1.1 Введение в проблематику использования информационных систем в управлении продажами

Информационные системы (ИС) представляют собой взаимосвязанную совокупность средств, методик и персонала, участвующего в процессе хранения, обработки и выдачи данных в процессе достижения поставленных целей.

Рассмотрим принятую в настоящее время классификацию информационных систем.

Классификация информационных систем производится по различным критериям. Проведем описание наиболее часто используемых способов классификации.

Классификация по масштабам.

По масштабам информационные системы разделяются на следующие виды:

– Одиночные ИС.

– Групповые ИС.

– Корпоративные ИС.

Схема классификации ИС по масштабам приведена на рисунке 1.

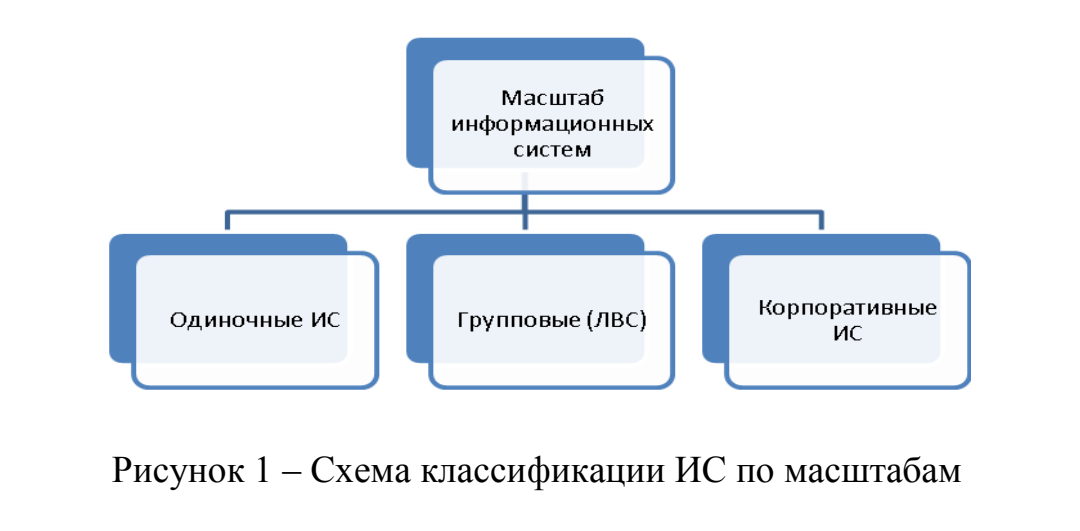

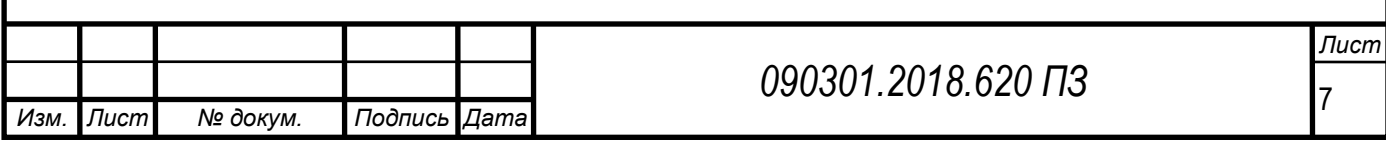

В групповых и корпоративных системах существенно возрастают требования к надежности функционирования и защиты данных. Обеспечение данных свойств производится путем поддержки целостности данных, ссылок и транзакций в СУБД.

Реализация одиночных информационных систем, как правило, производится на автономных персональных компьютерах без использования сетевых технологий. Данная система может включать простые приложения, связанные общим информационным фондом, и предполагает работу одного пользователя или группы пользователей, разделяющих по времени одно рабочее место. Создание приложений подобного типа производится с использованием настольных или локальных систем управления базами данных (СУБД). Из локальных СУБД наиболее распространенными являются Clarion, Clipper, FoxPro, Paradox, dBase и Microsoft Access.

Многопользовательские информационные системы предполагают коллективное использование данных пользователями, входящими в рабочие группы и зачастую основываются на базе локальных вычислительных сетей. В процессе разработки данных приложений применяются специализированные серверы баз данных (SQL-серверы). В настоящее время разработано достаточно большое количество SQL-серверов на различных платформах, предполагающих как коммерческое использование, так и свободное распространение. Наиболее известными серверами баз данных в локальных сетях являются: Oracle, DB2, Qicrosoft SQL Server, InterBase, Sybase, Inforqix.

Использование корпоративных информационных систем производится в организациях, имеющих сложную филиальную структуру, что предполагает наличие механизмов поддержки территориально разнесенных узлов или сетей.

Данные информационные системы, как правило, имеют иерархическую структуру, включающую несколько уровней. Для данных систем характерно наличие клиент-серверной архитектуры, предполагающей специализацию

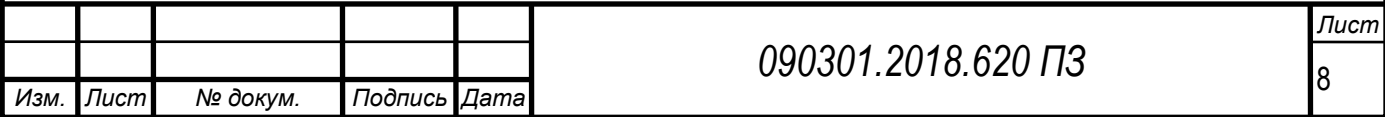

серверов или же многоуровневую архитектуру. В процессе разработки таких систем могут применяться те же серверы баз данных, что и при разработке сетевых программных решений. При этом крупные информационные системы наиболее часто используют СУБД Oracle, DB2 и Microsoft SQL Server.

Рассмотрим классификацию ИС по сфере использования.

По сфере использования информационные системы, как правило, обычно подразделяются на следующие категории:

– ИС обработки транзакций;

– ИС принятия решений;

– информационно-справочные системы;

– системы на базе офисного ПО.

Системы обработки транзакций, в свою очередь, по временным затратам на обработку информации, подразделяются на пакетные ИС и оперативные ИС. Информационные системы организационного управления используют режим оперативности обработки данных – OLTP (OnLine Transaction Processing), что необходимо для обеспечения требований актуальности состояния предметной области в любой момент времени, а процесс пакетной обработки данных занимает весьма ограниченную часть. Системы OLTP работают с регулярным (возможно, интенсивным) потоком довольно простых транзакций, которые могут соответствовать работе с заказами, платежами, запросами и т. п. Необходимыми требованиями при функционировании систем подобного типа являются:

– Наличие высокой производительности при обработке транзакций.

– Возможность гарантированной доставки информации при удаленном доступе к БД по телекоммуникационным каналам.

Системы поддержки принятия решений – DSS (Decision Support Systeq) – представляют собой специфический тип ИС, в которых с использованием ряда

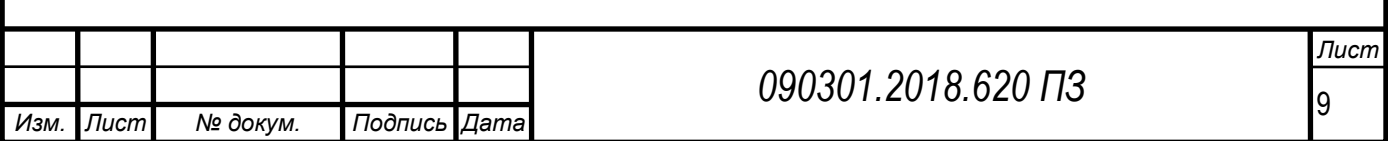

запросов реализованы задачи отбора и анализа данных в различных разрезах: времени, местоположения и др.

К обширному классу информационно-справочных систем относятся гипертекстовые документы и мультимедиа. Наибольшее развитие таких информационных систем реализовано средствами глобальной сети.

Офисные информационные системы используются при переводе бумажных документов в электронную форму, автоматизацию технологии делопроизводства и управления документооборотом.

Рассмотрим классификацию ИС по способу организации (рисунок 2).

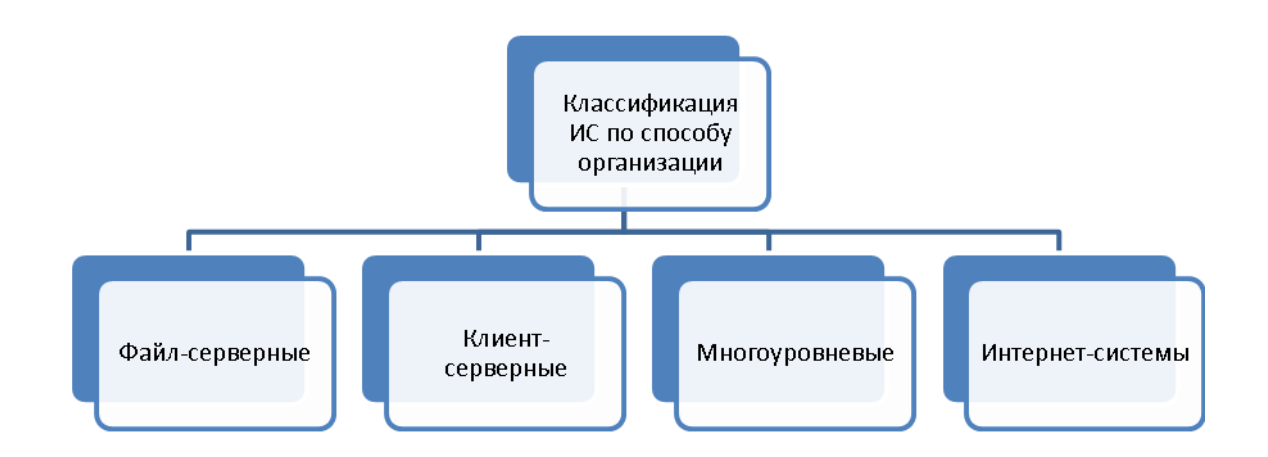

Рисунок 2 – Классификация ИС по способу организации

По способу организации групповые и корпоративные информационные системы подразделяются на следующие виды:

– ИС на базе файл-серверной архитектуры;

- ИС на базе клиент-серверной архитектуры;
- ИС на базе многоуровневой архитектуры;
- ИС на базе Интернет/интранет-технологий.

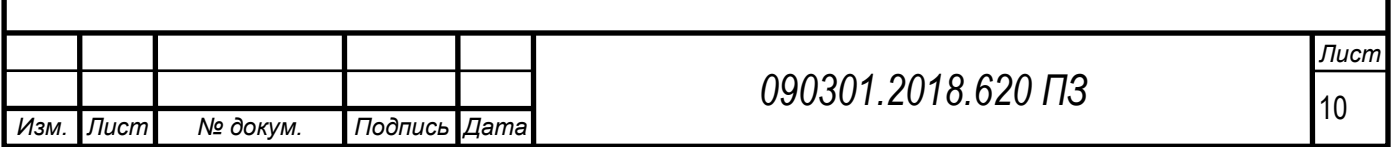

По типу хранимой информации ИС подразделяются на фактографические и документальные. Фактографические системы используются при хранении и обработке структурированной информационной в форме чисел и текстов. Данные указанного типа позволяют выполнять различные операции. Документальные системы информации представляются в форме документов, включающих наименования, описания, рефераты и тексты. Поиск по неструктурированной информации производится при использовании семантических признаков. Отобранные документы предоставляются пользователю, а обработка данных в таких системах практически не производится.

Характерной особенностью фактографических систем является то, что они работают не с текстом, а с фактическими сведениями, которые представлены в виде записей. Основные компоненты фактографических систем – это сами БД и системы управления БД (СУБД). На базе фактографических систем создаются справочники, системы анализа и управления предприятиями, бухгалтерские системы. СУБД иметь возможности предоставления доступа к информации для любых категорий пользователей, включая также и тех, которые практически не имеют или не хотят использовать представления видов, описывающих:

– физическое размещение в памяти данных и их описаний;

– механизмы поиска запрашиваемой информации;

– проблемы, возникающие при проведении одновременных запросов аналогичных данных многими пользователями (прикладными программами);

– способы обеспечения защиты информации от проведения некорректных обновлений и (или) несанкционированного доступа;

– поддержание баз данных в актуальном состоянии и множестве других функций СУБД.

Фактографические ИС используются для регистрации фактов – конкретных значений данных (атрибутов), описывающих характеристики объектов реального

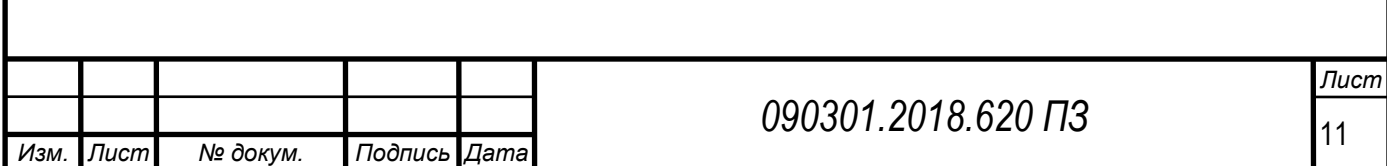

мира. Основной идеей указанных систем является то, что для всех сведений об объектах (например, фамилий людей и названий предметов, чисел, дат) создается специализированая форма для загрузки в компьютерную систему (например, для даты используются комбинации вида «ДД.ММ.ГГГГ»). Данные, с которой работают фактографические ИС, обладают четкой структурой, позволяющей системе отличать одни данные от других, – например, реквизит «фамилия» от реквизита «должность» человека, даты рождения от роста и т. п. Таким образом, фактографические системы способны давать однозначные ответы на поставленные вопросы, например: «Какие работники фирмы с датой рождения позднее 1 октября 1975 г. имеют водительские права?» и т. д.

Документальные системы предназначены для работы с документами на естественном языке: книги, тезисы, статьи. Наиболее распространенным видом ДС являются информационно-поисковые системы (ИПС), которые предназначены для накопления и поиска по различным критериям документов. В состав ИПС входят: программные средства, поисковый массив документов и средства поддержки информационного языка этой системы.

Выбор информационных систем для внедрения в деятельность специалистов организаций должен учитывать факторы:

– экономические;

– технологические;

– пользовательские;

– соответствие существующей системной архитектуре;

– соответствие стандартам информационной безопасности при функционировании ИС.

Рассмотрим влияние данных факторов более подробно.

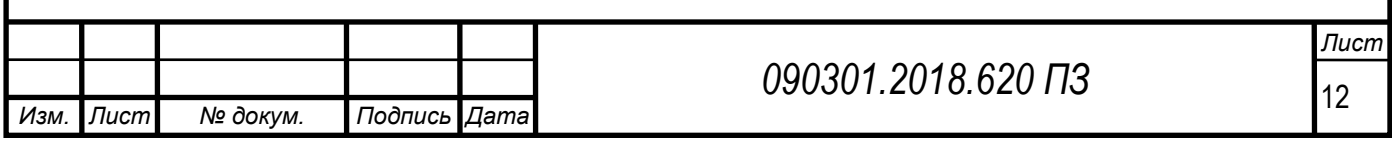

Экономические факторы.

Внедрение той или иной информационной технологии в деятельность специалистов должно быть оправдано экономически.

Так, в процессе анализа предметной области необходимо провести хронометраж работы специалистов, оценить, сколько времени они тратят на выполнение той или иной технологической операции и насколько это критично для деятельности организации. Особенно критичен, например, фактор времени обслуживания клиентов. В случае, когда продолжительность обслуживания является достаточно длительной, возникают риски потерь в клиентской базе и, как следствие, прямых убытков организации. Также в условиях, когда выполнение технологических операций является достаточно длительным, возникает необходимость в дополнительных штатных единицах, что означает прямые затраты организации.

Таким образом, при внедрении информационных систем необходимо оценить, насколько будут снижены затраты на выполнение технологических операций. На основании полученных данных вычисляется возможная годовая экономия фонда заработной платы. Также в рамках оценки экономического эффекта проводится оценка косвенных факторов – рост клиентской базы, новые возможности, предоставляемые информационной системой, а также возможность экономии за счет оптимизации ИТ-инфраструктуры.

Полученные оценочные значения необходимо соотнести со стоимостью приобретения и обслуживания информационной системы. В случае, когда стоимость внедряемой системы превышает экономический эффект от ее внедрения, проект автоматизации отклоняется.

Технологические факторы.

В рамках анализа предметной области необходимо провести анализ бизнеспроцессов технологии работы специалистов предприятия, определить «узкие

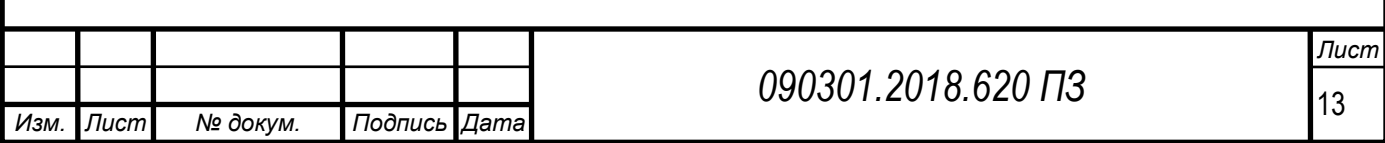

места» существующей системы. Необходимо провести анализ циркуляции информационных потоков в существующей и модернизируемой системах.

Далее необходимо определить, насколько внедряемое программное решение соответствует технологии работы организации. В случае достаточного соответствия проект автоматизации принимается. Также следует рассмотреть, присутствует ли во внедряемой программной системе неиспользуемый функционал и, по мере возможности, его минимизировать. Например, в случае автоматизации предприятия торговли можно использовать как универсальные решения автоматизации торговли вообще, так и отраслевые решения автоматизации той отрасли торговли, в которой работает предприятие.

Пользовательские факторы.

Данные факторы предполагают необходимость учета порядка разработки, внедрения и сопровождения системы.

Необходимо учитывать следующие факторы:

– удобство пользовательского интерфейса в т. ч. по параметрам быстродействия;

– порядок получения обновлений в системе, как в случае обнаружения ошибок, так и в случае изменения технологии работы специалистов;

– порядок организации службы поддержки (от ИТ-специалистов на местах до возможности прямого выезда специалиста фирмы-разработчика).

Фактор соответствия существующей системной архитектуре.

Внедряемое программное решение должно соответствовать существующей архитектуре автоматизированной информационной системы предприятия.

При приобретении программного решения необходимо учитывать следующие факторы:

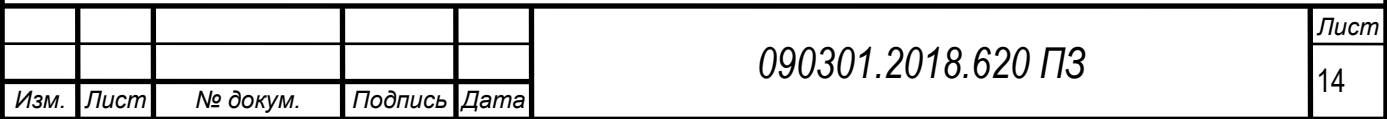

– Соответствие аппаратным требованиям (таким как частота процессора, объем оперативной памяти, свободное место на жестких дисках и др.).

– Соответствие сетевой архитектуре (возможность работы с имеющейся сетевой операционной системой, операционными системами на рабочих станциях пользователей). В случае необходимости установки дополнительных системных утилит их поставка должна осуществляться в комплекте с внедряемым ПО.

– Учет требований к СУБД (используются имеющиеся у клиента средства, либо СУБД поставляются поставщиком).

Фактор соответствия требованиям информационной безопасности.

Требования иноформационной безопасности при внедрении прикладного решения должны учитываться в виде:

– наличие системы разграничения доступа (например, на административный, гостевой и оперативный);

– наличие парольной защиты и регламентация использования паролей (сложность, периодичность смены и др.);

– экспертиза на наличие недокументированных возможностей;

– наличие требований к системным правам пользователя (необходимо ли обеспечивать права администратора на рабочей станции при функционировании системы);

– наличие системы автоматического резервного копирования и восстановления базы данных.

Таким образом, учет каждого и перечисленных факторов позволит подобрать программный продукт, оптимально соответствующий потребностям предприятия.

Специфика использования информационных систем в автоматизации продаж предполагает:

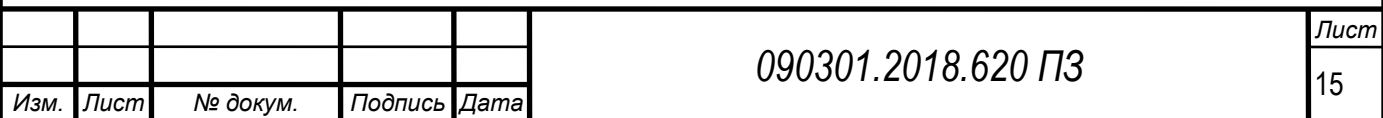

– необходимость работы с платежами, что предъявляет высокие требования к корректности функционала, так как ошибки в программном коде по учету платежей, принятых от клиентов, приводят к прямым потерям организации;

– необходимость реализации усиленных мер по обеспечению информационной безопасности;

– необходимость интеграции с платежными терминалами, фискальными регистраторами;

– наличие компоненты мониторинга товарных запасов;

– наличие компоненты взаимоотношений с клиентами (CRM), что предполагает работу с дисконтными картами, учет предоставляемых скидок, рассылку рекламных материалов;

– необходимость поддержки технологии работы с QR-кодами.

Таким образом, специфика работы информационных систем учета продаж связана с большим количеством взаимосвязанных подсистем, реализованных на различных платформах.

1.2 Описание подходов к решению проблем автоматизации управления продажами

Как было показано выше, специфика автоматизированных систем управления продажами включает в себя совокупность различных технологий: от учета проведения платежных операций до интегрированных CRM-решений.

CRM система (Customer Relationship Management System) – системы управления взаимоотношениями с клиентами. Данная стратегия, предполагающая использование ИТ, используя которые организации, путем сбора данных о своих клиентах, используют ее в интересах бизнеса. Системы класса CRM являются корпоративными информационными системами, предназначенными для

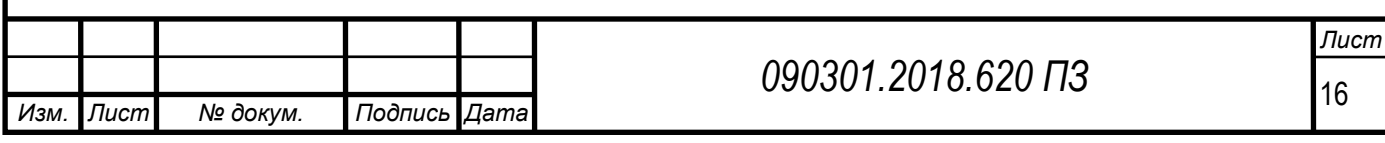

совместного функционирования всех подразделений компании в рамках их взаимодействия с клиентами компании.

CRM системы используются для повышения эффективности бизнеспроцессов, направленных на работу с клиентской базой, что позволяет не только проводить привлечение и удержание клиентов, но и проводить отслеживание и координацию развития взаимоотношений с ними, а также осуществление управления процессом продаж, сделок, работы со счетами, а также самими специалистами по работе с клиентами.

CRM системы значительно повышают параметры эффективности работы подразделений организации, непосредственно взаимодействующих с клиентами (например, отделы по продажам, сайт, интернет-магазины, отделы маркетинга, отделы сервисного обслуживания, абонентские отделы, колл-центры). Внедрение CRM–технологий в организациях позитивно сказывается на функционировании не только отделов продаж, но и на почти всех ее подразделениях. Таким образом центром, ядром стратегии клиенто-ориентированности всей организации должны являться CRM системы. Таким образом, необходимо при внедрении системы необходима ее интеграция с существующими информационными системами предприятия.

К основным направлениям использования CRM-систем относятся вопросы:

- Вопросы управления контактами.
- Использование Календарей и системы напоминаний.
- Технологии управления продажами.
- Вопросы управления маркетингом.
- Технологии проведения рассылок.
- Проведение анкетирований и опросов.
- Использование Баз знаний.

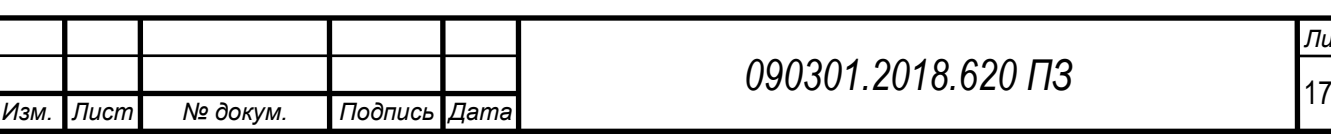

– Технологии моделирования и автоматизации бизнес-процессов.

– Воронки продаж.

– Проведение расширенной аналитики по маркетинговым компаниям.

– Технологии управления проектами (в том числе ресурсами).

– Возможности интеграции с колл-центрами и системами записи телефонных переговоров.

– Ведении истории взаимоотношений с Контактами (в т. ч. и с организациями-клиентами).

– Иерархия Контактов.

– Технологии по составлению заказов, история заказов.

– Вопросы составления контрактов / договоров.

– Технологии по управлению скидками в процессе составления коммерческих предложений.

– Вопросы управления потенциальными сделками.

– Вопросы управления процессом продажи.

– Оценка вероятности успешности сделок.

– Технологии закрепления клиентов за менеджерами по продажам.

– Вопросы управления рабочей деятельностью (звонками, встречами, делами).

– Технологии поддержки мобильных агентов.

– Вопросы индивидуального и коллективного планирования рабочей деятельности.

CRM–системы могут использоваться через внедрение универсальных решений, а также отраслевых программных систем.

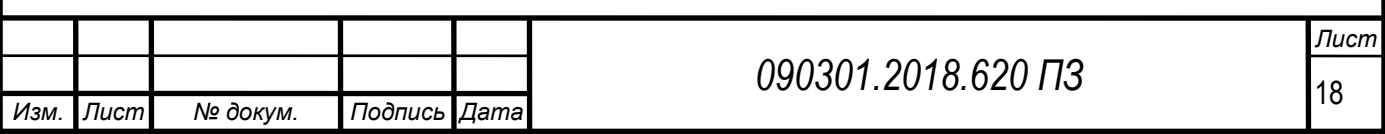

1.3 Сравнение рассмотренных вариантов решения и их оценка по техническим и качественным характеристикам

Наиболее распространенными универсальными CRM-системами являются BPM online CRM, Microsoft Dynamics CRM, Oracle CRM OnDemand.

BPMonline CRM представляет собой прикладное SaaS CRM-решение, использующее платформу BPMonline. Разработчиком системы является компания Terrasoft. К возможностям системы BPM online относятся: технологии по управлению бизнес-процессами их проектированию, автоматизации, аналитике; управлению клиентской базой; планированию и управлению продажами; управлению маркетинговыми кампаниями; автоматизацией делопроизводства и документооборота; управления рабочим временем; контролем исполнения поручений; отслеживанием результатов работы и аналитики. Работа с данными BPM online CRM в off–line – режиме обеспечивается возможностями расширения BP Monline Outlook Connector.

Другая распространенная CRM-система – Microsoft Dynamics CRM представляет собой мощный инструмент, используемый для управления процессом взаимоотношениями с клиентами. Данное программное решение позволяет повысить продуктивность работы сотрудников внутри и вне организации и повышает эффективность взаимодействия отделов продаж, маркетинговых групп и подразделений, обслуживающих клиентов с использованием современных технологий, интегрированных в единую рабочую среду. Ключевыми результатами использования MicrosoftDynamics CRM являются: возможности снижения стоимостных характеристик продукции, привлечения новых клиентов, высокие качественные характеристики маркетинговых данных и возможности по анализу возвратов, связанных с маркетинговыми инвестициями, сокращение цикла и стоимости продаж, управлению воронками продаж, увеличению количества закрытых сделок, росту уровня продаж по существующей клиентской базе, снижению стоимости

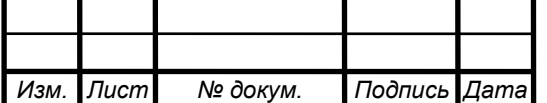

обслуживания клиентов, повышению степени их удовлетворенности и лояльности. Зачастую перед организациями актуальными становятся вопросы по автоматизации бизнес-процессов, не находящие отражения в стандартных ИТрешениях, например, таких как ERP, CRM или отраслевых информационных системах.

Примерами данных процессов являются технологии по управлению дилерской сетью, работы с гражданами и организациями в государственных учреждениях, управлению корпоративным учебным процессом, взаимоотношениями между компаниями и соискателями в процессе подбора и отбора персонала, управлению взаимоотношениями с поставщиками и другие вопросы. ПО Microsoft Dynamics CRM позволяет провести настройку таких расширенных сценариев по управлению взаимоотношениями, или xRM, за счет большого количества штатных возможностей, расширенными возможностями по настройке объектов системы и связывающих бизнес-технологий.

Oracle CRM On Demand представляет собой систему управления взаимоотношениями с клиентами, доступ к которой производится в рамках модели ПО в форме услуги (SaaS). Oracle CRM On Demand дает возможности по управлению продажами, процессом сервисного обслуживания, проведению маркетинговых кампаний, предоставлению функций виртуального call-центра и хранилища данных, имеющего собственный встроенный аналитический инструментарий. В рамках работы системы проведена реализация свыше 50 шаблонов отчетов, которые позволяют получать данные в различных аналитических разрезах. Также используются различные специализированные технологии по интеграции данных, полученных из Интернета и корпоративных сетей, основанных на технологии Web 2.0. Основным преимуществом Oracle CRM OnDemand является отсутствие затрат, обусловленных необходимостью установки, обновления и поддержки функциональности оборудования и программного обеспечения, работающего на нём. В данном случае отсутствует

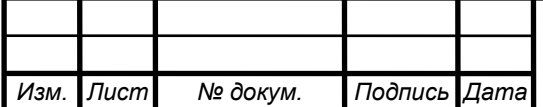

необходимость в предварительных инвестициях в IT, система легко развертываема, существуют сервисы автоматических обновлений, что обеспечивает высокую степень рентабельности, что дает возможность организациям провести оптимизацию производительности в соответствии с собственной спецификой. Продукт включает в себя набор готовых к использованию модулей и бизнес-процессов для проведения корпоративных продаж, использования в дилерских центрах, финансовой и страховой сфере, фармацевтике, сфере высоких технологий и дистрибуции. Данное ПО также включает в себя модули по бизнес-аналитике, что позволяет менеджменту и сотрудникам получить всестороннее понимание потребностей клиентов и способов повышения уровня их лояльности.

Выводы по разделу.

В настоящее время развитие систем программного обеспечения в области автоматизации продаж является актуальной задачей, так как внедрение информационных систем продаж в деятельность предприятий создает неоспоримые конкурентные преимущества. В настоящее время развитие торговых систем связано с развитием продаж через сеть Интернет, интеграцией платежных систем, идентификацией товара с использованием QR-кодов. Также информационные системы учета продаж должны обеспечивать решение стандартных задач по учету операций, формированию аналитической отчётности.

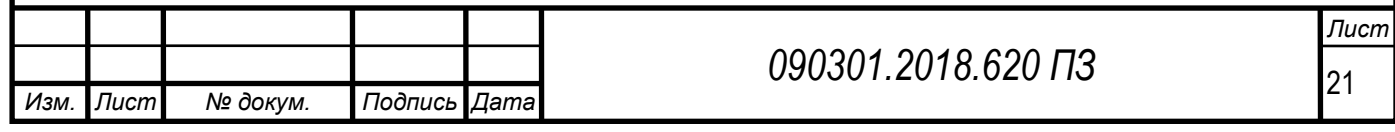

# 2 СРАВНЕНИЕ ОТЕЧЕСТВЕННЫХ И ПЕРЕДОВЫХ ЗАРУБЕЖНЫХ ТЕХНОЛОГИЙ И РЕШЕНИЙ

# 2.1 Общая характеристика ООО «Санточа»

Объектом исследования в рамках данной работы является ООО «Санточа» – магазин по продажам спортивных товаров – дистирибьютер Quiksilver в России.

Торговое предприятие основано в 1998 г. и с данного момента занимает значительную долю рынка спортивных товаров в своем регионе. Основным конкурентным преимуществом компании является возможность предоставления комплекса по продажам спортивных товаров (включая этапы от заявок клиентов до их удовлетворения).

Стратегия работы компании направлена на увеличение прибыльности и минимизацию издержек. Пути реализации стратегии компании ООО «Санточа» приведены в таблице 1.

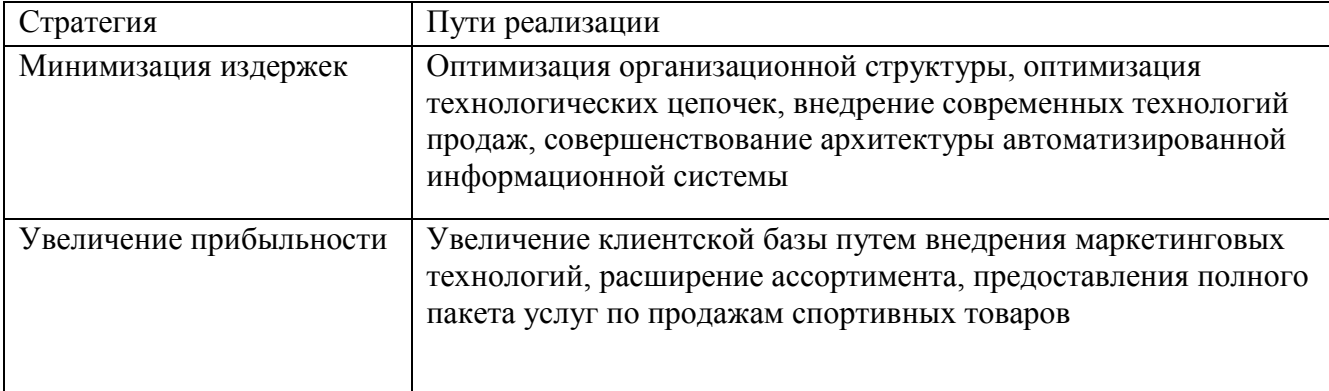

Таблица 1 – Пути реализации стратегии компании ООО «Санточа»

Главными принципами работы являются качество предоставляемых услуг, высокий уровень подготовки специалистов, безупречное обслуживание, надежность и гарантийные обязательства. Компания стремится к еще большему укреплению и расширению спектра взаимоотношений с покупателями и партнерами по всем направлениям деятельности.

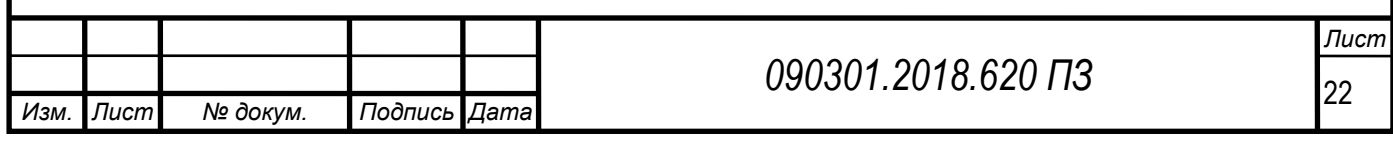

Ключевыми показателями деятельности компании являются:

– Обороты.

- Прибыльность.
- Кредиторская задолженность.
- Величина клиентской базы.
- Процент возврата товара.
- Сроки удовлетворения заявок клиентов.

Миссия предприятия: обеспечение возможности для граждан полноценного использования товаров спортивного назначения.

Схема бизнес-архитектуры предприятия приведена на рисунке 3.

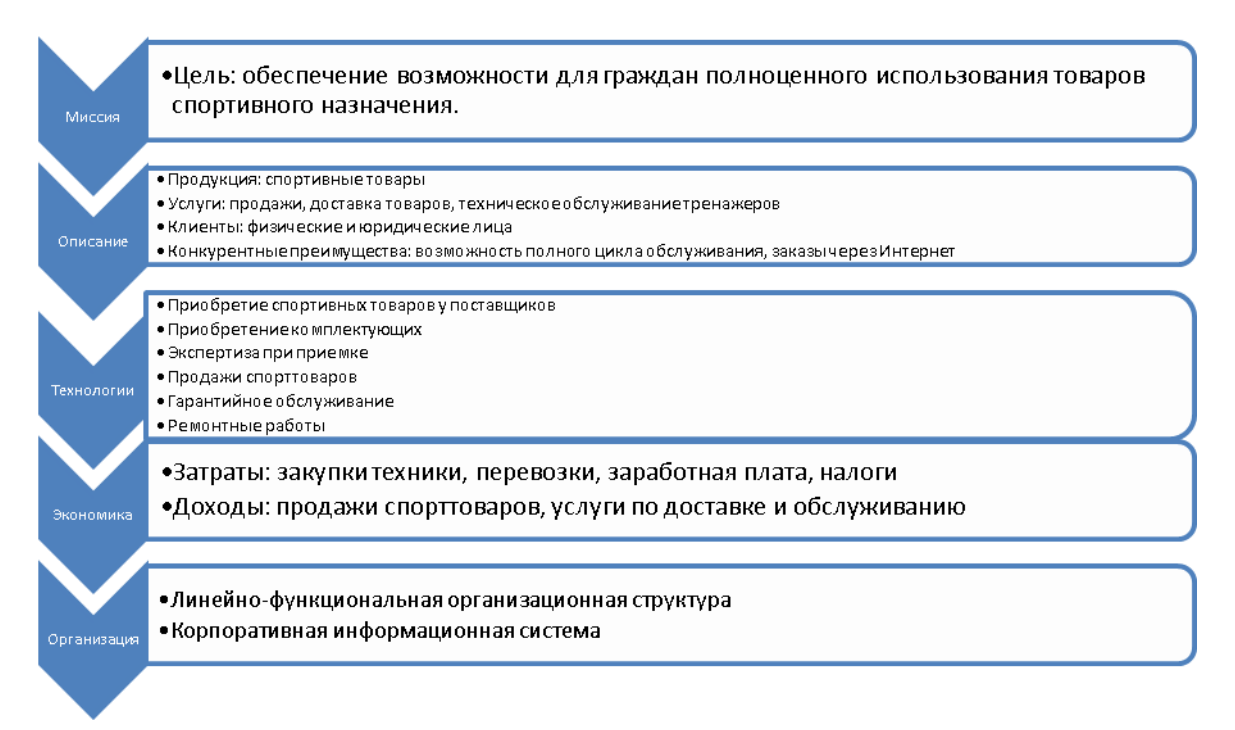

## Рисунок 3 – Схема бизнес-архитектуры предприятия

Параметры прибыльности предприятия определяются платежеспособным спросом населения, наличием и количеством конкурирующих компаний, качеством продукции, внешними факторами (курсы валют, таможенное и

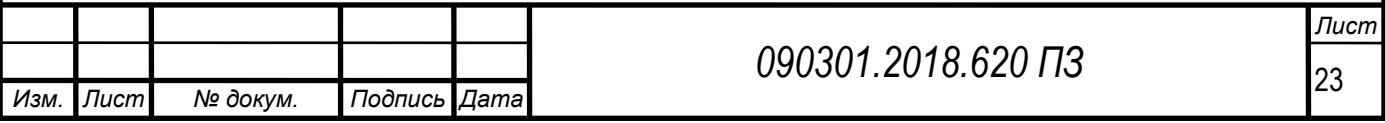

налоговое законодательство, нормативные акты в области защиты прав потребителей).

Основные экономические параметры ООО «Санточа» приведены в таблице 2.

Таблица 2 – Основные экономические параметры ООО «Санточа»

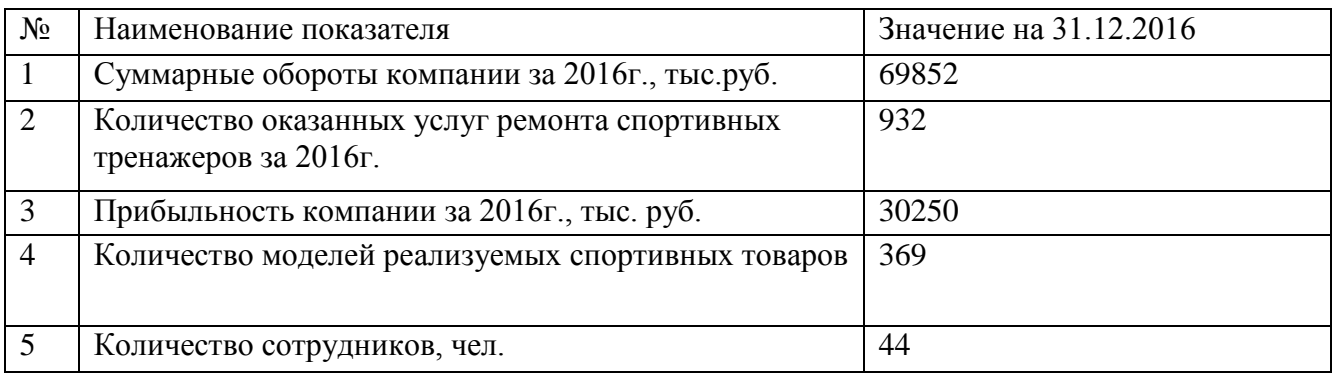

2.2 Характеристика системы управления ООО «Санточа»

Организационная структура управления ООО «Санточа» приведена на рисунке 4.

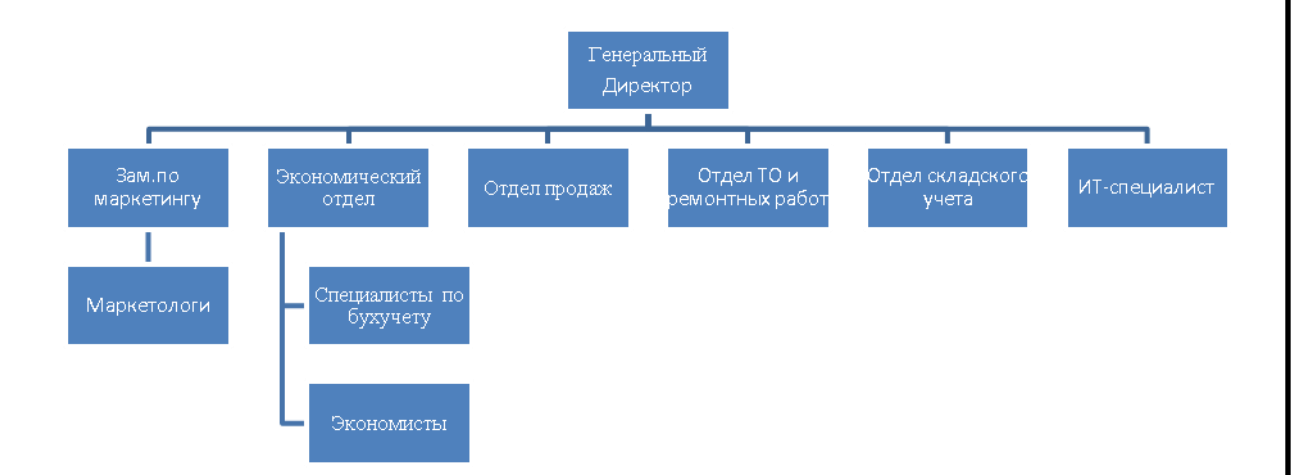

Рисунок 4 – Организационная структура управления ООО «Санточа»

Организационная структура фирмы ООО «Санточа» – линейная:

– нижний уровень подчиняется линейно руководителю верхнего уровня;

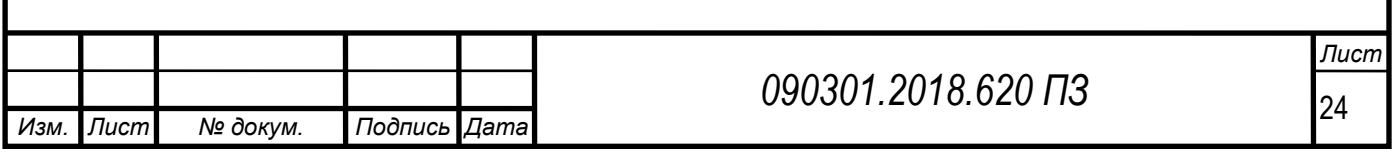

– конкретные функции управления выполняются директором;

– четко выражена иерархия.

Директор ООО «Санточа» осуществляет руководство всеми видами деятельности предприятия. Организует работу и эффективное взаимодействие сотрудников. Организует производственно-хозяйственную деятельность предприятия, добиваясь высоких экономических показателей, всемерного повышения уровня и качества обслуживания. Решает все вопросы в пределах предоставленных ему прав и поручает выполнение отдельных производственно– хозяйственных функций другим должностным лицам.

Заместитель директора – осуществляет организацию и совершенствование экономической деятельности предприятия, направленной на повышение производительности труда, качества обслуживания, достижение оптимальных результатов. Контролирует своевременность представления отчетности о результатах экономической деятельности в вышестоящие органы. Руководит структурными подразделениями экономического блока предприятия, отделом продаж спортивных товаров, а также организовывает и следит за выполнением работы в сервисном центре.

Бухгалтерия в лице главного бухгалтера и его помощника – осуществляет организацию бухгалтерского учета хозяйственно-финансовой деятельности и контроль за экономным использованием материальных, трудовых и финансовых ресурсов. Обеспечивает своевременное составление бухгалтерской отчетности на основе данных первичных документов и бухгалтерских записей, представление ее в установленном порядке в соответствующие органы.

Отдел технического обслуживания (ТО) и ремонтных работ курирует вопросы оказания соответствующих услуг физическим и юридическим лицам. В структуру данного отдела входят специалисты, в функции которых входит

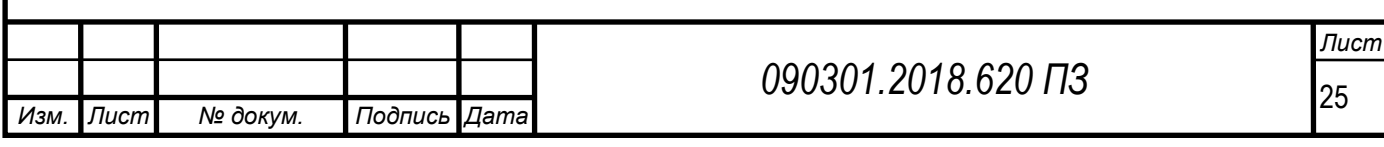

организация технически правильной эксплуатацию и своевременного ремонта спортивного оборудования.

Отдел продаж включает в себя менеджеров по работе с физическими и менеджеров по работе с организациями (юридическими лицами).

Менеджер по продажам – организует работу по продажам спортивных товаров. Принимает входящие звонки, консультирует розничных клиентов, обрабатывает заказы на поставку товаров спортивного назначения.

Менеджер по работе с юридическими лицами – организует работу по сбыту продукции. Принимает входящие звонки, консультирует оптовых клиентов, а также работает с юр. лицами. Участвует в тендерах, аукционах.

Сохраняет отчетность по делопроизводству и передает все виды документов в бухгалтерию.

Кладовщик – организует «порядок» на складе, проводит внутреннюю инвентаризацию по своему складу, выдает проданный товар покупателю, оформляет гарантийные талоны, при необходимости проверяет товар и показывает его работоспособность покупателю.

2.3 Характеристика информационных ресурсов ООО «Санточа»

В рамках поставленной задачи разработки подсистемы учета продаж спортивных товаров необходимо провести анализ существующей информационной системы предприятия, определить возможность внедрения прикладных решений.

Схема программной архитектуры ООО «Санточа» приведена на рисунке 3. Особенности функционирования программного обеспечения описаны в таблице 4.

На рисунке 6 приведена принципиальная схема технической архитектуры автоматизированной системы предприятия.

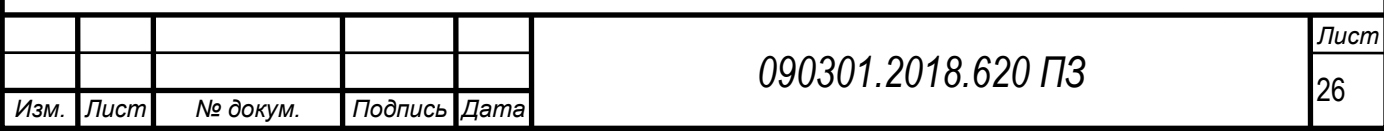

Таблица 3 – Особенности функционирования программного обеспечения ООО «Санточа»

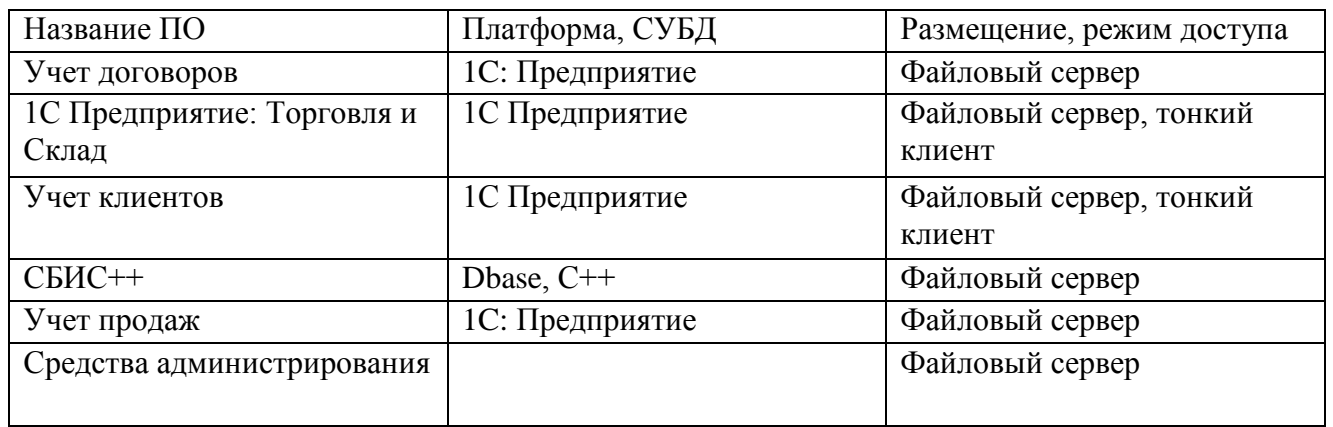

Таблица 4 – Перечень распределения автоматизированных рабочих мест по подразделениям предприятия

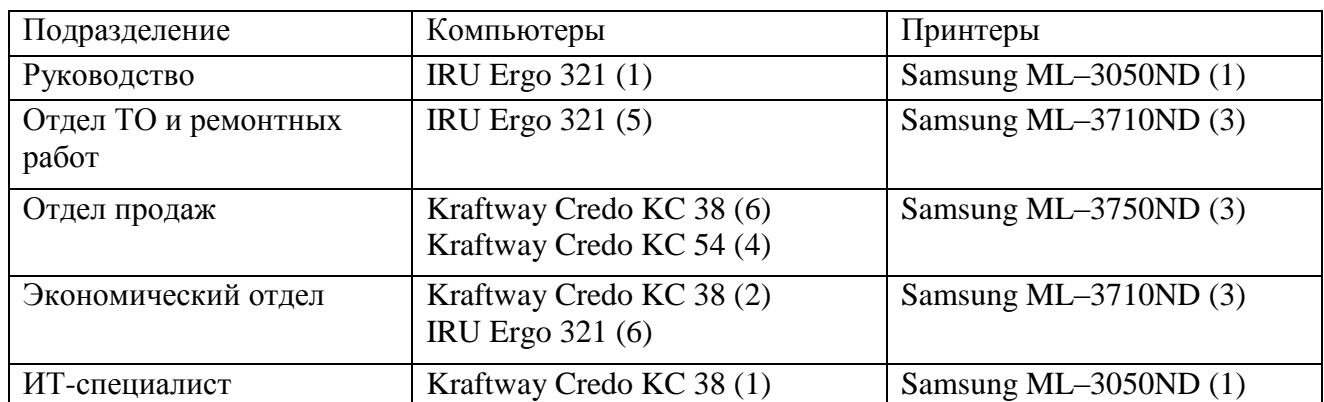

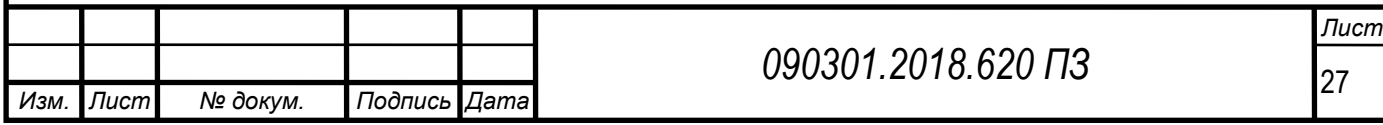

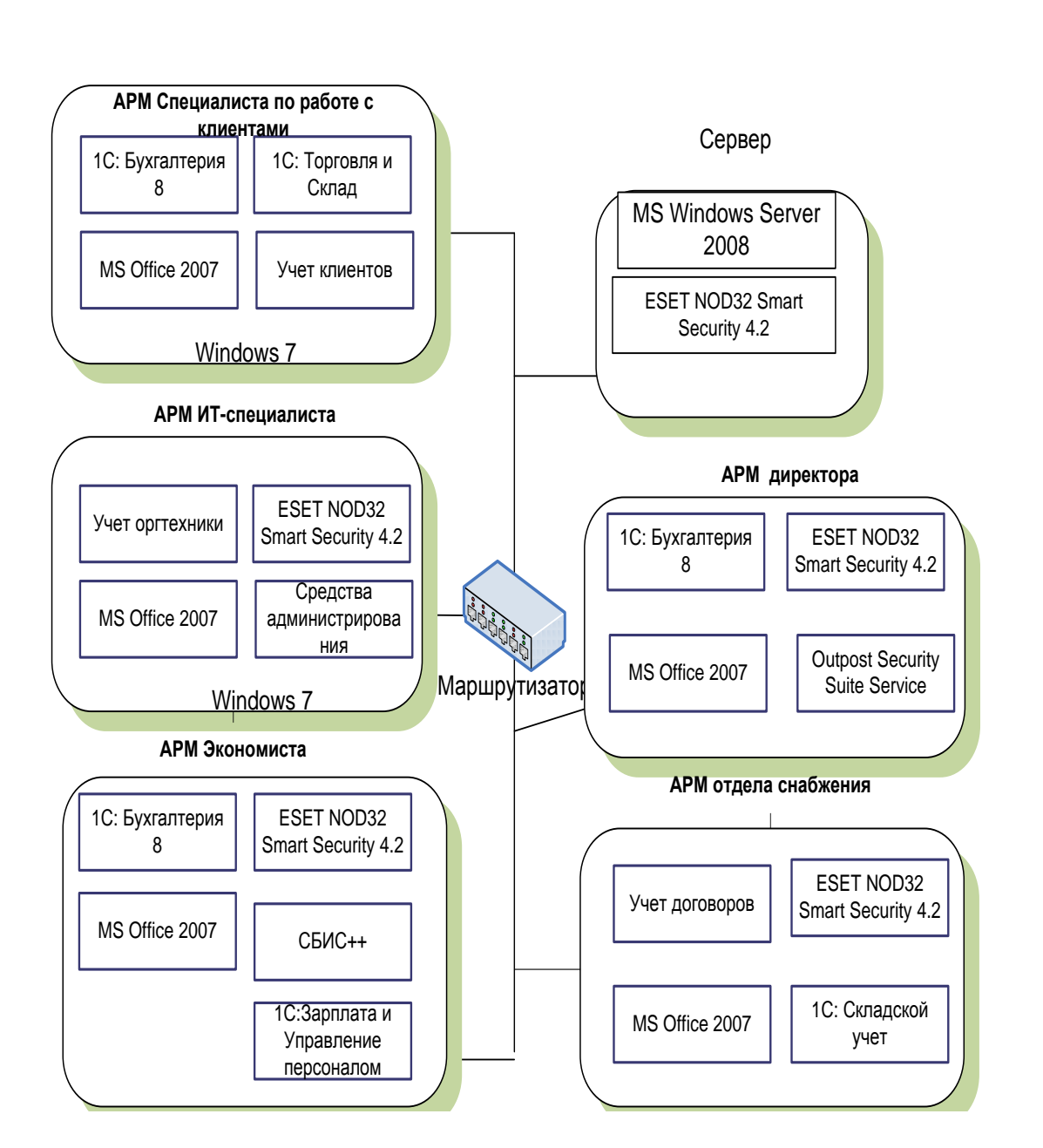

Рисунок 5 – Схема программной архитектуры ООО «Санточа»

Перечень распределения автоматизированных рабочих мест по подразделениям предприятия приведен в таблице 5.

На рисунке показано, что с сервера баз данных, по каналам связи передается информация на рабочие места, где в свою очередь сотрудники формируют отчет и распечатывают его на принтере.

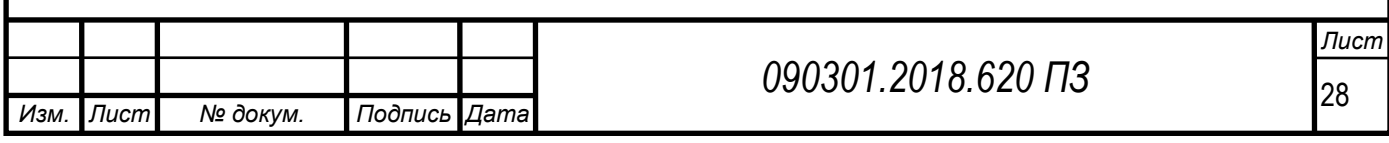

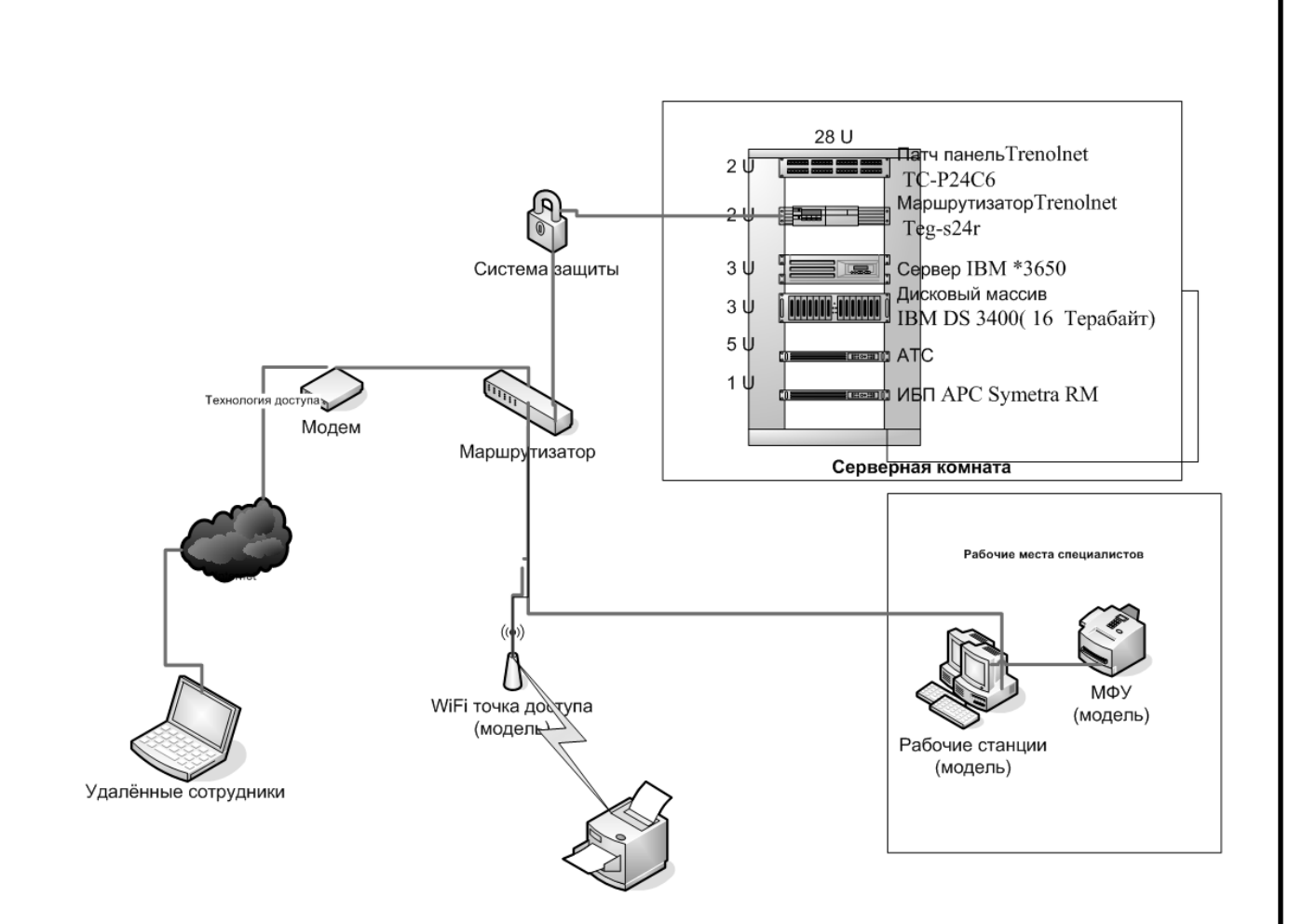

Рисунок 6 – Принципиальная схема технической архитектуры

ООО «Санточа»

Рассмотрим более подробно состав технической архитектуры:

Основной сервер компании состоит из:

1. Патч –панель:TrenolnetTC–P24C6.

2. Маршрутизатор: TrenolnetTeg–s24r.

3. Сервер: IBM3650.

4. Дисковый массив IBMDS 3400(объем 16 Терабайт).

5.ИБП APC Symetra RM.

6. Модем ADSL D–Link DSL–2500U.

7.Wi–Fi– точка доступа D–LinkDFL–900AP+.

8. Система защиты ProxyServerUserGate.

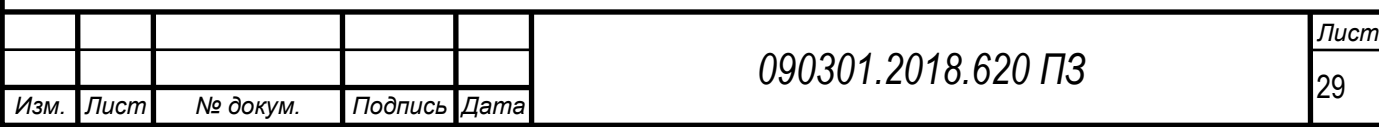

Основные параметры локальной сети фирмы приведены в таблице 5.

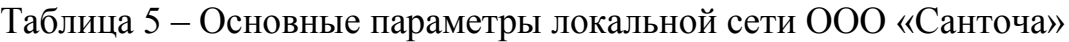

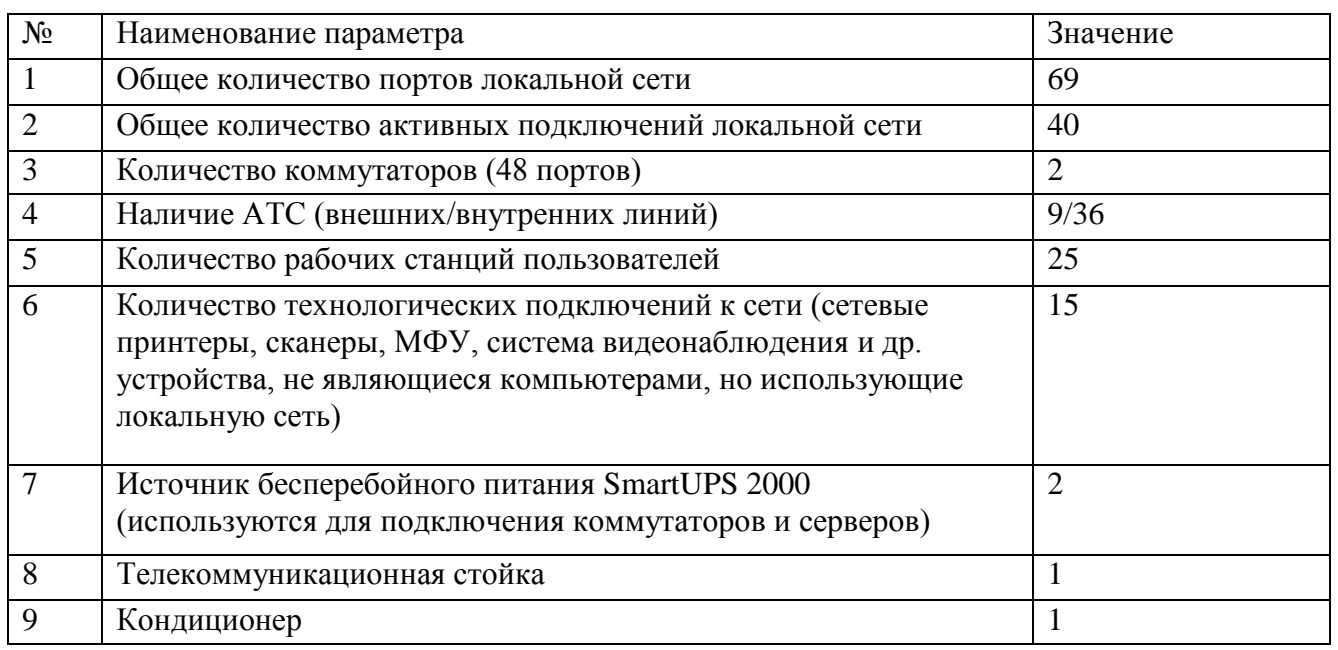

Технические характеристики сервера IBMх3650, используемого в работе специалистов ООО «Санточа» приведена в таблице 6, характеристики рабочей станции специалиста приведены в таблице 7.

Таблица 6 – Технические характеристики сервера IBMх3650

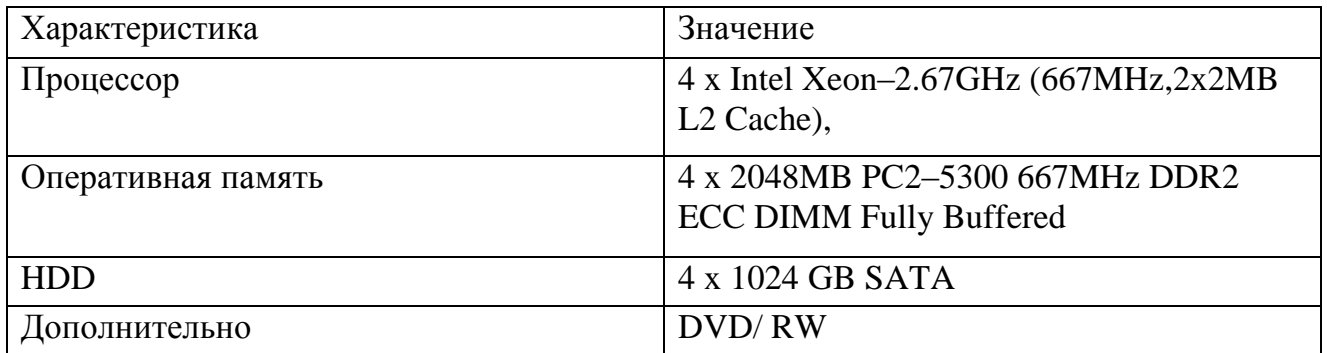

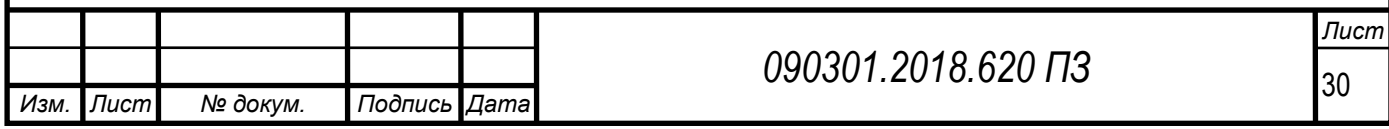

Таблица 7 – Технические характеристики рабочей станции специалиста отдела по работе с клиентами Kraftway CredoKC 38

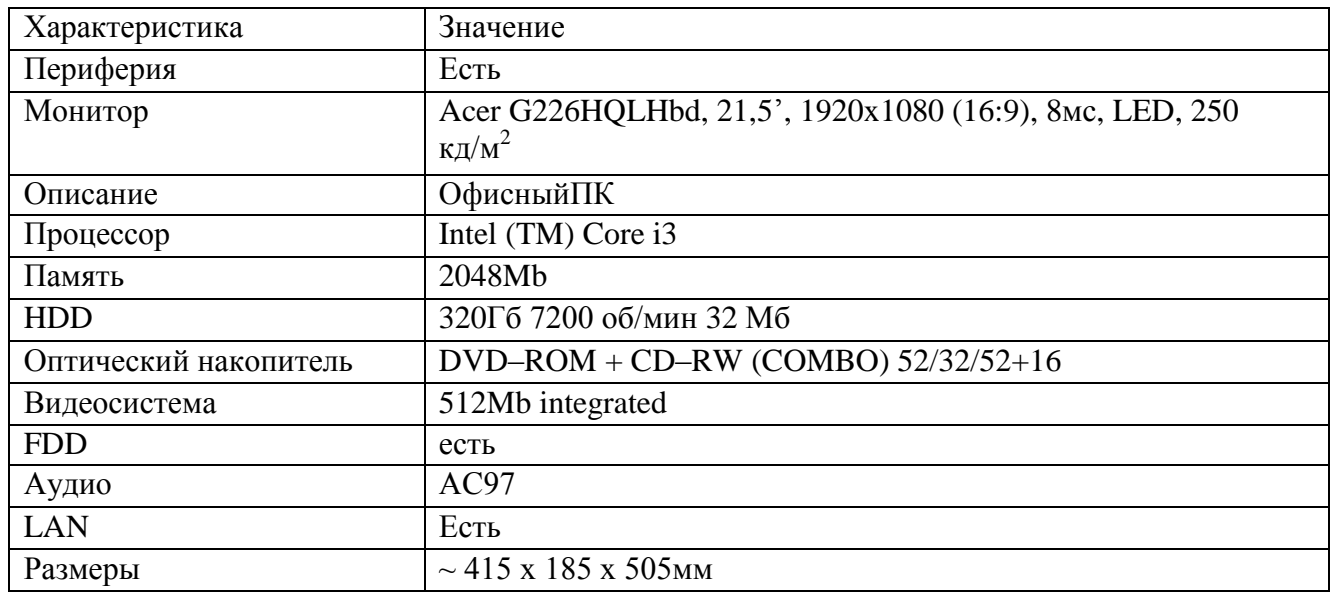

Уровень зрелости ИТ-инфраструктуры компании – стандартизованный. Каждый из основных бизнес–процессов имеет свои средства автоматизации, реализована система Active Directory в соответствии с организационной структурой предприятия, с использованием которой применяются доменные политики, система разграничения доступа. Вместе с тем ряд технологических операций выполняются вручную, существует зависимость состояния системы от уровня квалификации администратора. Также отсутствует единая информационная база предприятия – каждый из его сегментов автоматизирован по отдельности, что предполагает необходимость выполнения работ по получению сводной информации из разнородных прикладных программных комплексов.

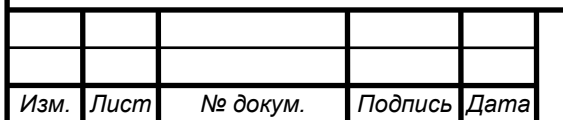

2.4 Общие требования к решению задачи автоматизации управления продажами и критерии оценки результативности решения

В рамках данной работы было проведено изучение технологии учета заказов на поставки спортивного оборудование. Проведем анализ данного бизнеспроцесса, определим задачи автоматизации.

На рисунке 7 приведена контекстная диаграмма бизнес-процесса учета заявок на поставку спортивного оборудования. Диаграмма декомпозиции основного бизнес-процесса приведена на рисунке 8.

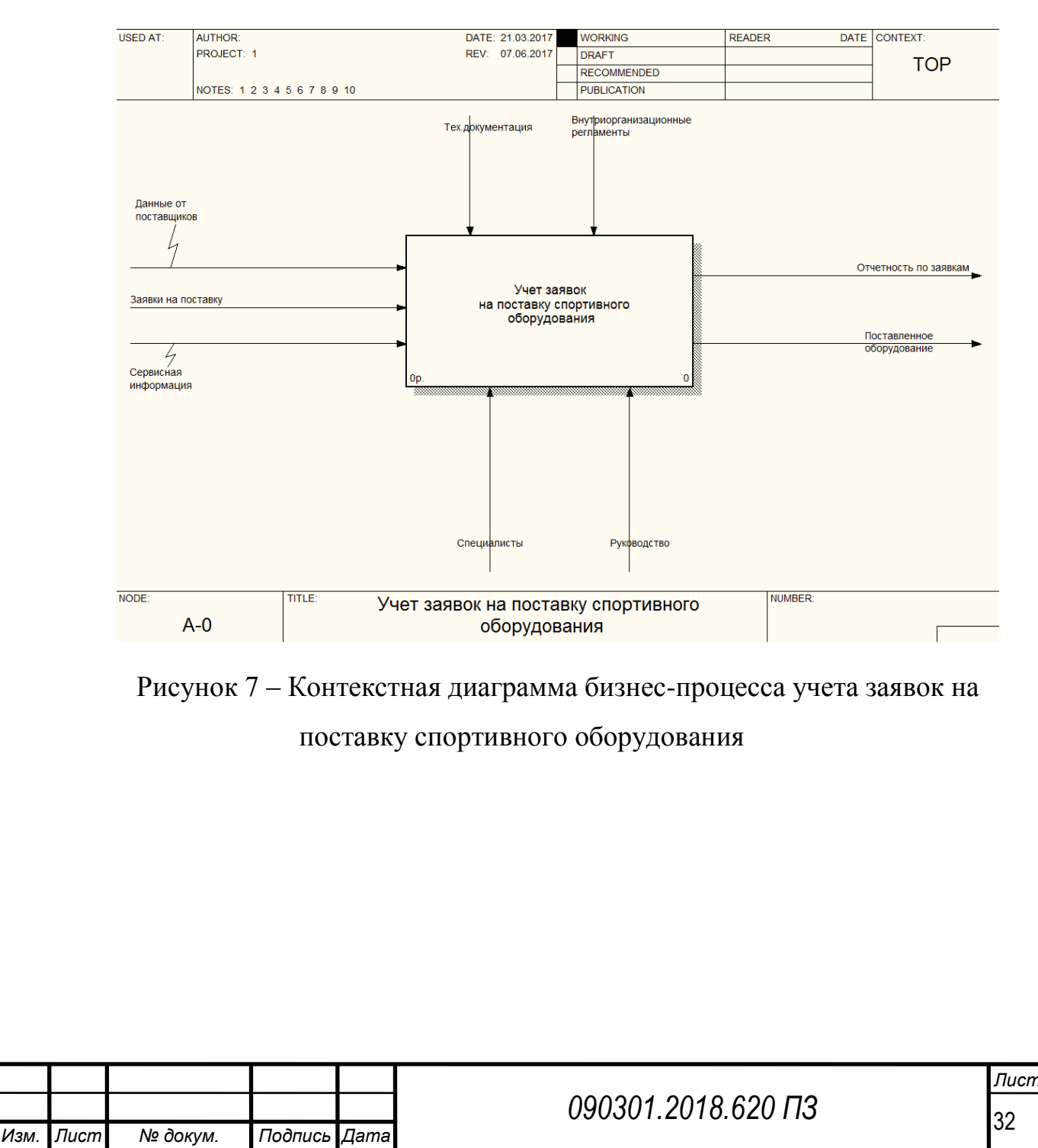

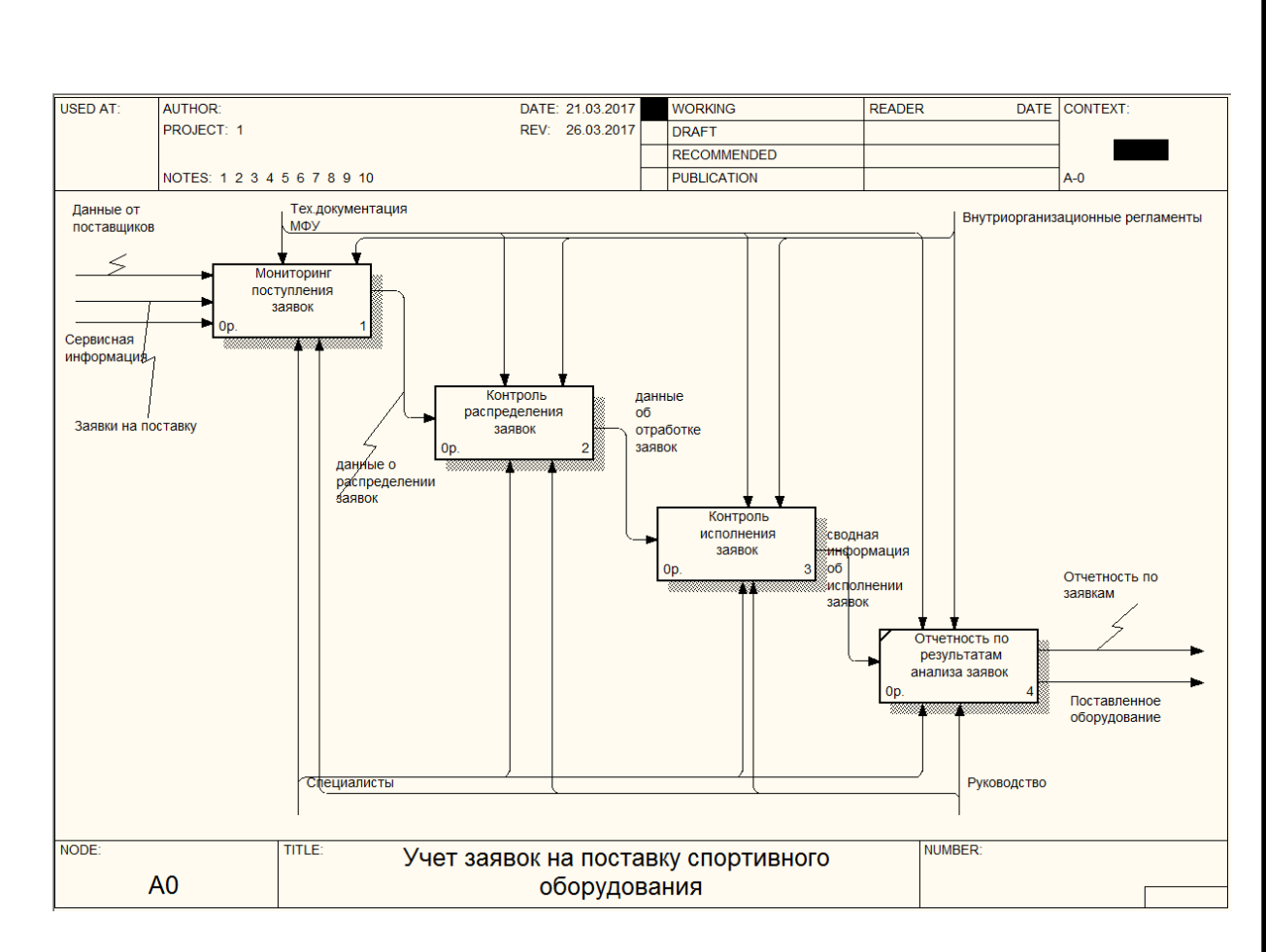

Рисунок 8 – Диаграмма декомпозиции основного бизнес-процесса

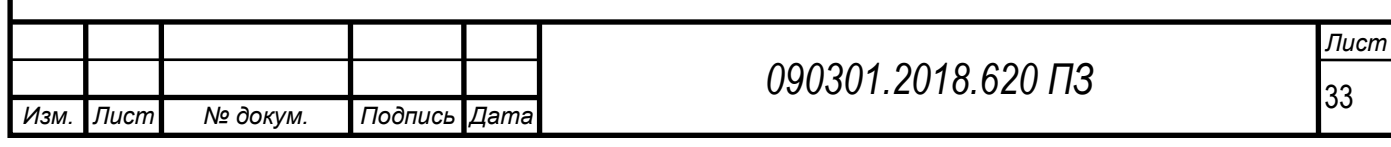

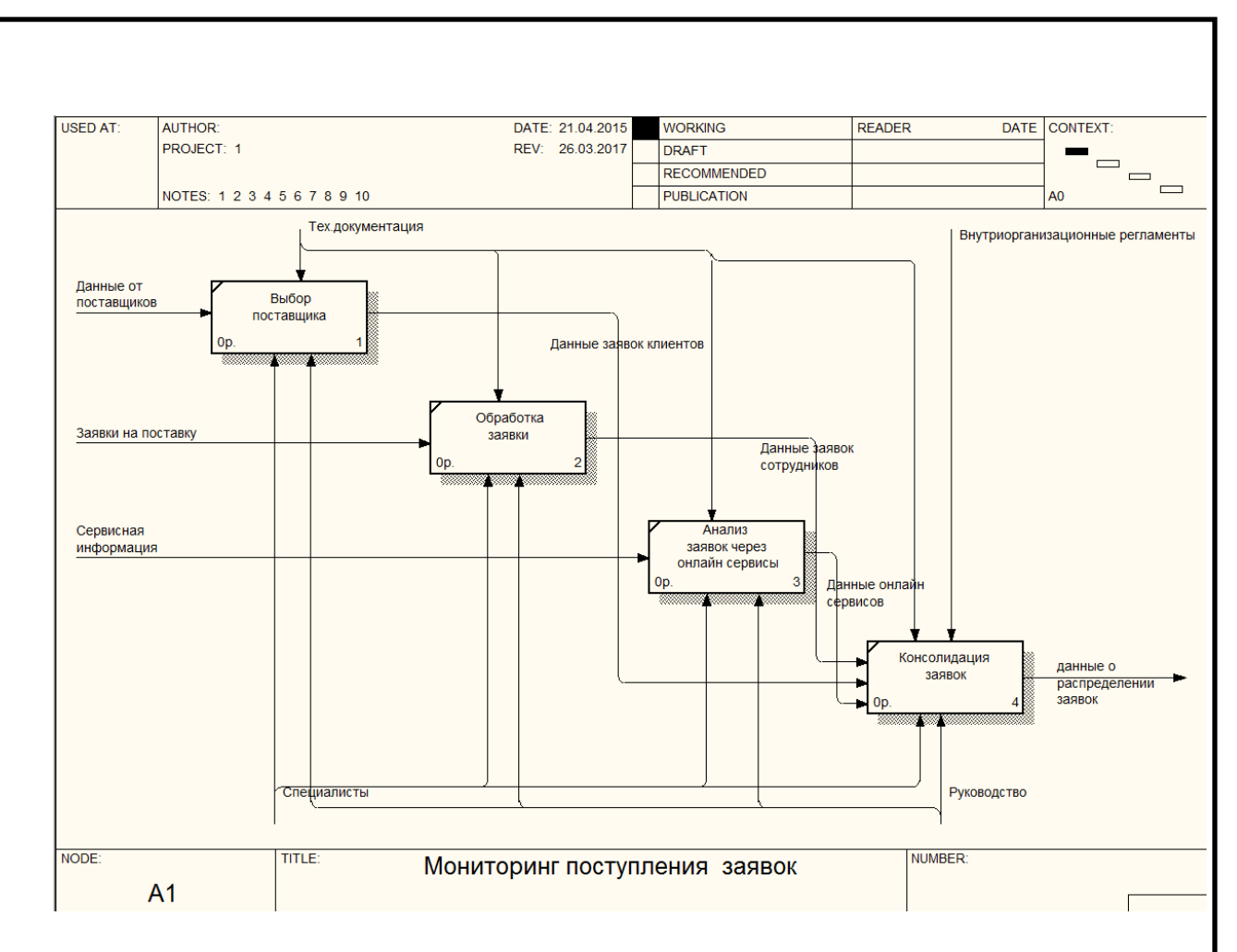

Рисунок 9 – Диаграмма декомпозиции мониторинга поступления заявок

В обязанности менеджера по работе с заявками клиентов по данному процессу входит:

– перерасчет долларовых цен в рубли;

– расчет суммы заказа в рублях;

– выявление скидки в зависимости от покупательской истории и объема заказа;

– формирование итоговой оптовой цены;

– формирование промежуточных данных о расчетах.

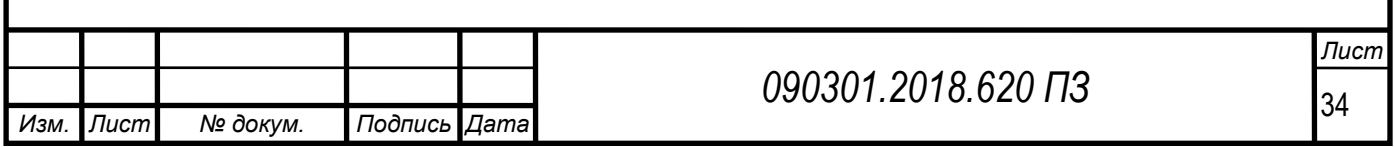

2.5 Описание контекста решения задачи управления продажами спортивных товаров в рамках подсистемы учета продаж

В данный момент для выполнения вышеописанных операций менеджер по продажам ООО «Санточа» использует приложения MS Excel, MSWord, а также калькулятор для расчета курса рубля к доллару.

В процессе ценообразования большая ответственность лежит непосредственно на менеджере по продажам, огромную роль играет именно человеческий фактор, так как специалист просчитывает цены вручную. В случае невнимательности менеджера по продажам или совершении им ошибки при расчетах, формируется неверная итоговая цена, которая не может быть предоставлена клиенту. В таком случае, все расчеты зачастую приходится начинать сначала, потому что выявить ошибку бывает довольно сложно. Если же ошибки расчета выявляются уже после предоставления счета клиенту, это может негативно сказаться на имидже компании ООО «Санточа» и подорвать доверительные отношения с партнерами.

Подводя итог вышесказанному нужно отметить, что менеджер по продажам ООО «Санточа» вынужден тратить большое количество своего рабочего времени на рутинные вычисления, а также необходимо постоянно проверять и контролировать правильность расчетов. Все это подчеркивает необходимость внедрения ЭИС. Разрабатываемая информационная система должна автоматизировать выполнение описанных выше процессов, а также искоренить указанные недостатки в работе менеджера по продажам.

На рисунке 10 приведена epc – диаграмма работы с клиентами по заключению договоров на поставку спортивного оборудования.

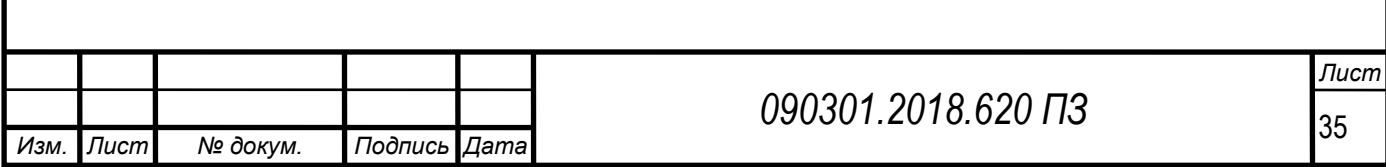

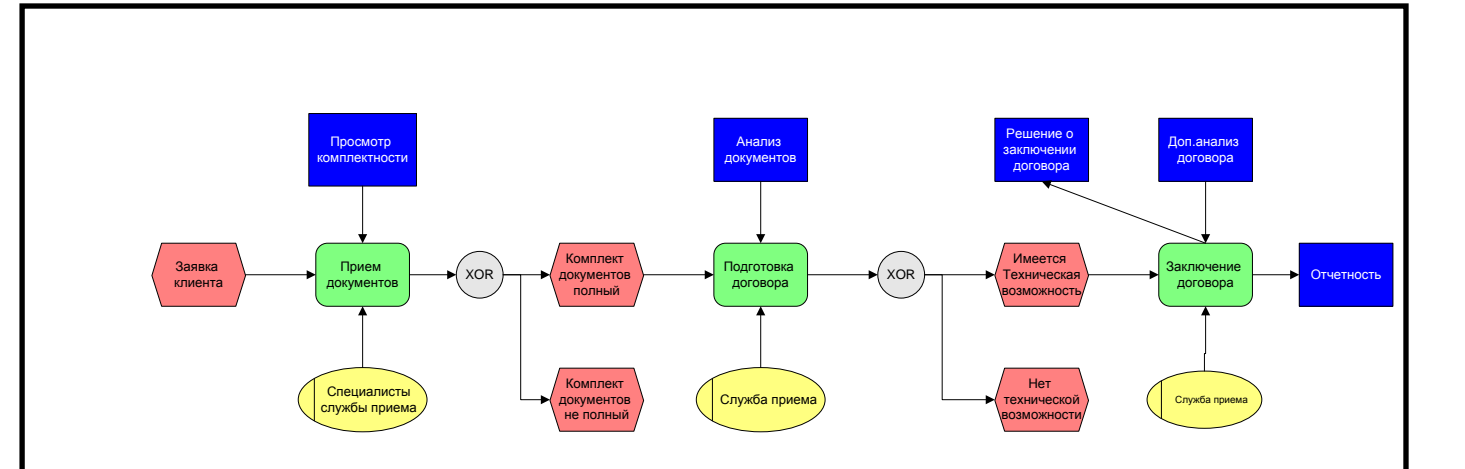

Рисунок 10 – EPC-диаграмма процесса заключения договора

Как показано на рисунке 10, при заключении договора специалисты приема оценивают параметры заявки от клиента, далее подготавливают проект договора, затем при наличии технической возможности производится заключение договора на запрашиваемую услугу ТО или ремонта бытовой техники.

Система должна быть легкоуправляемой, не требующей переобучения персонала. Помимо различных технических критериев, важным аспектом является экономическая целесообразность нововведения.

Figure 2011 **Control Control Control Control Control Control Control Control Control Control Control Control Control Control Control Control Control Control Control Control Control Control Control Control Control Control** В настоящее время в условиях ООО «Санточа» для хранения информации о продажах спортивных товаров используется Интегратор. Файл базы данных хранится на сервере (файловый сервер). В файле содержатся данные, которые логически представляются в виде таблиц, запросы для работы с информацией, формы для ее ввода и просмотра, отчеты для печати данных и процедуры для обработки данных. Для работы на каждой рабочей станции установлен Интегратор. Недостаток этой системы в том что, запрос выполняется на компьютере отдельного пользователя. Для этого все таблицы, в которых содержится необходимая информация, пересылаются пользователю, а затем уже из них выбираются необходимые записи. Такие условия требуют мощные вычислительные ресурсы компьютера пользователя, и увеличивают сетевой трафик, тратится большое количество времени для получения необходимой информации.

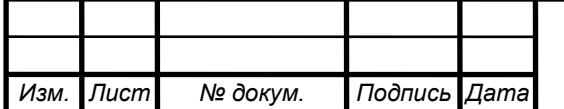
Сотрудники ООО «Санточа» в течение дня обрабатывают большое количество информации. Однако для некоторых документов отсутствует автоматизированная обработка, что является причиной высоких затрат труда работников.

Для поиска данных, хранящихся в бумажном виде в архивах необходимо вручную просматривать распечатанные документы. Это влечет за собой огромные потери времени и труда работников.

Специфика работы ООО «Санточа» такова, что в технологии учета продаж, ремонта и обслуживания приходится иметь дело как с учетом собственных товарно-материальных ценностей, так и с техникой, поступающей от клиентов для проведения ремонтных работ. Таким образом, специалистам приходится работать как с документами стандартной технологии складского учета, так и с документальным оформлением оборота техники, поступающей от клиентов.

Схема документооборота в рамках технологии складского учета в рамках оборота техники, принимаемой от клиентов, а также процесса ее реализации, приведена в таблице 8.

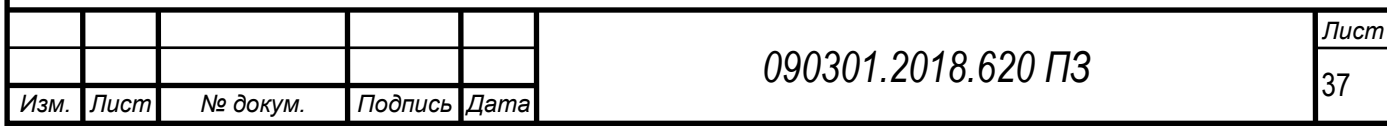

Таблица 8 – Схема документооборота учета в технологии работы оборота техники, принимаемой в ремонт, техническое обслуживание и реализацию

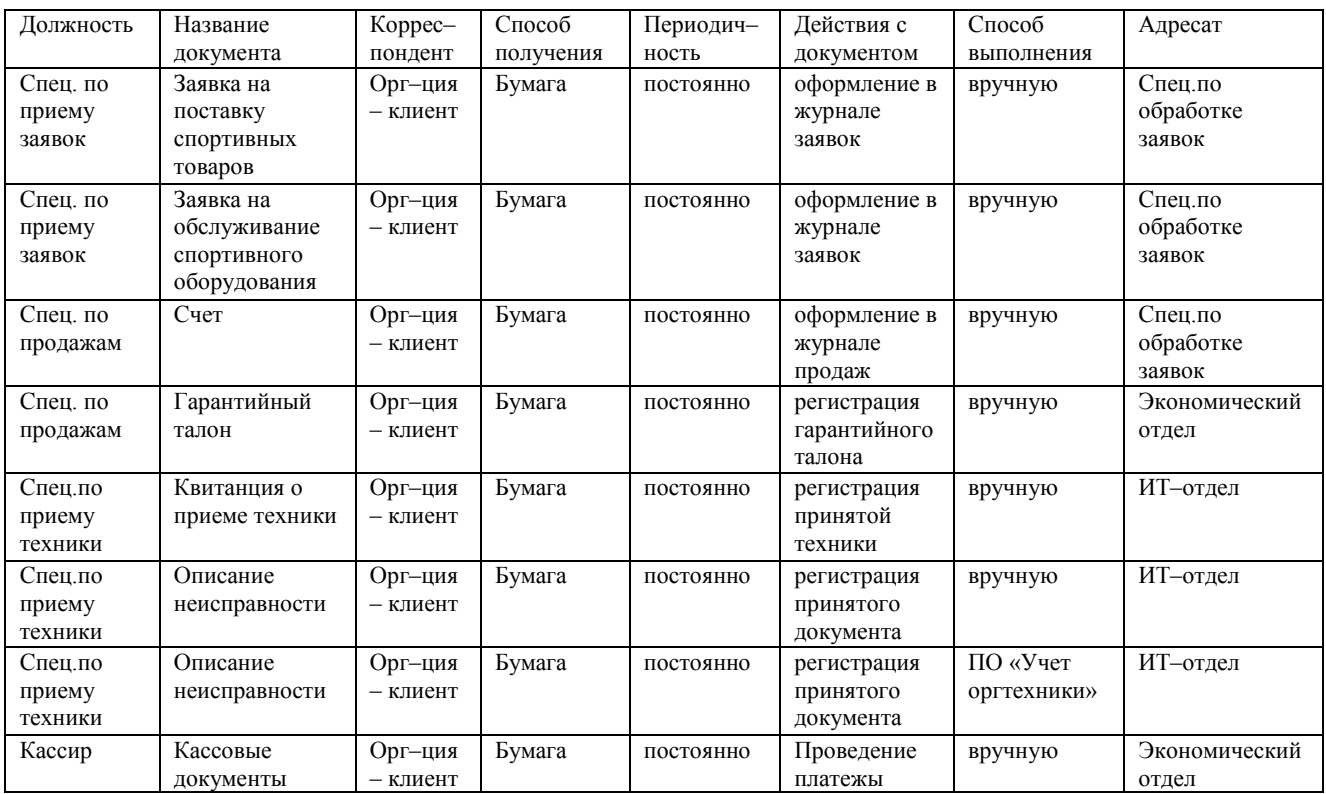

2.6 Требования к разрабатываемой системе (подсистеме)

Информационное обеспечение – совокупность проектных решений по объемам, размещению, формам организации информации (единой системы классификации и кодирования информации унифицированных систем документации, схем информационных потоков), циркулирующей в организации, а также методология построения баз данных.

Все информационного обеспечения можно разделить на два типа: внемашинное и внутримашинное информационное обеспечение.

Внемашинное информационное обеспечение включает показатели, необходимые для решения управленческих задач; их объемно-временные характеристики и информационные связи; различные классификаторы и коды;

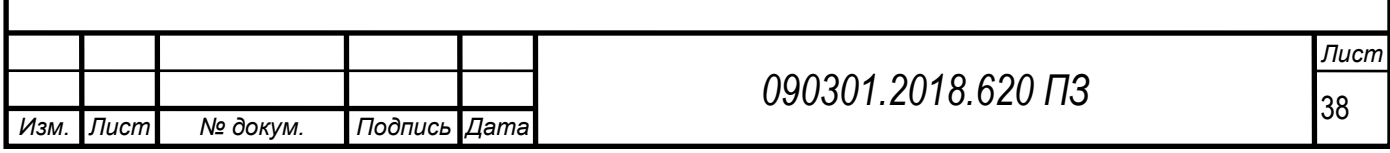

унифицированную систему документации для отражения показателей; формы вывода результатов обработки.

Автоматизация управленческих операций требует приведения всего множества показателей в единую, целостную систему, установления их содержательного и терминологического единства (однозначности), а также четких взаимодействий между ними.

Внутримашинное информационное обеспечение включает в себя все виды специально организованной информации, представленной в форме воспринимаемой техническими средствами компьютерной информационной системы управления. По содержанию внутримашинное информационное обеспечение являет собой совокупность сведений, представленных формализованно и используемых при решении задач в управлении.

В процессе проектирования информационной системы контроля заявок технической поддержки потребуется использование ряда классификаторов:

– Локальный классификатор спортивных товаров.

– Локальный классификатор сотрудников. Требуется для отправки заявки на исполнение, возможности разграничения доступа к автоматизированной системе.

– Локальный классификатор клиентов.

В качестве входных документов информационной системы используются:

– Заявка на поставку спортивных товаров.

– Данные о продажах спортивных товаров.

– Данные о предоставляемых скидках.

– Данные о требуемых ресурсах.

Выходной информацией будет являться:

– Свод по заявкам.

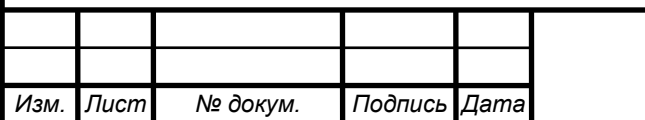

*Лист*

– Свод по специалистам.

– Сводная отчетность по состоянию отработки заявок на поставку спортивных товаров.

В большинстве случаев, использовать унифицированные формы документов не представляется возможным, так как таких форм просто нет.

Для построения экранных форм для ввода переменной и условнопостоянной первичной информации, а также форм для вывода на экран результатной информации или ответов на запросы будет использован метод Single document interface (SDI), при котором каждая экранная форма будет нести в себе свой набор меню, панель инструментов и управляющих элементов. Это позволит сделать интерфейс пользователя более «дружественным», что является значимым фактором, учитывая специфику применения создаваемой информационной системы.

В целях повышения достоверности выдаваемых результатов, а также для исключения дублирования информации и ошибочной передачи информации не по ее назначению, в информационной системе необходимо использовать централизованную базу данных, построенную в виде взаимосвязанных таблиц, т. е. использующую реляционную модель хранения данных. Это позволит сделать работу с системой оперативной, построенной на единых алгоритмах сбора, хранения и обработки всей входящей и исходящей информации.

Программное обеспечение – совокупность программ системы обработки информации и программных документов, необходимых для эксплуатации этих программ.

Программное обеспечение принято по назначению подразделять на системное, прикладное и инструментальное, а по способу распространения и использования на несвободное/закрытое, открытое и свободное.

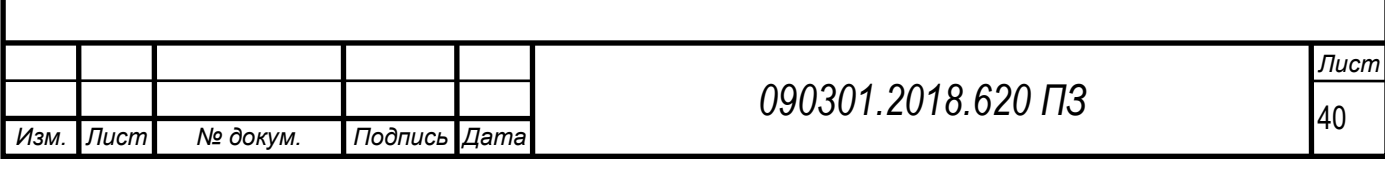

Системное программное обеспечение это комплекс программ, которые обеспечивают эффективное управление компонентами вычислительной системы, такими как процессор, оперативная память, каналы ввода-вывода, сетевое оборудование, выступая как «межслойный интерфейс» с одной стороны которого аппаратура, а с другой приложения пользователя.

Прикладное программное обеспечение – программа, предназначенная для выполнения определенных пользовательских задач и рассчитанная на непосредственное взаимодействие с пользователем.

Инструментальное программное обеспечение – программное обеспечение, предназначенное для использования в ходе проектирования, разработки и сопровождения программ.

Стоит отметить, что все программное обеспечение, необходимое для проектирования и дальнейшего функционирования системы уже закуплено и введено в эксплуатацию. Потребности заменять программное обеспечение – нет.

Рассмотрим подробно все необходимые программные продукты.

Microsoft Windows Server 2008 R2.

Корпорация Microsoft является мировым лидером по производству операционных систем. По оценкам специалистов, порядка 90 % операционных систем, используемых в России, произведены именно этой компанией.

Продукты Microsoft отличаются стабильностью работы, дружественным интерфейсом, наличием круглосуточной технической поддержки и справочной документации. Стоит отметить, что для образовательных учреждений предоставляются существенные дополнительные скидки, делающие продукты компании доступными для бюджетных организаций.

Windows Server 2008 R2 содержит множество усовершенствований, превращающих его в самую надежную платформу веб-приложений на основе. Он содержит обновленную роль веб-сервера и службы IIS 7.0 и обеспечивает

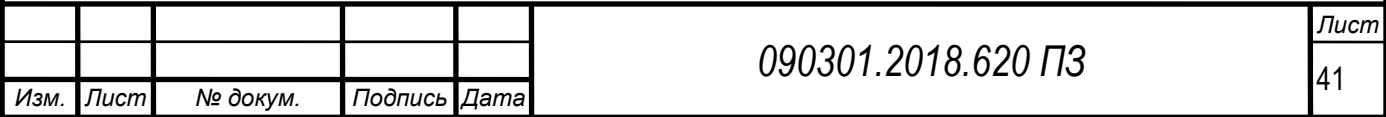

поддержку .NET в режиме установки Server Core. При создании служб IIS 7.0 в них были внесены усовершенствования, предоставляющие администраторам вебсерверов удобные средства развертывания веб–приложений и управления ими и повышающие тем самым надежность и масштабируемость. Кроме того, службы IIS 7.0 упрощают управление и расширяют возможности настройки среды вебсервера. В Windows Server 2008 R2 в службы IIS и веб-платформу Windows внесены следующие усовершенствования:

– Снижение трудоемкости администрирования и поддержки Webприложений.

– Снижение трудоемкости поддержки и разрешения проблем.

– Усовершенствованные службы передачи файлов (FTP).

– Возможность расширения функциональности.

– Улучшенная поддержка .NET.

– Повышение защищенности пула приложений.

В качестве средства разработки выберем Delphi XE.

Embarcadero® Delphi® XE – мощная технология создания высокопроизводительных приложений под Windows с развитым интерфейсом. Позволяет достичь высокой скорости разработки за счет снижения времени кодирования согласно концепции Rapid Application Development с помощью визуальной среды разработки. В рамках данного подхода можно разрабатывать системы различного типа: настольные приложения, приложения для сенсорных экранов, платежных терминалов, а также приложения для баз данных, включая многозвенные, web-приложения и приложения, взаимодействующие с облачной инфраструктурой. Delphi позволяет:

– Быстро создавать приложения с использованием метода визуального проектирования.

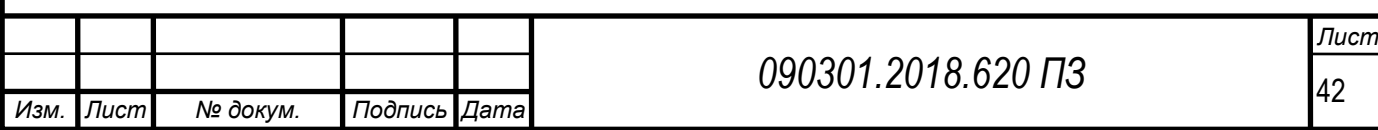

– Разрабатывать приложения, интенсивно взаимодействующие с базами данных, управляющие аппаратным обеспечением в режиме реального времени, системы 3х мерного моделирования, расчетные программы для прогнозирования, обработки изображений и многие другие.

– Обеспечивать эффективное взаимодействие приложений с базами данных любой из 9 основных платформ СУБД и сервисами cloud computing.

– Использовать тысячи бесплатных и коммерческих компонентов для создания интерфейсов, взаимодействия со специфическими базами данных, реализации многопоточного программирования, создания web-приложений, реализации прикладные алгоритмы и т. д.

Под техническим (аппаратным) обеспечением информационной системы понимается весь комплекс электронных, электрических и механических устройств, входящих в состав системы и/или сети, исключая программное обеспечение и хранимую информацию. В этот комплекс входят: компьютеры, периферийные устройства ввода/вывода и хранения информации, а также сетевое оборудование различных типов и энергетическое оборудование (батареи и аккумуляторы).

Требования к техническому обеспечению формировались исходя из аппаратных требований используемого программного обеспечения, и представлены в таблице 9.

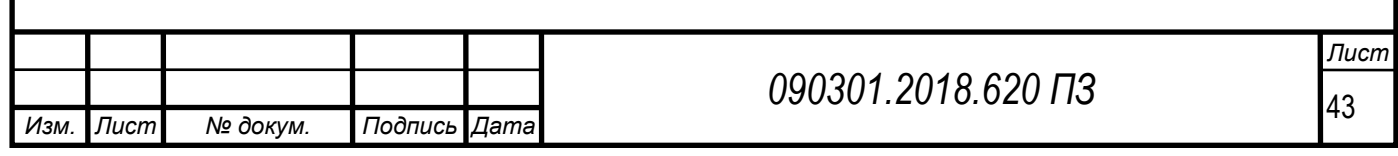

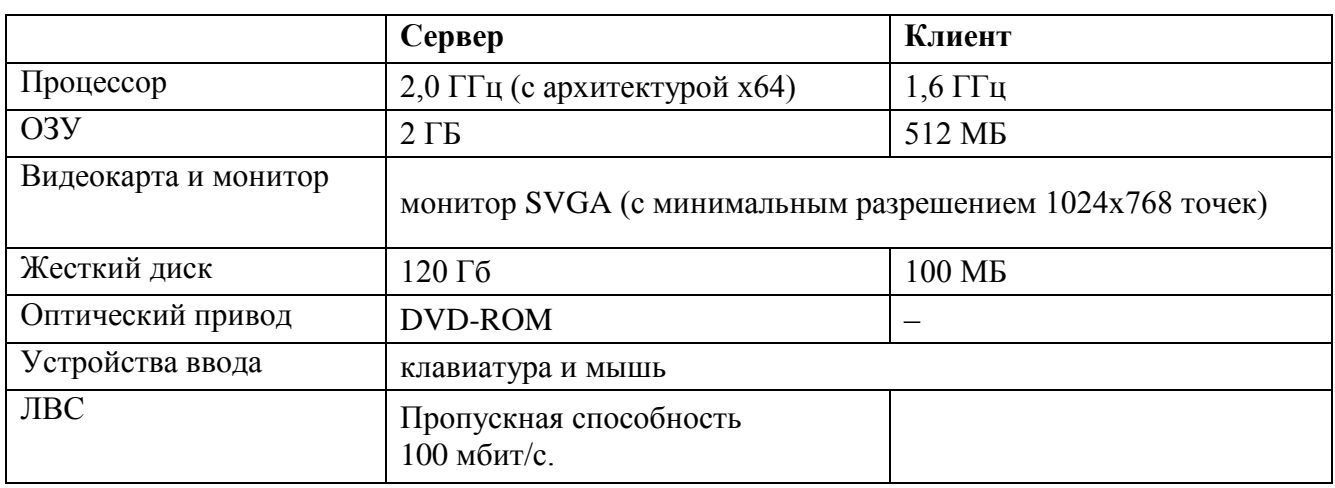

Таблица 9 – Аппаратные требования информационной системы

Анализ аппаратных требований дает основание утверждать, что существующих средств технического обеспечения для функционирования создаваемой информационной системы контроля заявок технической поддержки достаточно, необходимости модернизации и замены нет.

На основе проведенного анализа предметной области было принято решение разработать систему автоматизации продаж спортивных товаров.

Назначение задачи – автоматизация учета продаж спортивных товаров.

Экономическая сущность задачи – снижение затрат на выполнение функций по приему, обработке информации ООО «Санточа».

Организационная сущность задачи – комплекс мер и инструкций для обеспечения полноценного использования экономической информационной системы.

Периодичность использования ЭИС – постоянно.

Программное обеспечение:

– Операционная система – Microsoft Windows XP/7/8/10.

– Система программирования – Borland Delphi 7.

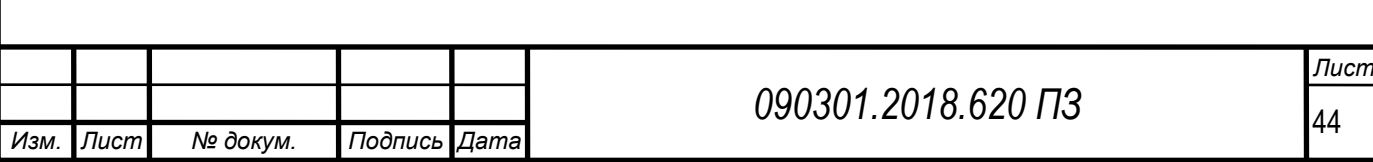

Методы защиты информации – NOD32.

Схематично постановка задачи разработки ЭИС с учетом требований к функционированию показана на рисунке 11.

В результате проделанной работы был проведён анализ предметной области и построен граф целей ООО «Санточа», на основании которого выбраны основные бизнес процессы, анализ которых необходимо было бы провести с целью выявления направлений использования информационной системы. В качестве средства моделирования было выбран программный продукт ErWin. Далее проведено построение модели выбранных бизнес-процессов.

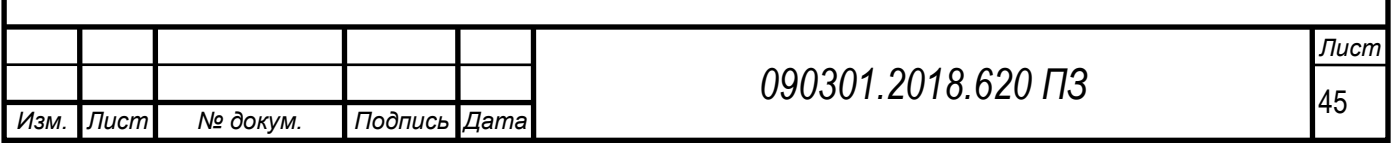

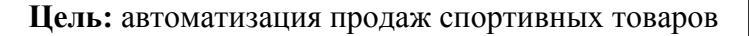

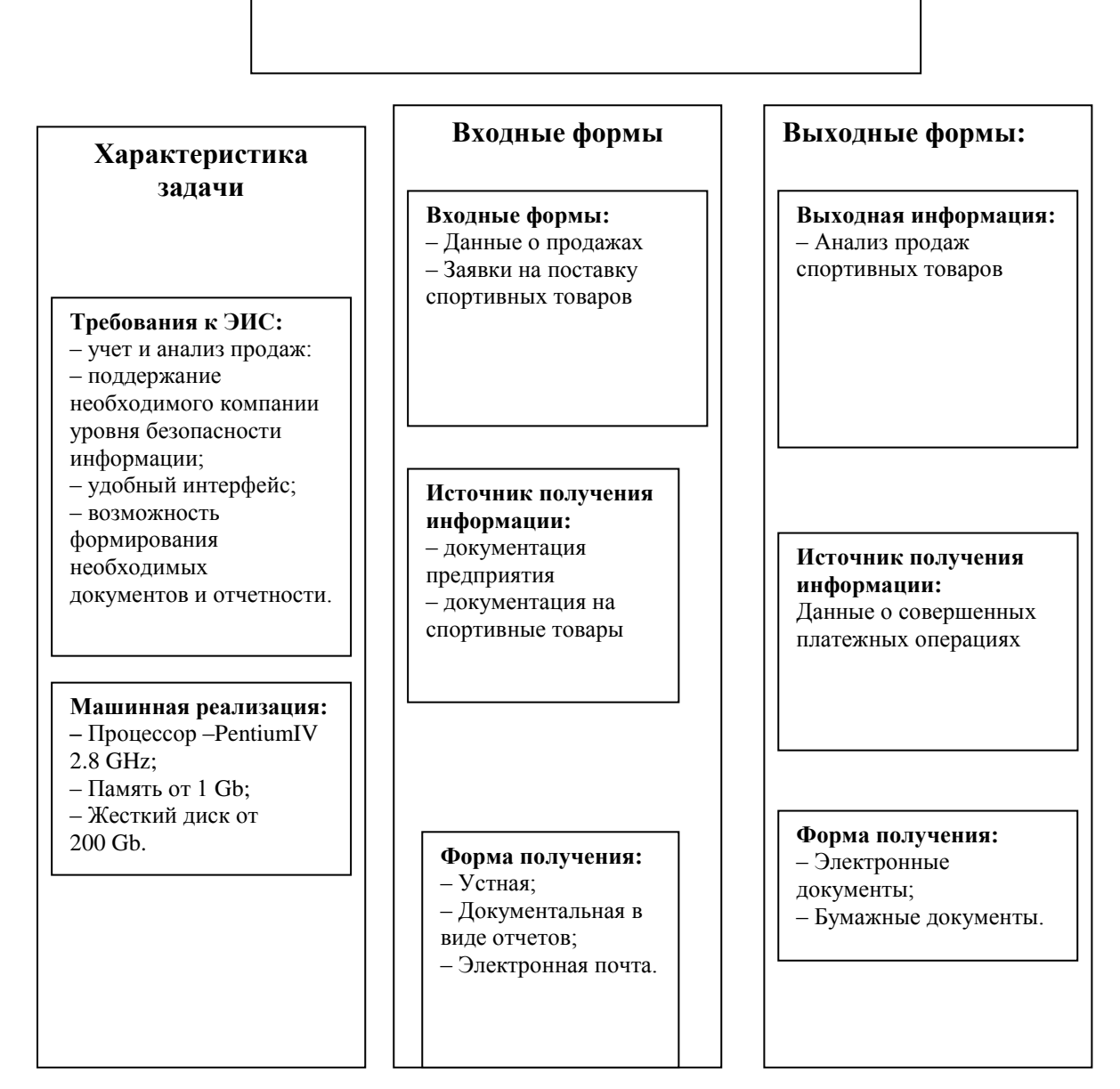

Рисунок 11 – Постановка задачи

Выводы по разделу.

На основе полученных данных были выявлены области, где возможно внедрение информационных технологий. В частности представляется целесообразным внесение следующих изменений в действующие бизнес процессы.

Совершенствование технологии работы специалистов предприятия связано с внедрением информационных технологий в следующие процессы:

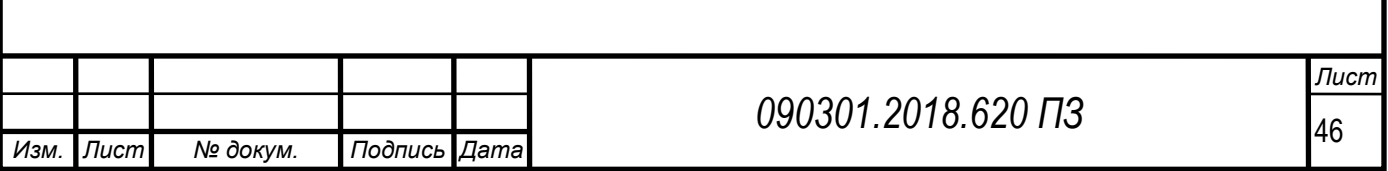

– Технологии учета продаж спортивных товаров.

– Технологии приема заявок поставку спортивных товаров.

– Технологии распределения заявок исполнителям.

– Технологии формирования аналитической отчетности в части реализации товаров спортивного назначения.

Внедрения программного обеспечения за счёт:

– Разработки базы данных, в которой содержалась бы информация необходимая специалистам для проведения обработки данных по продажам спортивных товаров.

– Разработки аналитической задачи по результатам мониторинга состояния отработки заявок на поставку спортивных товаров.

– Разработки аналитической задачи печати отчетности в рамках поставленных задач.

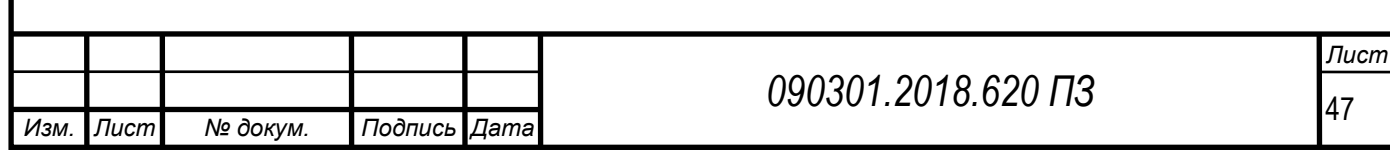

#### 3 ПРОЕКТНАЯ ЧАСТЬ

3.1 Анализ требований к информационной системе

Необходимо разработать информационную систему по управлению продажами товаров спортивного назначения.

Требования к надежности: программный комплекс должен обладать возможностью восстановления работоспособности без значительных нарушений в работе в части организации продаж, ремонта и ТО бытовой техники.

На рисунке 12 приведена контекстная диаграмма «Как будет».

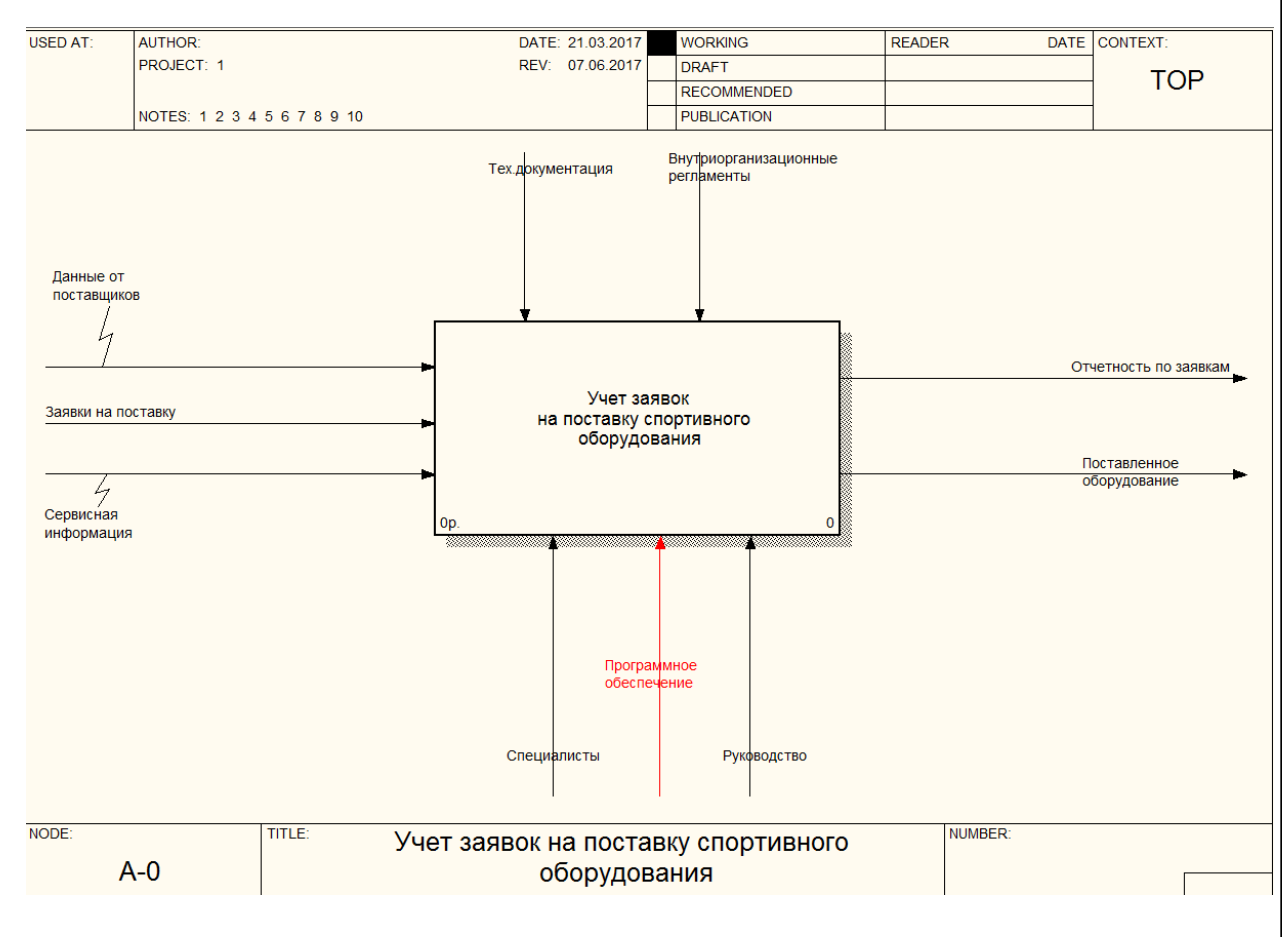

Рисунок 12 – Контекстная диаграмма «Как будет»

На рисунке 13 приведена диаграмма декомпозиции основного бизнеспроцесса «Как будет».

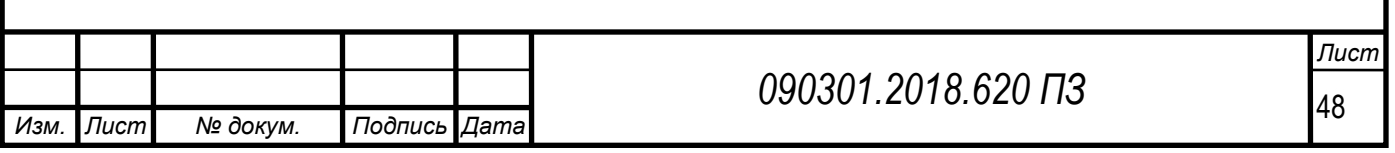

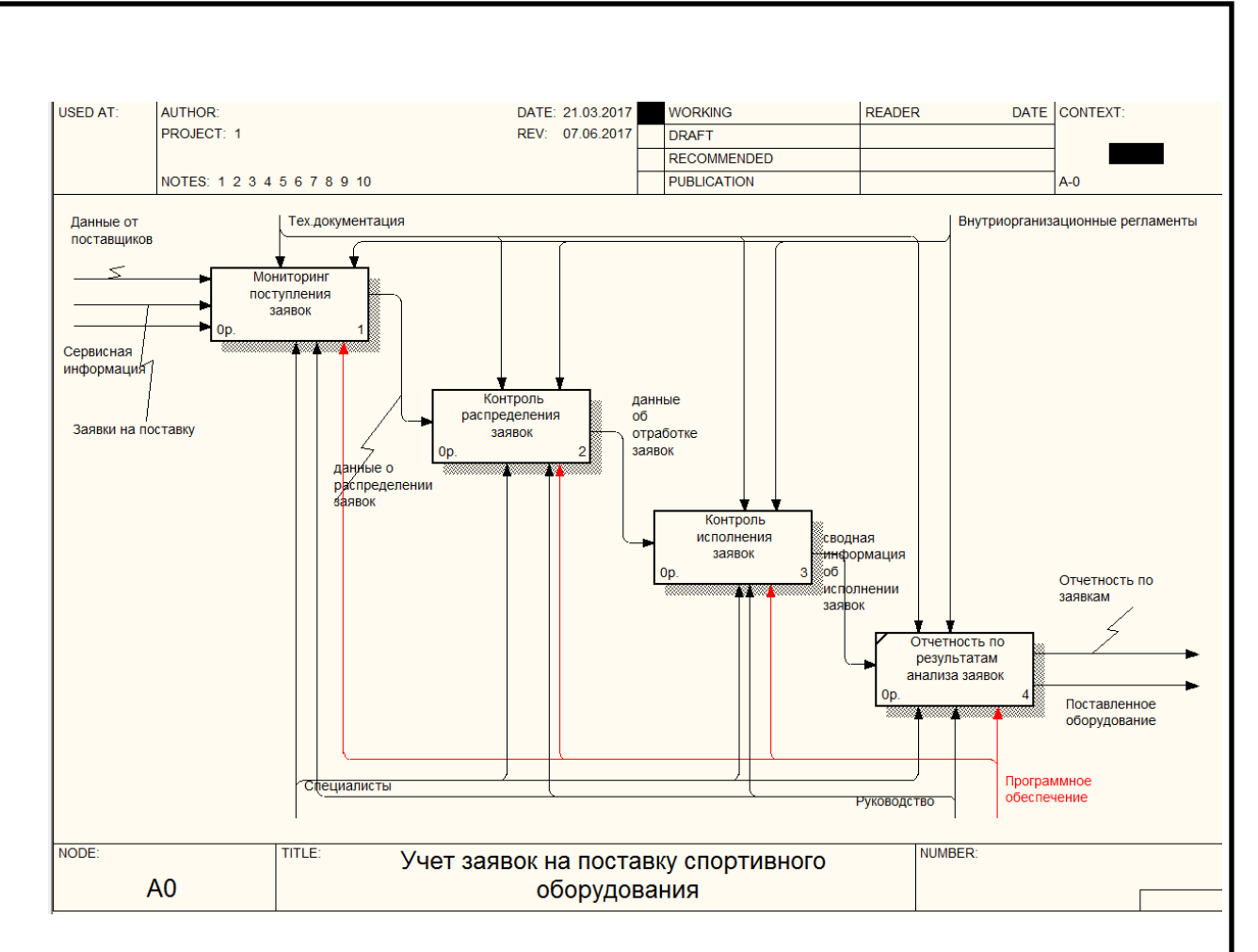

Рисунок 13 – Диаграмма декомпозиции основного бизнес–процесса «Как будет»

Как показано на рисунках 12–13, модернизация бизнес-процессов связана с разработкой и внедрением программного обеспечения в технологию работу менеджеров по продажам.

Требования к информационной безопасности: система должна иметь функционал разграничения доступа согласно должностным обязанностям сотрудников, исключать утечки конфиденциальной информации. Также необходимо наличие системы от пользовательских ошибок.

Требования к быстродействию: все основные автоматизированные функции должны осуществляться за приемлемое время. Время реакции системы на запрос пользователя не должно превышать 2 сек.

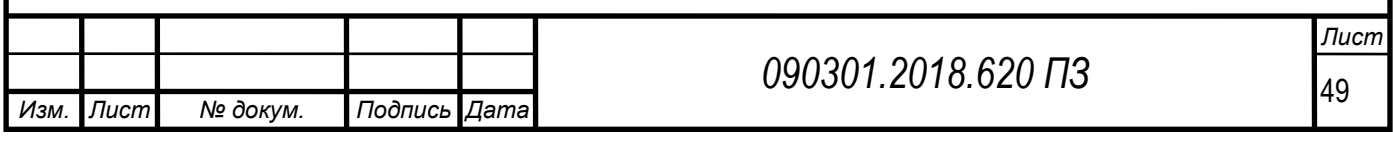

Требования к эргономике.

Взаимодействие пользователей с системой должно осуществляться посредством визуального графического интерфейса. Интерфейс программного продукта должен быть понятным и удобным, не должен быть перегружен графическими элементами и должен обеспечивать быстрое отображение экранных форм. Навигационные элементы должны быть выполнены в удобной для пользователя форме. Средства редактирования информации должны удовлетворять принятым соглашениям в части использования функциональных клавиш, режимов работы, поиска, использования оконной сайта. Ввод-вывод данных информационной системы, прием управляющих команд и отображение результатов их исполнения должны выполняться в интерактивном или автоматическом режимах. Интерфейс должен соответствовать современным эргономическим требованиям и обеспечивать удобный доступ к основным функциям и операциям информационной системы.

Интерфейс должен быть рассчитан на преимущественное использование манипулятора типа «мышь», то есть управление программой должно осуществляться с помощью набора экранных меню, кнопок, значков и других графических элементов, управляемых кнопками «мыши» с дублированием управления клавиатурой. Клавиатурный режим должен использоваться главным образом при заполнении и/или редактировании текстовых и числовых полей экранных форм.

Все надписи экранных форм, а также сообщения, выдаваемые пользователю (кроме системных сообщений) должны быть на русском языке.

Экранные формы должны проектироваться с учетом требований унификации:

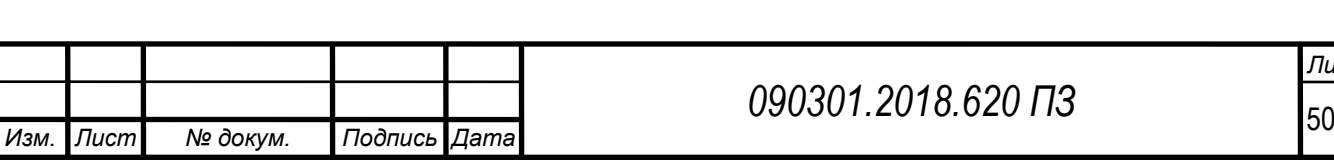

*Лист*

– все экранные формы пользовательского интерфейса должны быть выполнены в едином графическом дизайне, с одинаковым расположением основных элементов управления и навигации;

– для обозначения однотипных операций должны использоваться идентичные графические значки, кнопки и другие управляющие (навигационные) элементы. Должна быть проведена унификация терминов, используемых для описания идентичных понятий, операций и действий пользователя;

– реакция системы на действия оператора (наведение указателя «мыши», переключение фокуса, нажатие кнопки) должна быть типовой для каждого действия над одними и теми же графическими элементами, независимо от их расположения на экране.

3.2 Основные концептуальные решения задачи

Информационная модель – совокупность информации, характеризующая существенные свойства и состояния объекта, процесса, явления, в которой однозначно определен каждый его элемент и обеспечена их логическая взаимосвязь.

На основании приведенных бизнес-процессов можно построить ERдиаграмму базы данных. Диаграмма «сущность-связь» (ER-диаграмма) позволяет описывать концептуальные схемы предметной области. В данном случае она представляет собой нотацию Питера Чена, которая описывает объекты и отношения между ними.

Ключевыми сущностями разрабатываемой подсистемы являются:

– товары;

– поставщики;

– заявки поставщикам;

– клиенты;

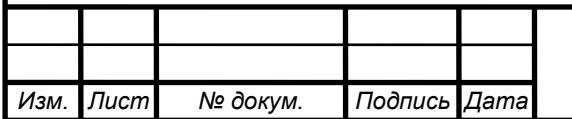

```
– заказы;
```
– продажи.

На рисунке 14 приведена концептуальная модель базы данных.

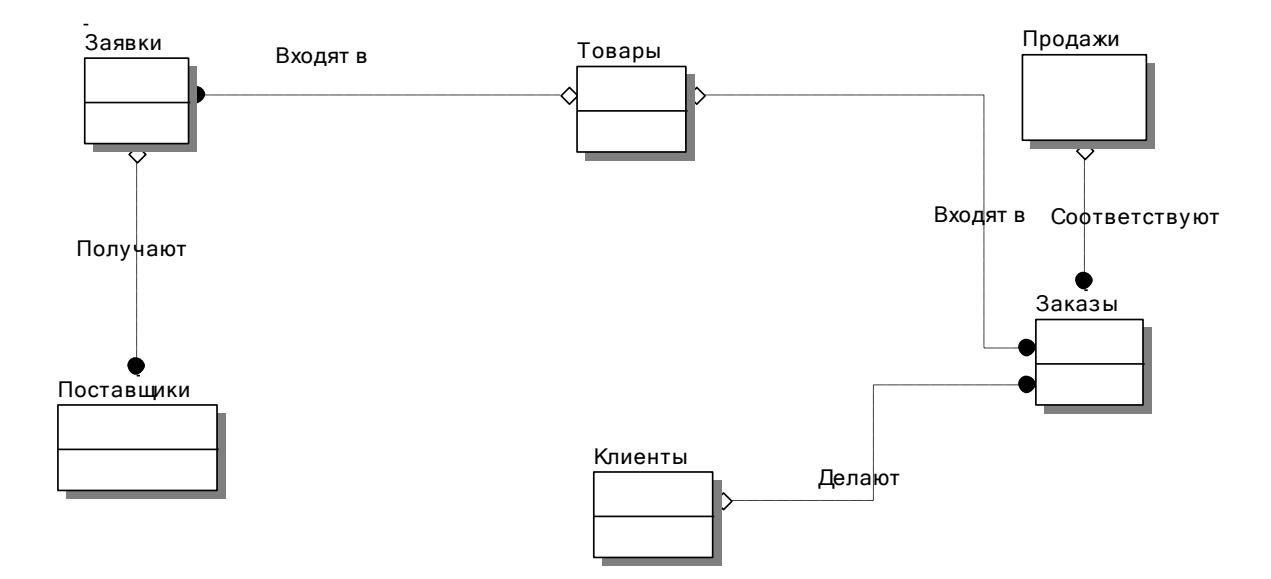

Рисунок 14 – Концептуальная модель базы данных

На рисунке 15 приведена диаграмма логической модели базы данных. На рисунке 16 приведена диаграмма потоков данных автоматизированной системы управления магазином спортивных товаров. Кодированию в документах подлежат те признаки, по которым выполняется группировка информации в ПК. В нашей информационной системе создан локальный классификатор, с использованием иерархического метода классификации.

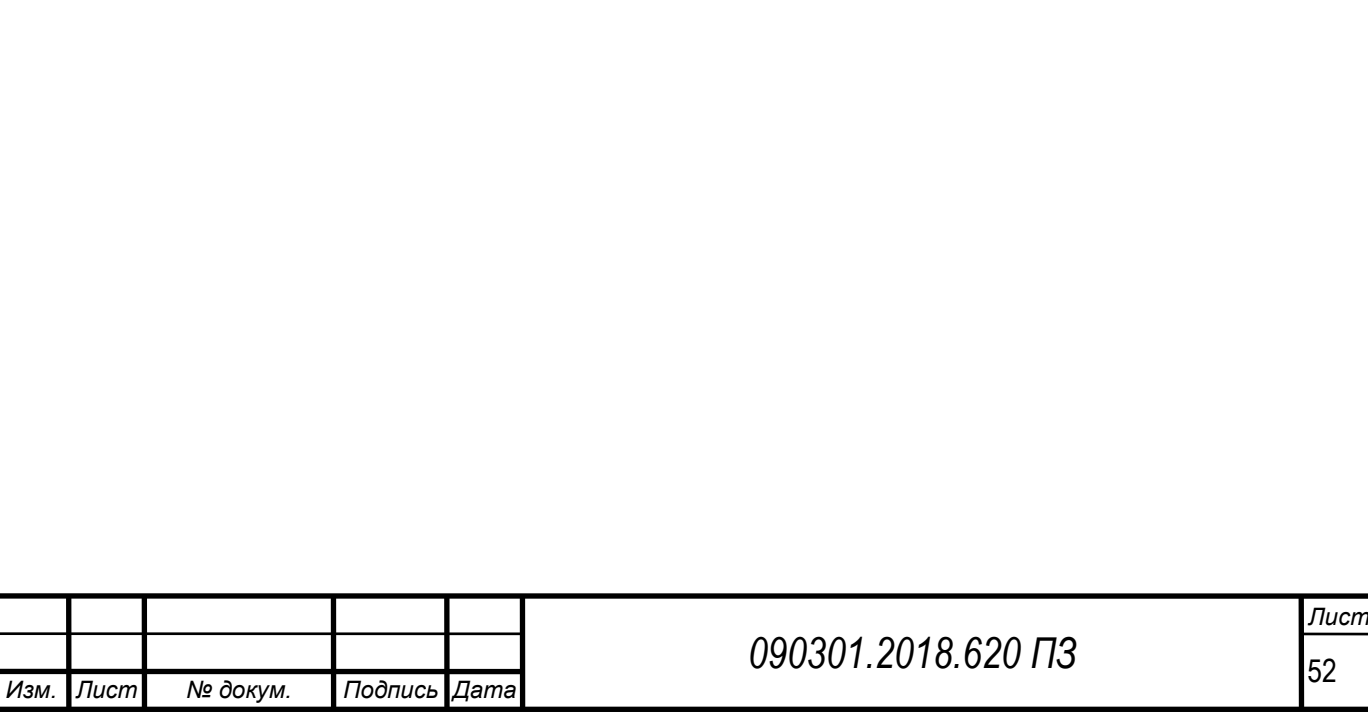

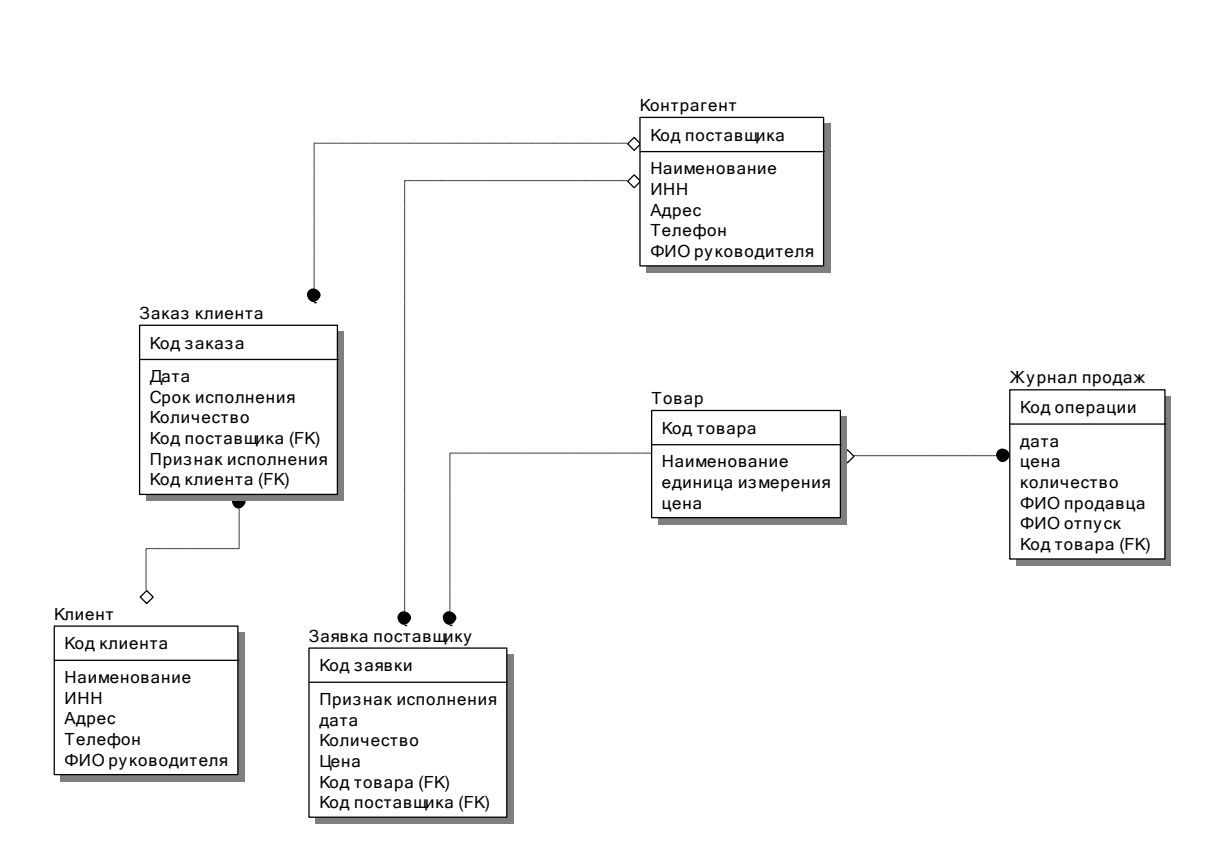

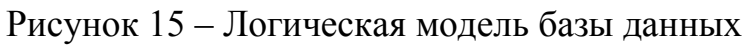

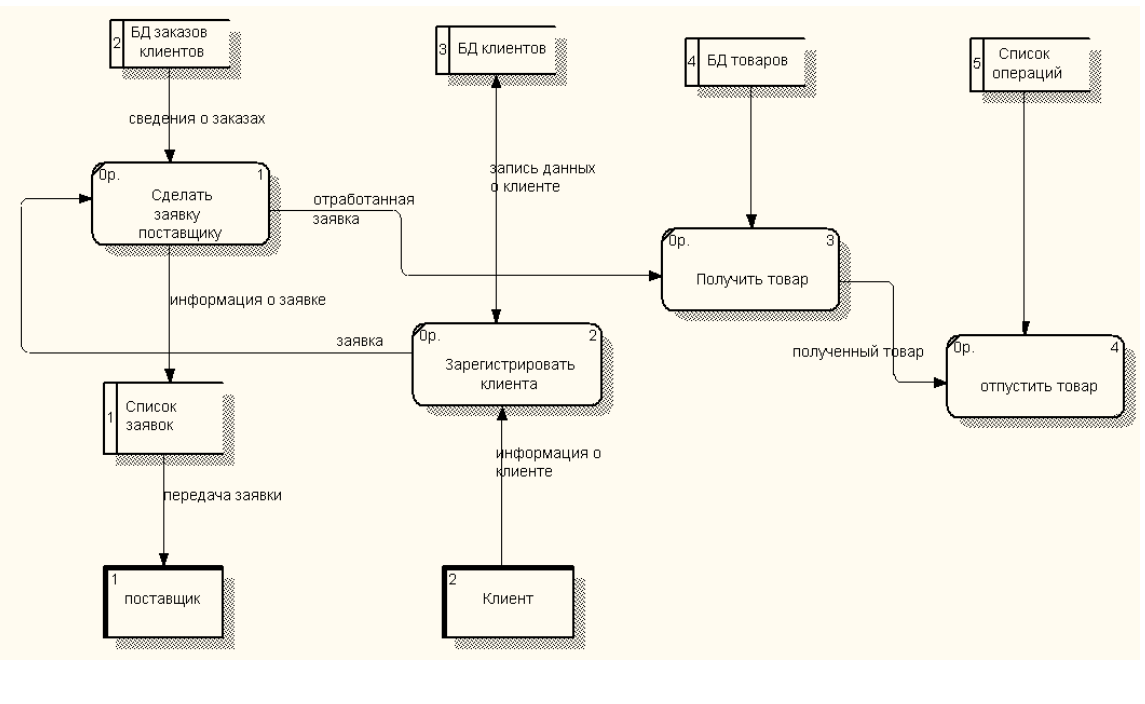

Рисунок 16 – Диаграмма потоков данных

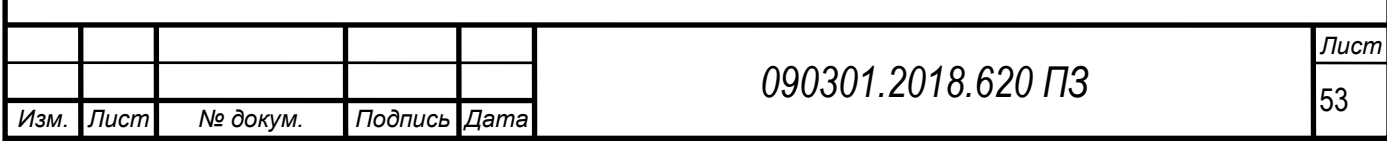

3.3 Информационная модель

В автоматизированной системе управления документооборотом торгового предприятия кодированию подлежат следующие объекты:

– поставщики;

– заказы поставщикам;

– товары;

– подразделения;

– клиенты;

– заявки клиентов;

– продажи.

Структура нормативно-справочной информации, используемой для разработки системы управления документооборотом, показана в таблице 10.

Таблица 10 – Структура нормативно-справочной информации

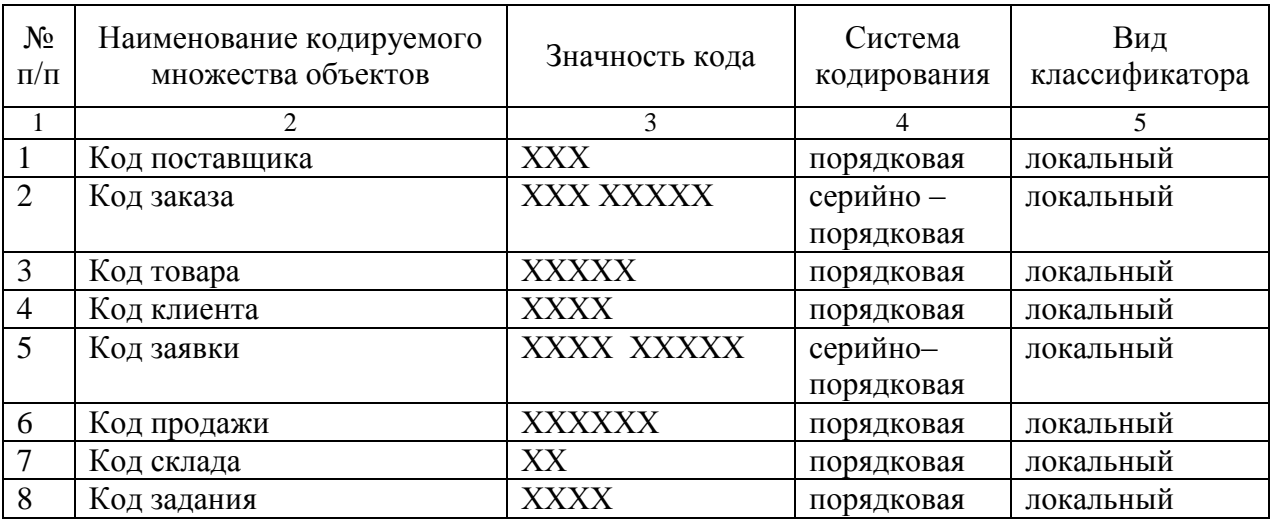

Описание систем классификации и кодирования.

Код поставщика. Длина кода ХХХ, где ХХХ – порядковый номер поставщика.

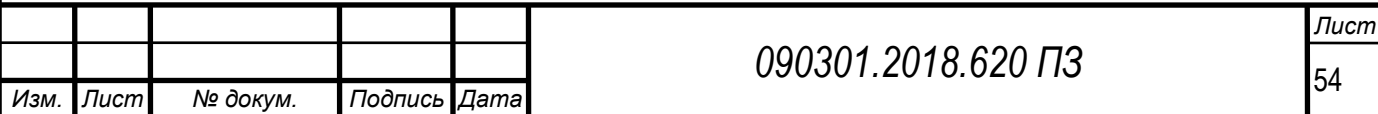

Код заказа. Длина кода ХХХ ХХХХХ, где ХХХ – порядковый номер поставщика, ХХХХХ – порядковый номер заказа, отправленный данному поставщику.

Код товара. Длина кода ХХХХХ, где ХХХХХ – порядковый номер товара в классификаторе.

Код клиента. Длина кода ХХХХ, где ХХХХ – порядковый номер клиента.

Код заявки. Длина кода ХХХХ ХХХХХ, где ХХХХ – код клиента, ХХХХХ порядковый номер заказа, соответствующий данному клиенту.

Код продажи. Длина кода ХХХХХХ, где ХХХХХХ – порядковый номер продажи.

Код склада. Длина кода ХХ, где ХХ – порядковый номер склада.

Код производственного задания. Длина кода ХХХХ, где ХХХХ – порядковый номер задания.

Кодирование это процесс присвоения условных обозначений объектам и классификационным группам по соответствующей системе кодирования. В нашей информационной системе используется порядковая система кодирования. Порядковая система – это последовательное присвоение каждому объекту кодируемого множества номера его порядка, т. е. в присвоении цифр натурального ряда в порядке расположения объектов. Этот порядок может быть случайным или определяться после предварительной группировки объектов, например, по алфавиту.

Нормативно-справочная информация в автоматизированных системах представляет собой ядро единого информационного пространства предприятия (организации), включающее в себя набор справочников, словарей, классификаторов, стандартов, регламентов, используемых в деятельности предприятия. В разрабатываемой ЭИС в качестве нормативно-справочной

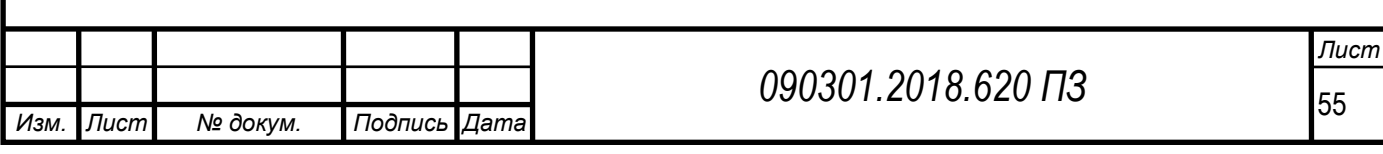

информации используются внутренние правила и перечень реализуемой продукции.

Определим ключевые сущности информационной системы по управлению магазином спортивных товаров и их свойства.

Таблица 11 – Справочник «Поставщики»

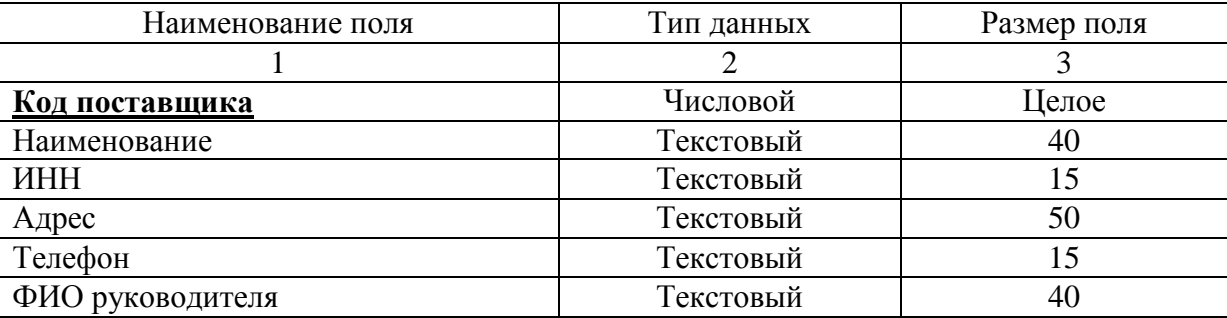

#### Таблица 12 – Справочник «Клиенты»

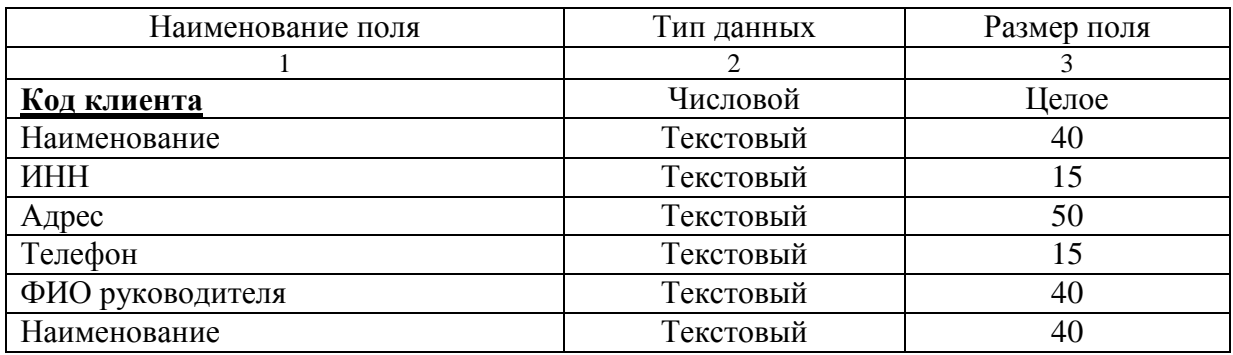

Таблица 13 – Журнал заявок поставщикам

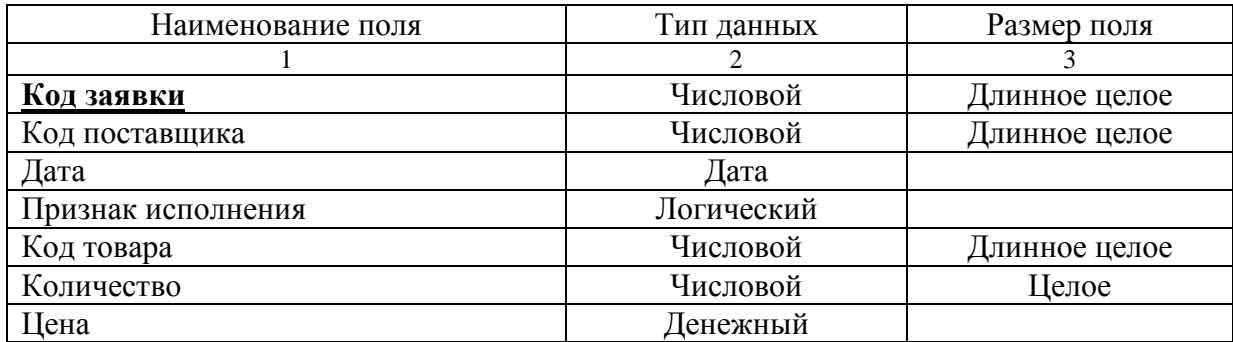

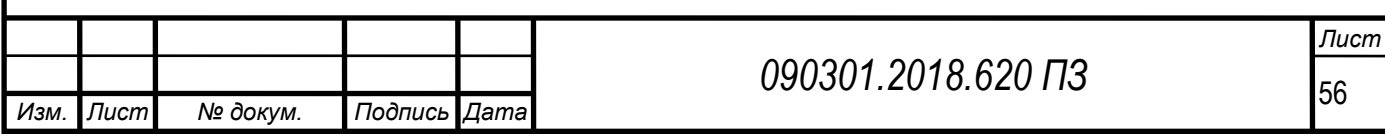

# Таблица 14 – Журнал заказов клиентов на поставку продукции

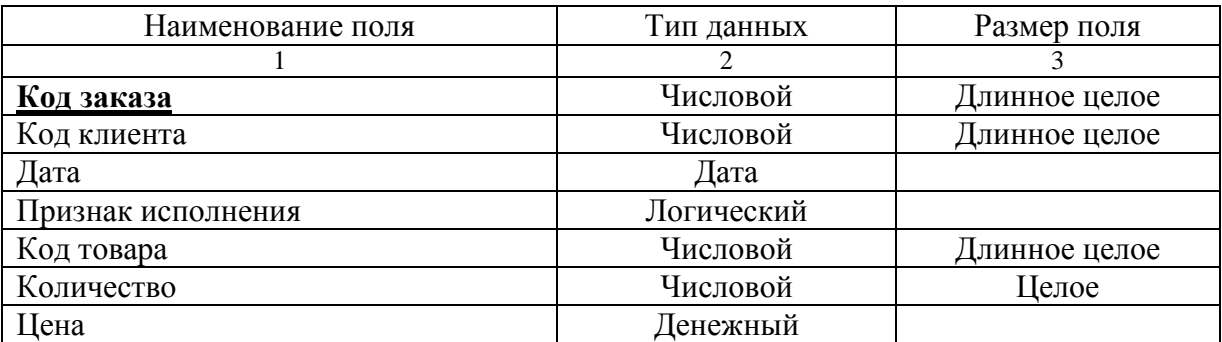

## Таблица 15 – Справочник «Товары»

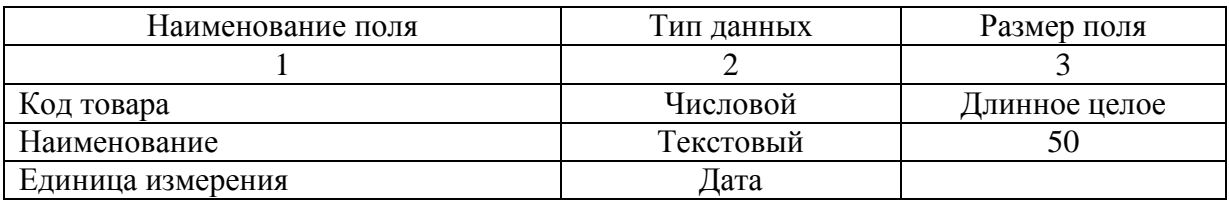

# Таблица 16 – Журнал продаж

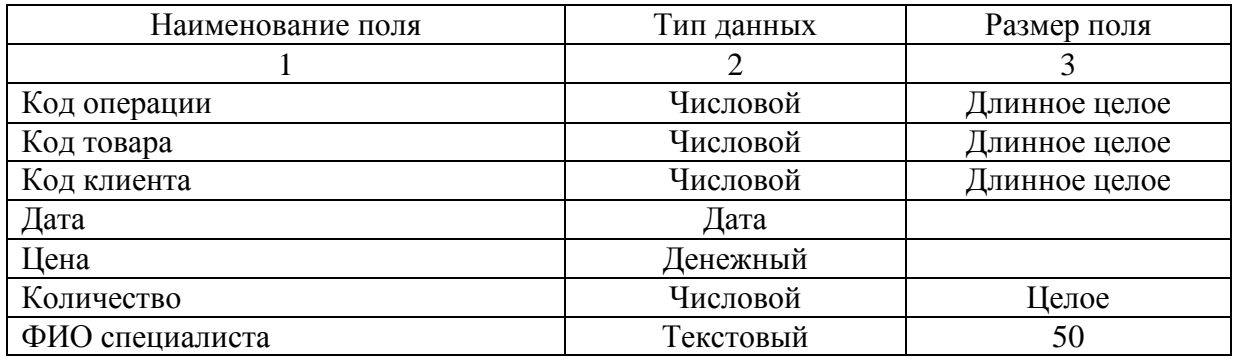

## Таблица 17 – Журнал заказов клиентов

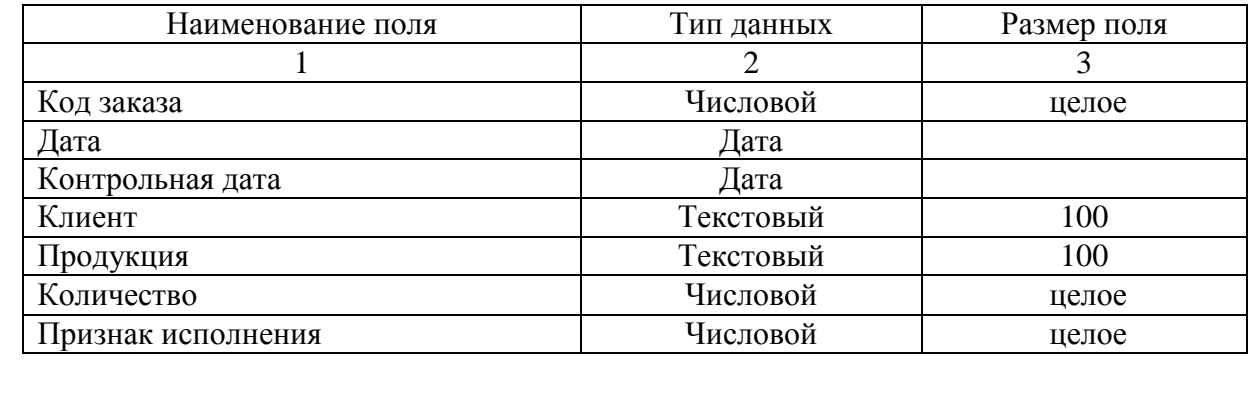

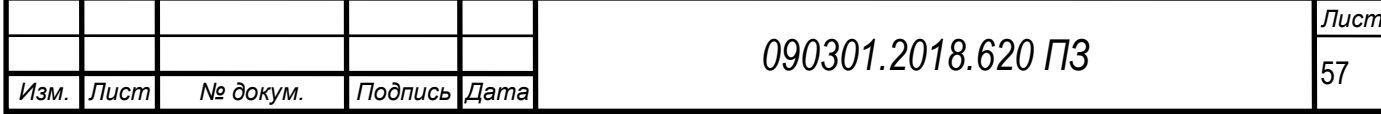

#### Таблица 18 – Журнал заданий

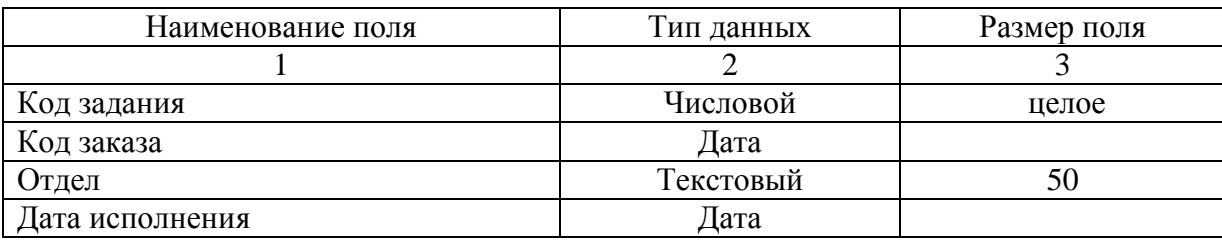

Результатной информацией в разрабатываемой ЭИС являются приходная накладная, заявка поставщикам, маршрутный лист, товарно–транспортная накладная.

Приходная накладная включает в себя необходимые показатели для складского учета: наименование организации, ее ИНН, наименование склада, а также наименование, единицы измерения, количество и сумму поступления каждого товара и ответственных его за передачу и хранение лиц.

Заявка поставщикам содержит название поставщика с его реквизитами, наименование товара, количество единиц товара.

Товарно-транспортная накладная содержит дату документа, наименование и адрес отправителя и перевозчика, указание места, даты принятия груза и места, предназначенного для его доставки, наименование и адрес получателя и т. д.

Свод по заявкам поставщикам содержит: наименование товара, количество заказанного товара, признак исполнения.

Аналитический отчет содержит информацию: наименование продукции, количество реализованной продукции, цена реализации.

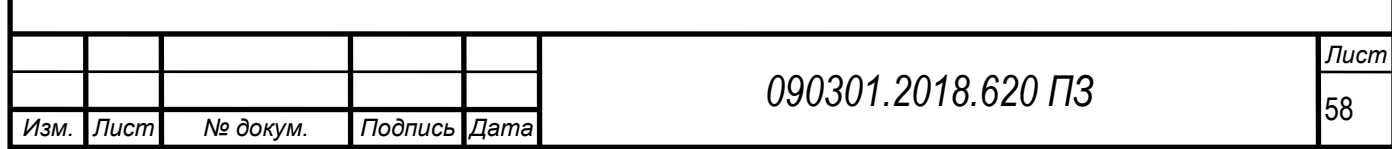

# Таблица 19 – Структура выходного документа «Приходная накладная»

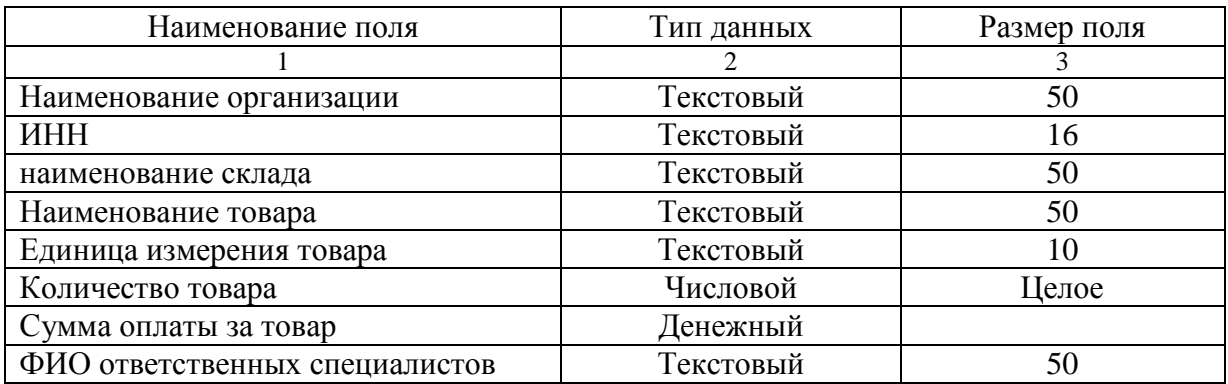

# Таблица 20 – Структура выходного документа «Заявка поставщикам»

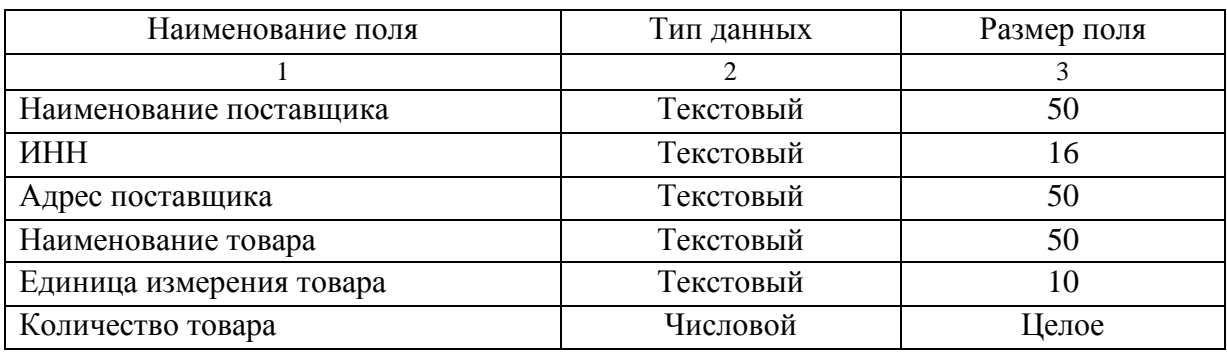

## Таблица 21 – Структура выходного документа «Маршрутный лист»

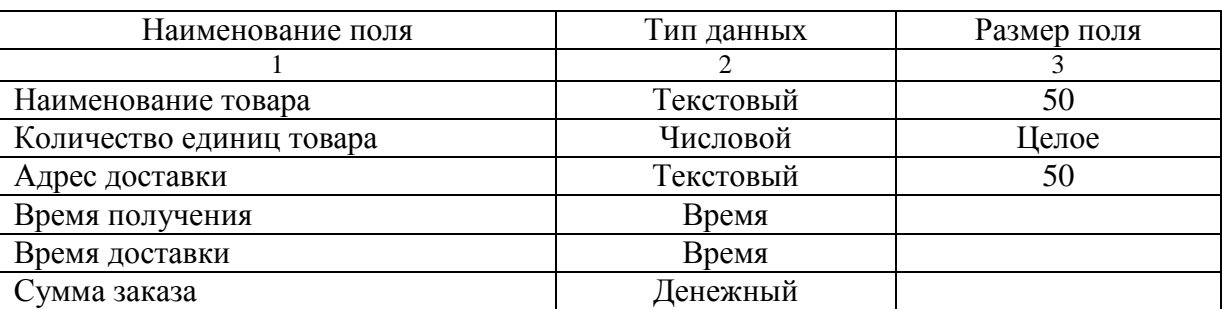

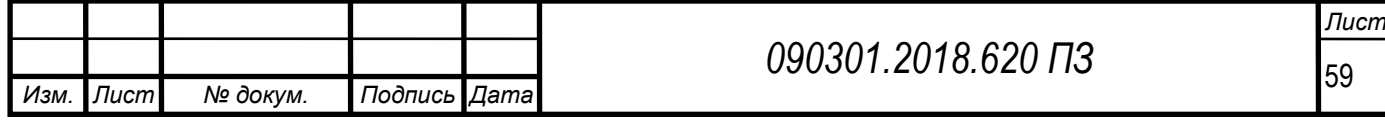

### Таблица 22 – Структура документа «Товарно-транспортная накладная»

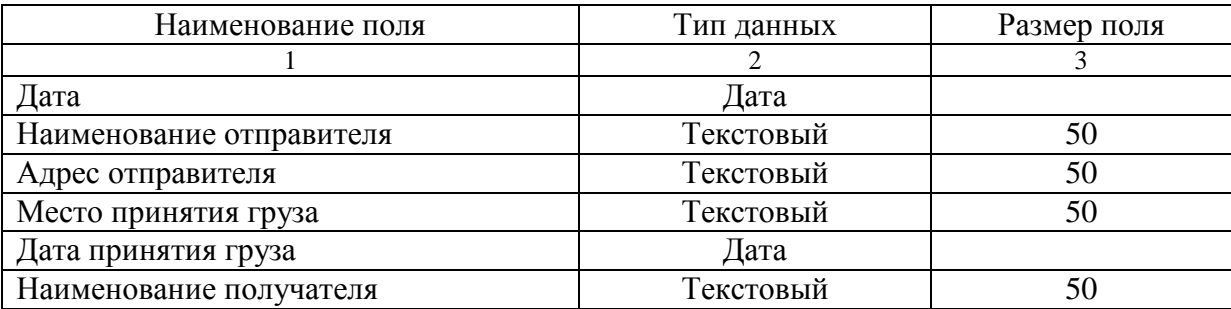

#### Таблица 23 – Структура документа «Свод по заявкам поставщикам»

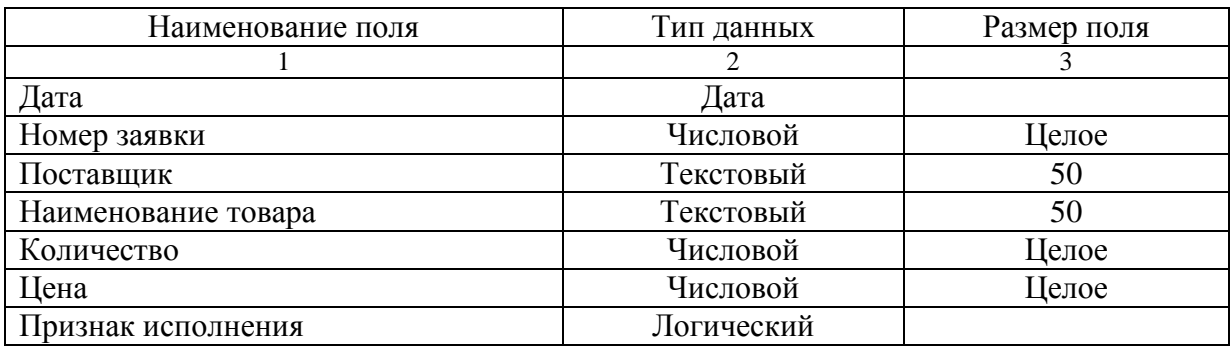

#### Таблица 24 – Структура выходного документа «Аналитический отчет»

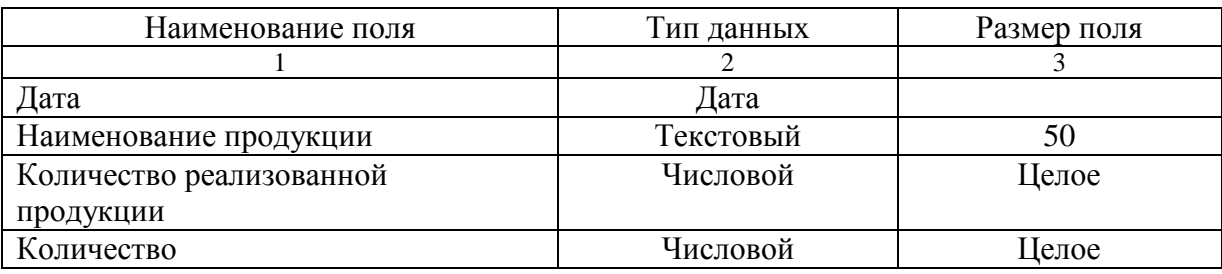

На рисунке 17 показан макет выходного документа «Анализ исполнения заявок», на рисунке 18 – макет документа «Список новых заказов».

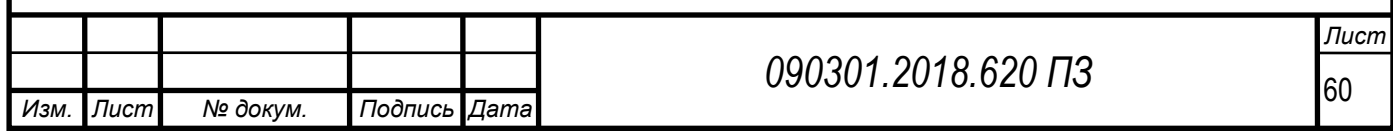

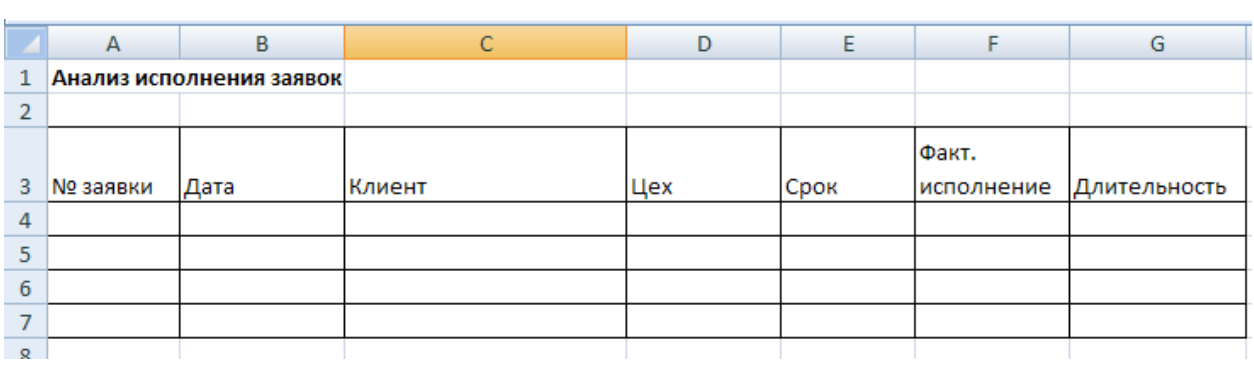

Рисунок 17 – Макет документа «Анализ исполнения заявок»

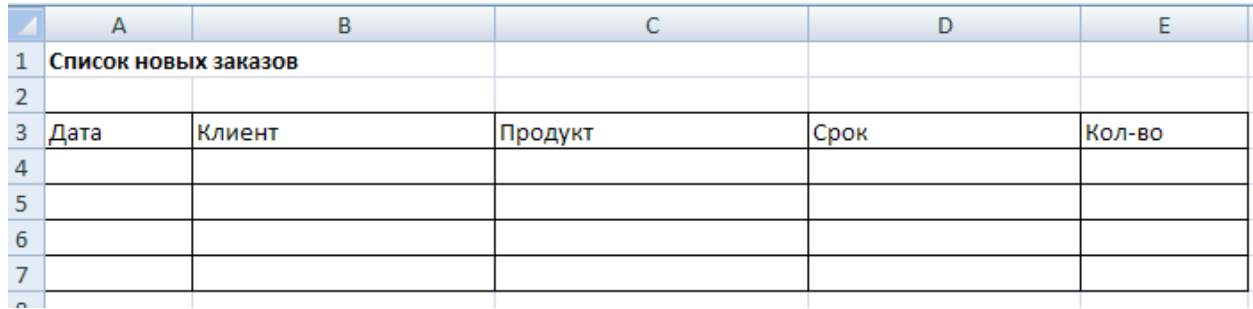

Рисунок 18 – Макет документа «Список новых заказов»

3.4 Метод решения задачи

Математическое обеспечение – это совокупность математических моделей и алгоритмов для решения задач и обработки информации с применением вычислительной техники.

В состав математического обеспечения входят:

– техническая документация (описание задач, алгоритмы решения задач, экономико-математические модели);

– средства МО (средства моделирования типовых задач управления, методы многокритериальной оптимизации, математической статистики, теории массового обслуживания и др.);

– техническая документация (описание задач, алгоритмы решения задач, экономико-математические модели);

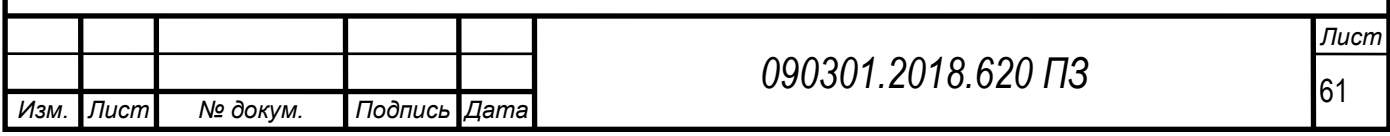

– методы выбора МО (методы определения типов задач, методы оценки вычислительной сложности алгоритмов, методы оценки достоверности результатов).

Расчет сумм накладных производится по формулам:

$$
S=\sum_{i=1}^n p_i z_i,
$$

где n – общее число позиций в накладной;

pi – количество позиций i–го товара;

zi – стоимость единицы i–го товара.

3.5 Программное обеспечение задачи

Опишем основные пользовательские функции разработанной автоматизированной системы управления магазином спортивных товаров.

Установка программы:

1. Для работы программы необходимо наличие следующих установленных компонент OpenOffice.org 2.2 и выше.

2. Запустить установочный файл программы Setup.exe.

Запустить на выполнение программу либо с помощью ярлыка, созданного инсталлятором на рабочем столе.

Главная форма приложения приведена на рисунок 19. Из режима главной формы доступны возможности работы со справочниками, документами и отчетами.

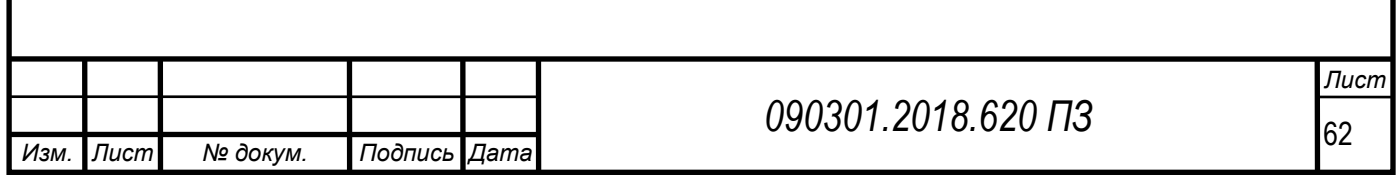

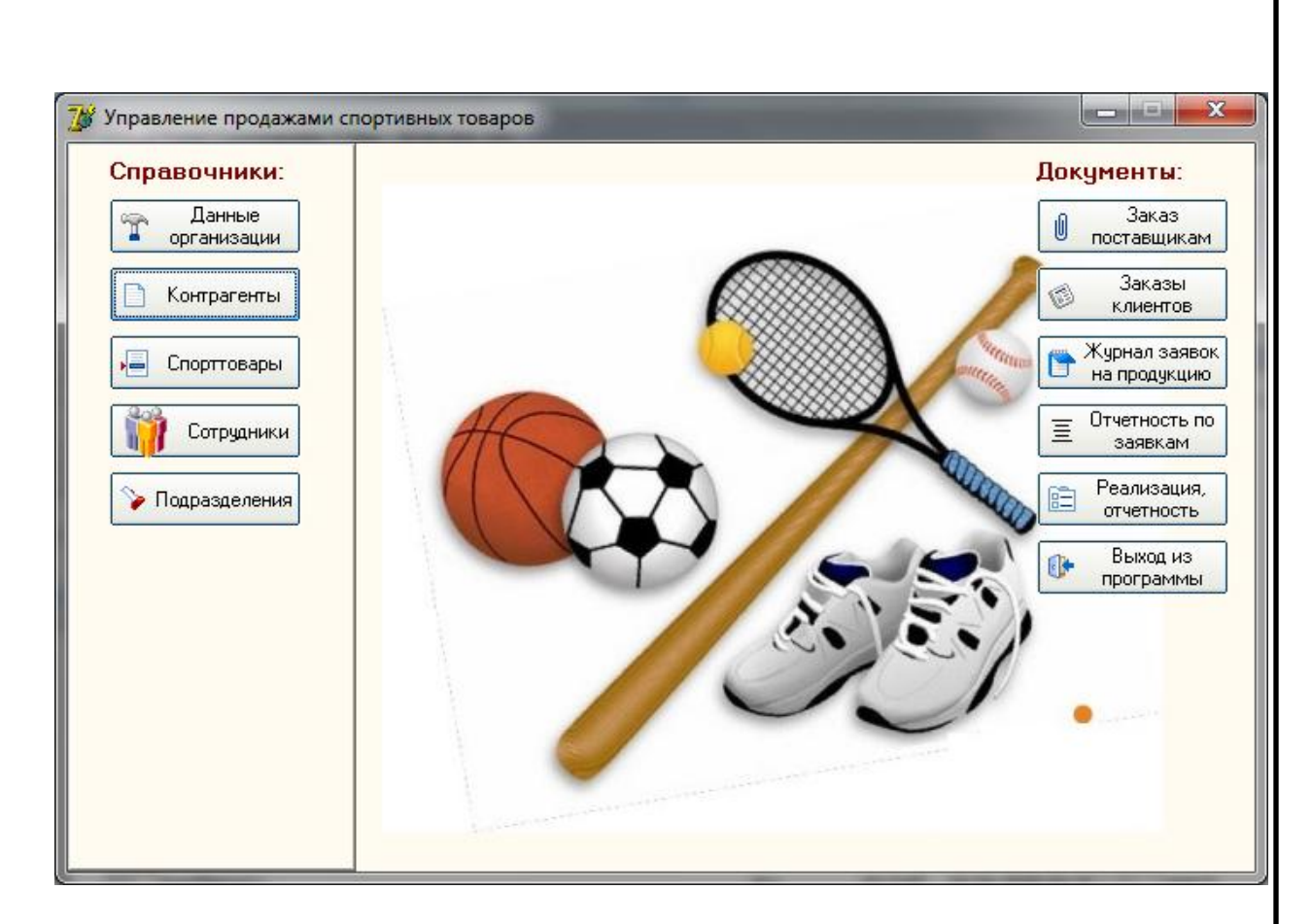

Рисунок 19 – Окно запуска программы

Из режима главной формы доступна работа со справочниками и документами. Окно справочника данных организации показано на рисунок 20.

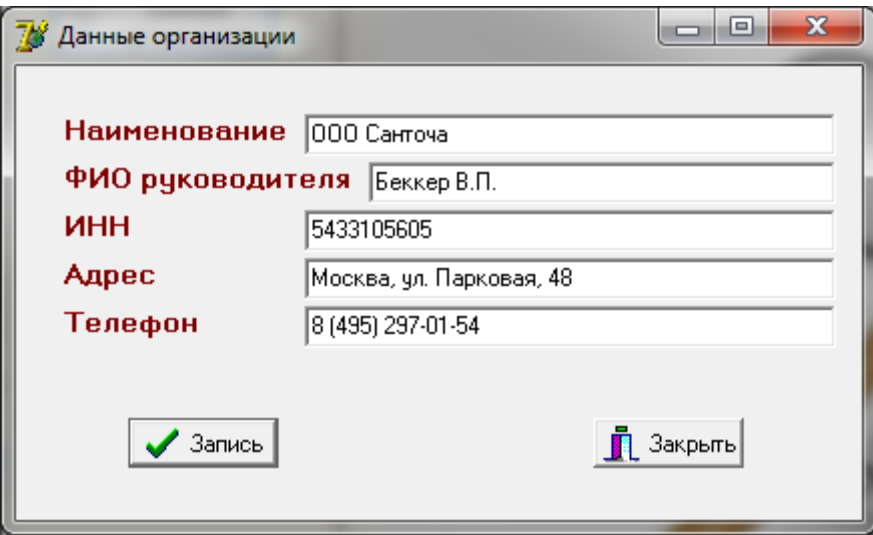

Рисунок 20 – Окно справочника данных организации

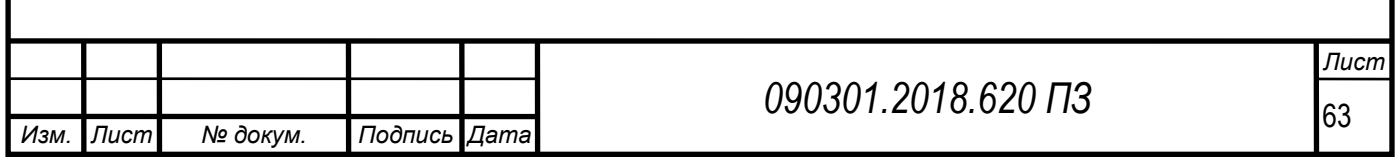

Окно справочника контрагентов приведено на рисунок 21, на рисунок 22 показано окно добавления новой записи в справочник контрагентов. В справочнике контрагентов производится заполнение реквизитов предприятий.

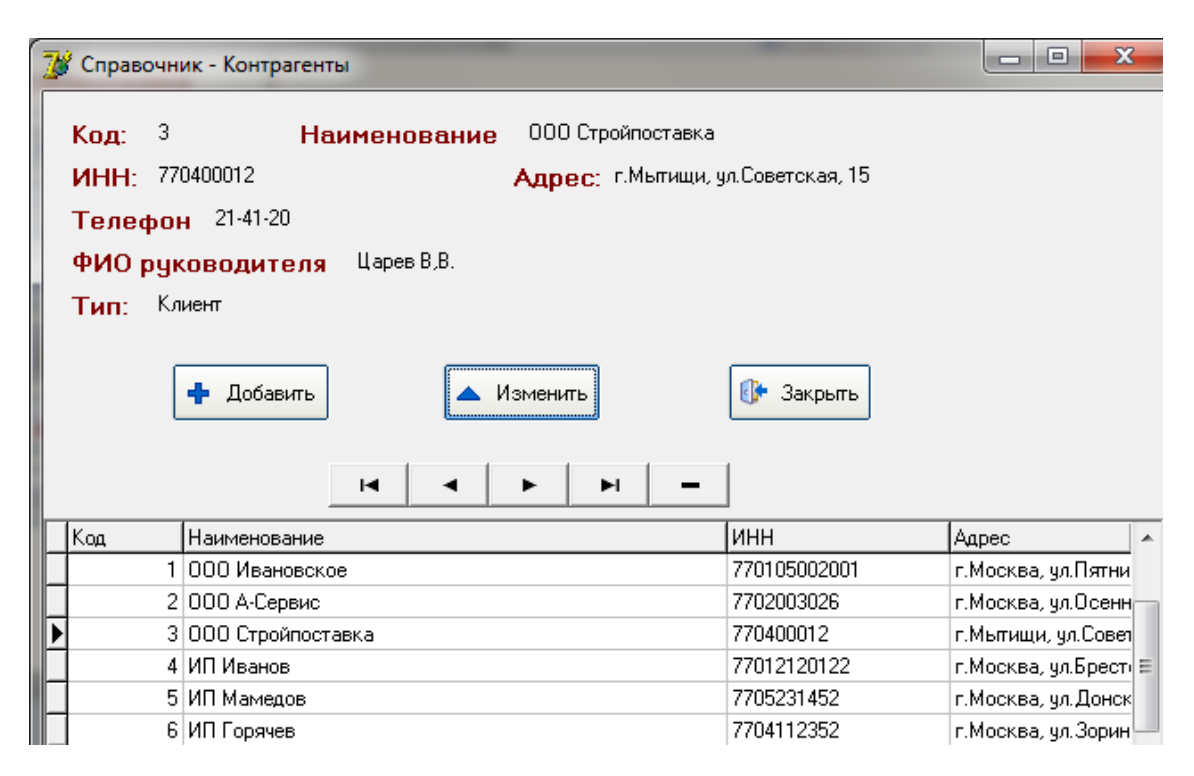

Рисунок 21 – Справочник – Контрагенты

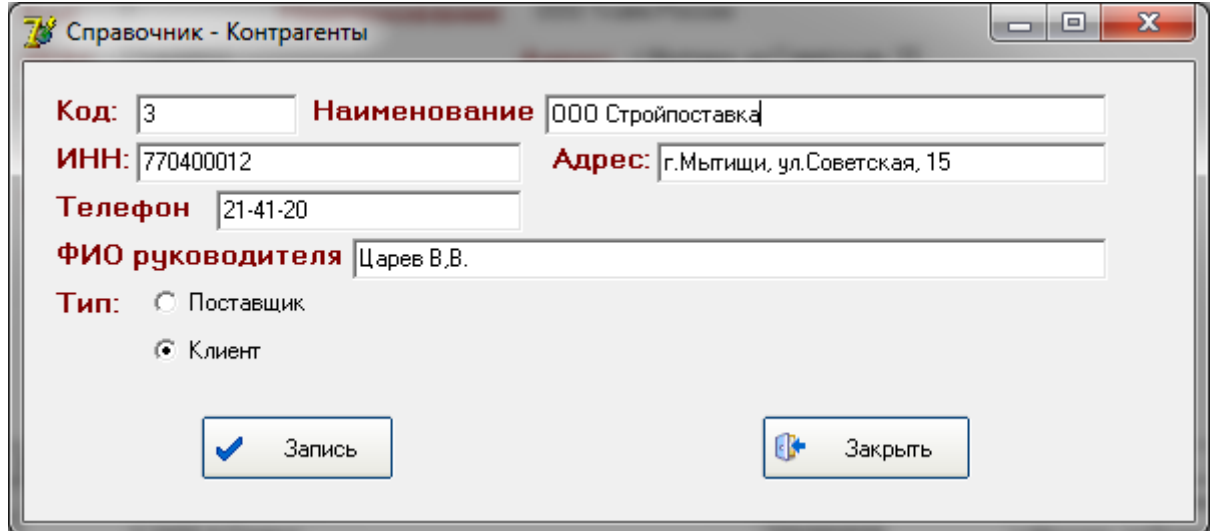

Рисунок 22 – Добавление новой записи в справочник контрагентов

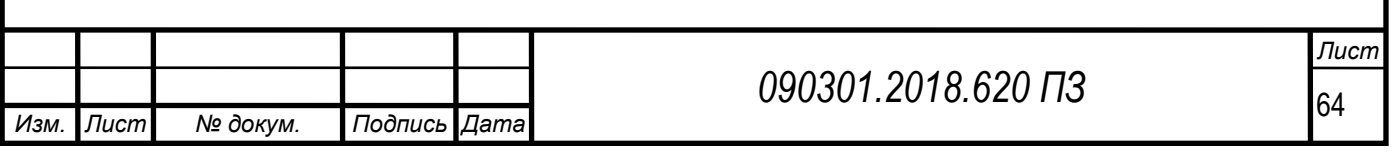

На рисунок 23 показано окно справочника «Товары», на рисунок 24 – окно добавления новой записи в справочник товаров. В данном справочнике производится заполнение данных о реализуемой продукции.

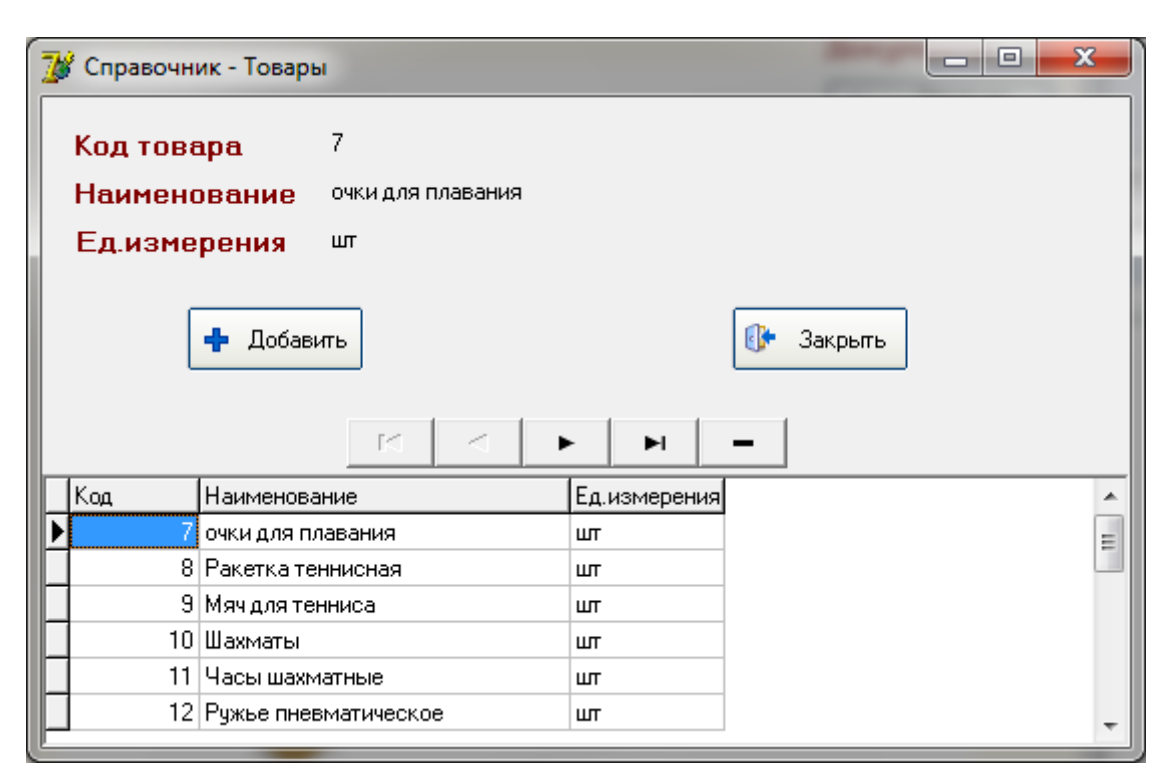

Рисунок 23 – Справочник «Товары»

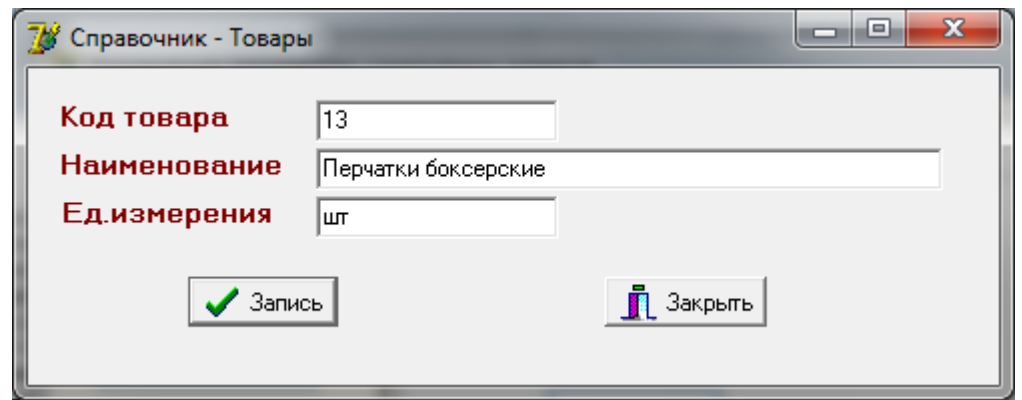

Рисунок 24 – Добавление новой записи в справочник «Товары»

На рисунок 25 приведено окно справочника «Сотрудники», на рисунок 26 – окно добавления новой записи в справочник «Сотрудники». Справочник сотрудников необходим для печати информации в печатных формах документов.

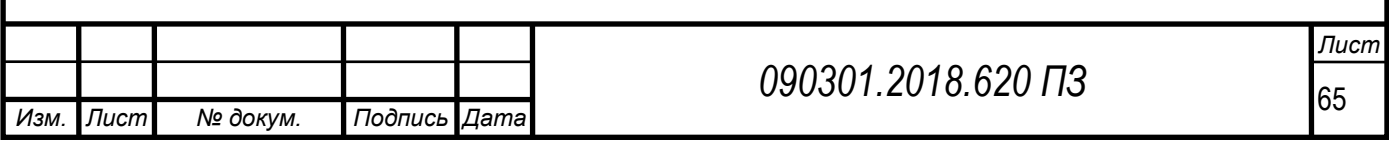

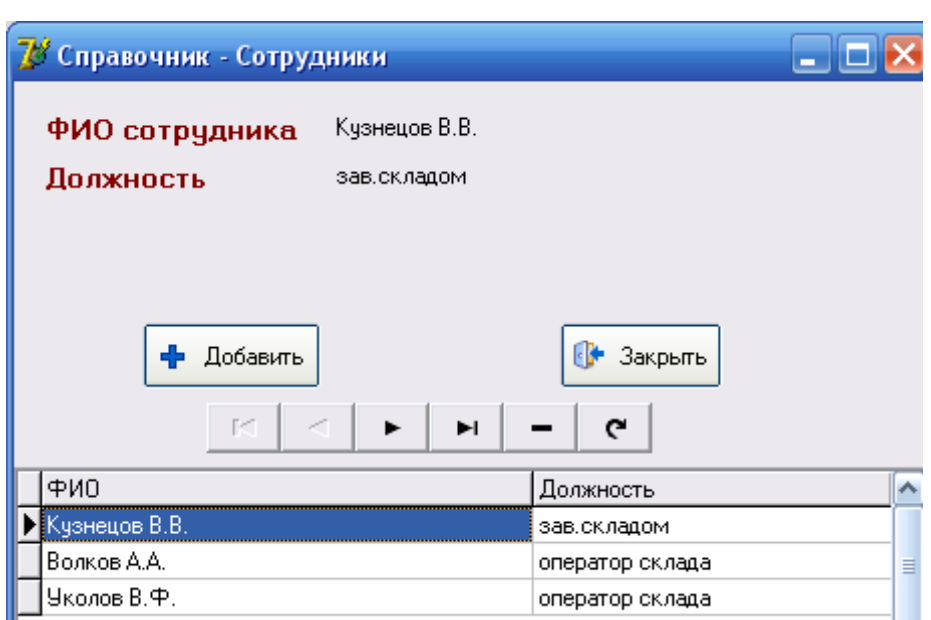

# Рисунок 25 – Справочник «Сотрудники»

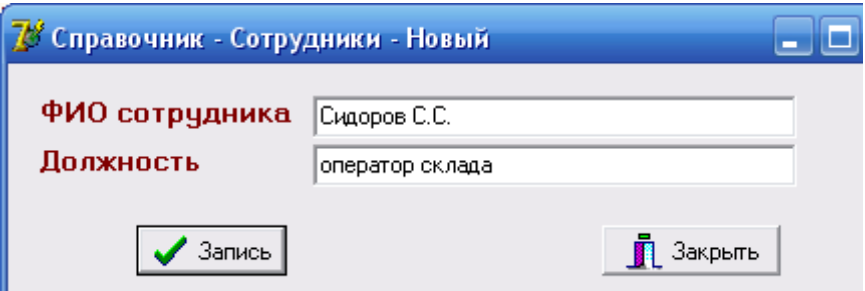

Рисунок 26 – Добавление новой записи в справочник «Сотрудники»

Режим ввод заказа поставщикам показан на рисунок 27, регистрационная карточка заказа – на рисунок 28.

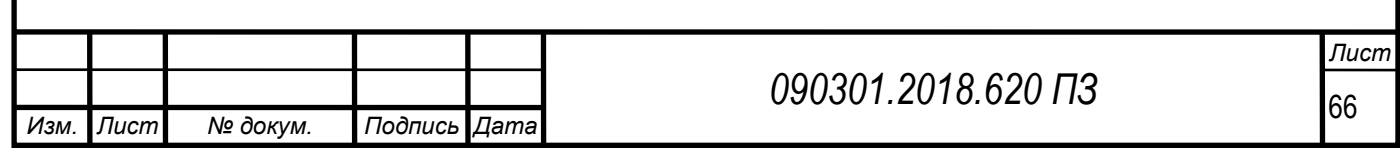

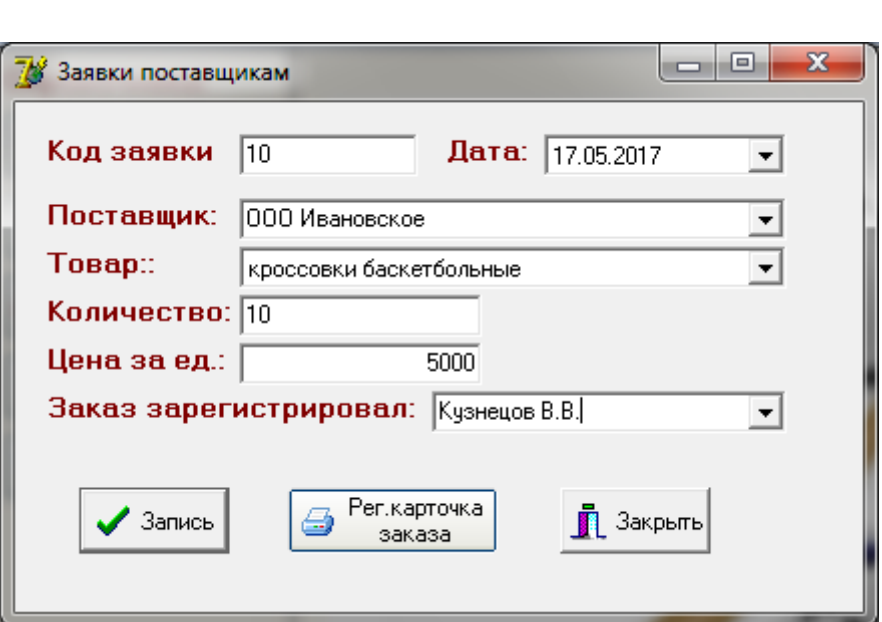

Рисунок 27 – Ввод заказа поставщикам

Регистрационная карточка заказа передается специалистам для начала работ по поставке заказа.

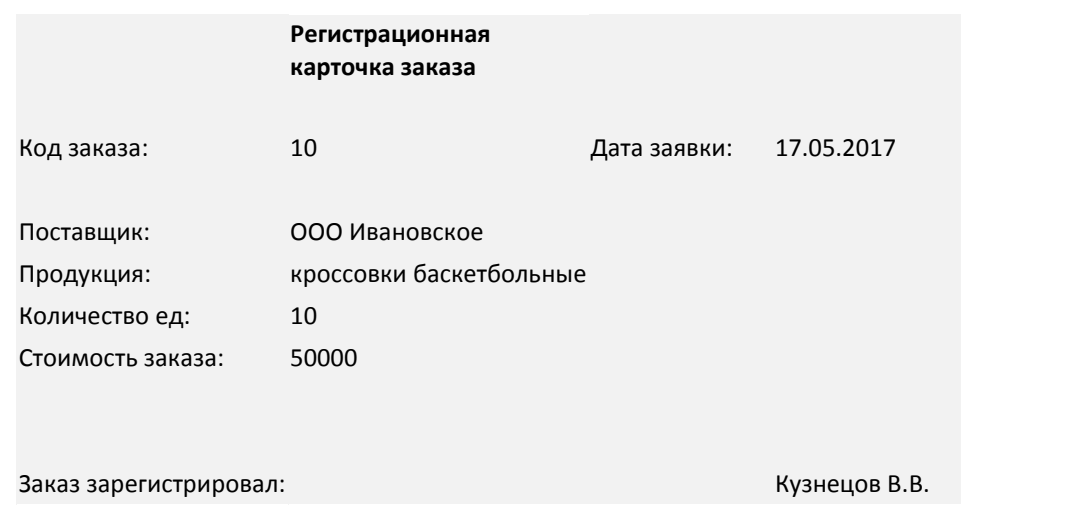

Рисунок 28 – Форма «Регистрационная карточка заказа»

Для работы с отгрузкой товаров клиентам и формирования отчетных форм необходимо использовать режим «реализация, отчетность» (рисунок 29).

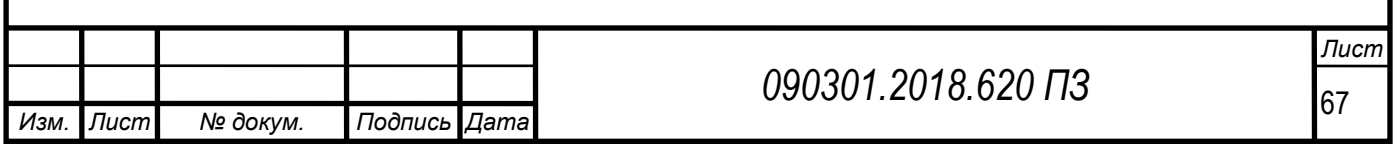

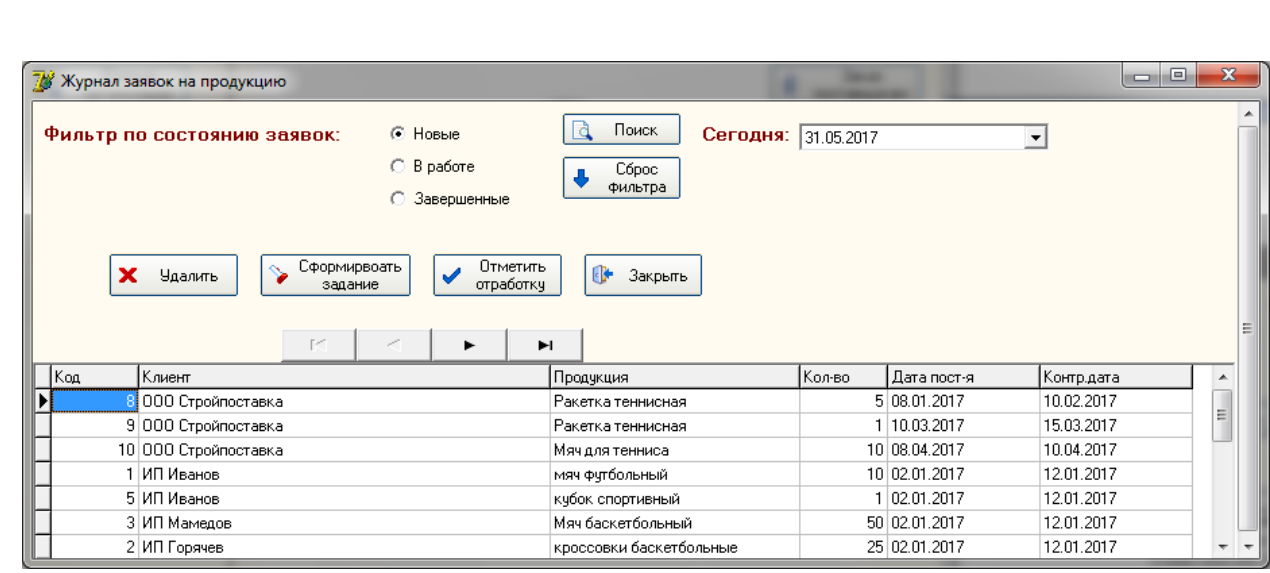

Рисунок 29 – Режим реализации

В данном журнале отображаются все заказы, отправленные поставщикам, из этого же режима производится реализация продукции и печать отчетных форм. Для этого необходимо нажать «Отпуск товара, отчетность» (рисунок 30). Доступные отчетные формы:

- Приходная накладная.
- Товарно-транспортная накладная.
- Товарный чек.

– Маршрутный лист.

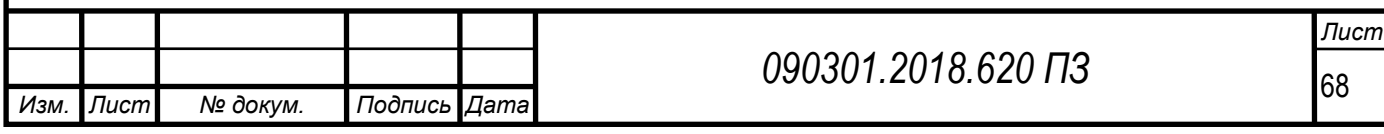

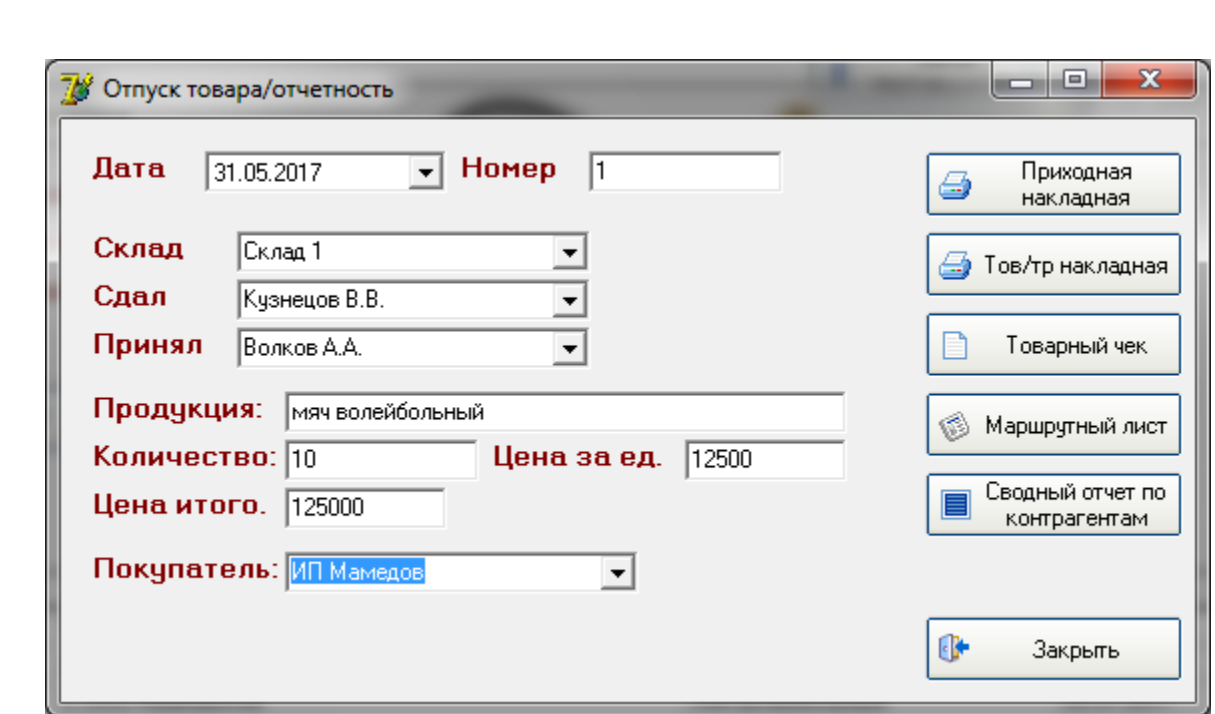

Рисунок 30 – Реализация товара

Примеры сформированных отчетных форм приведены ниже.

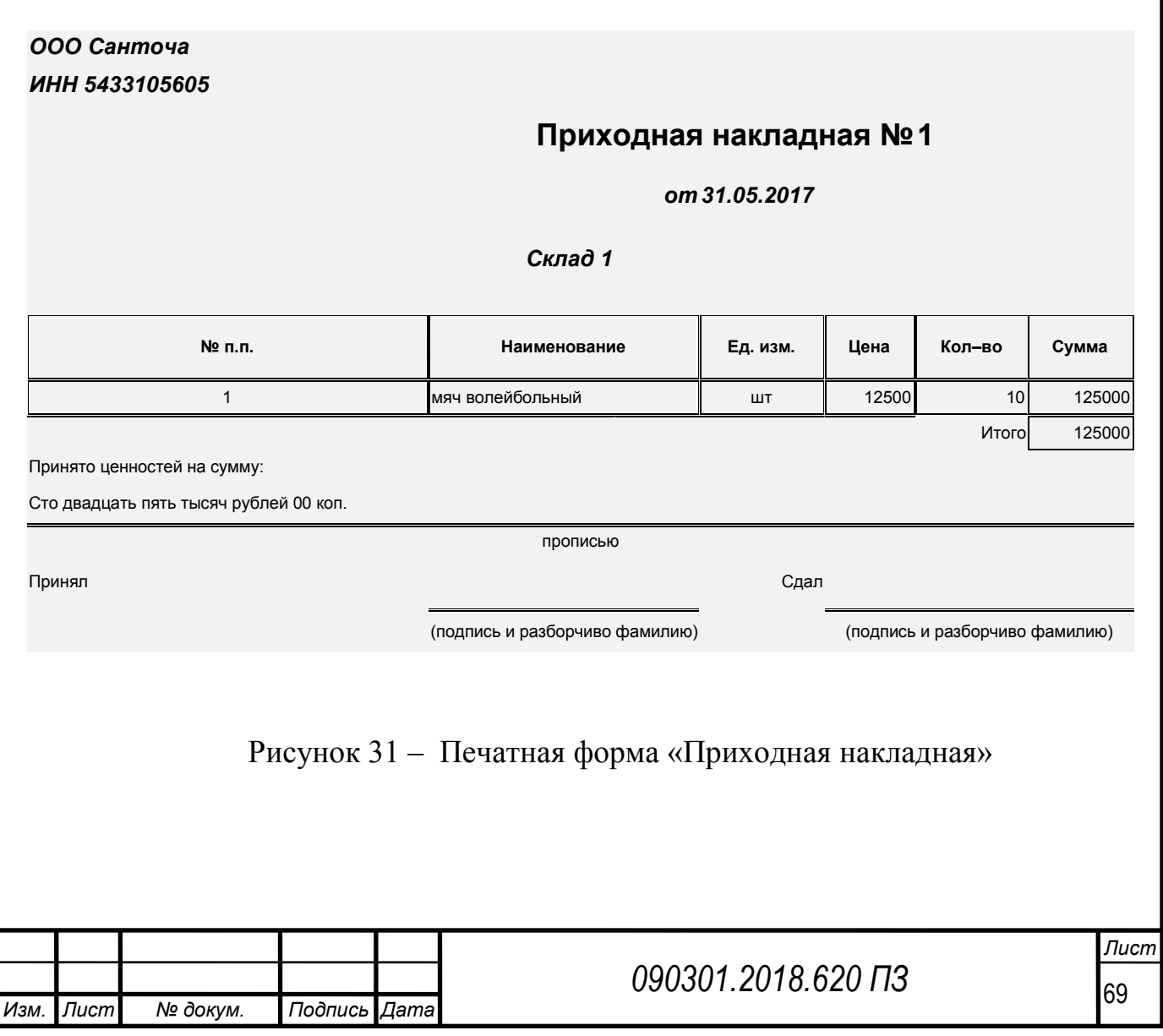

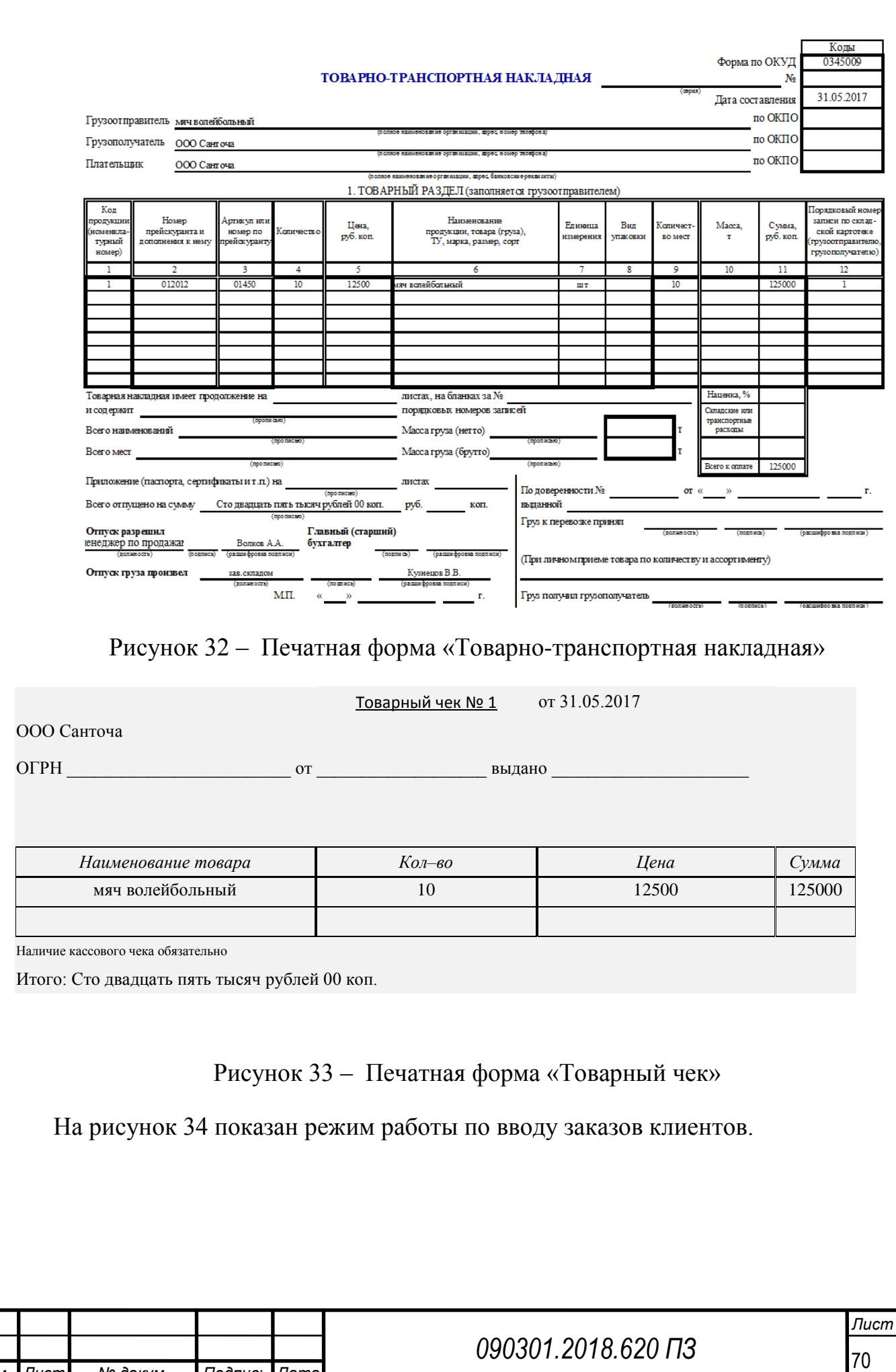

*Изм. Лист № докум. Подпись Дата*

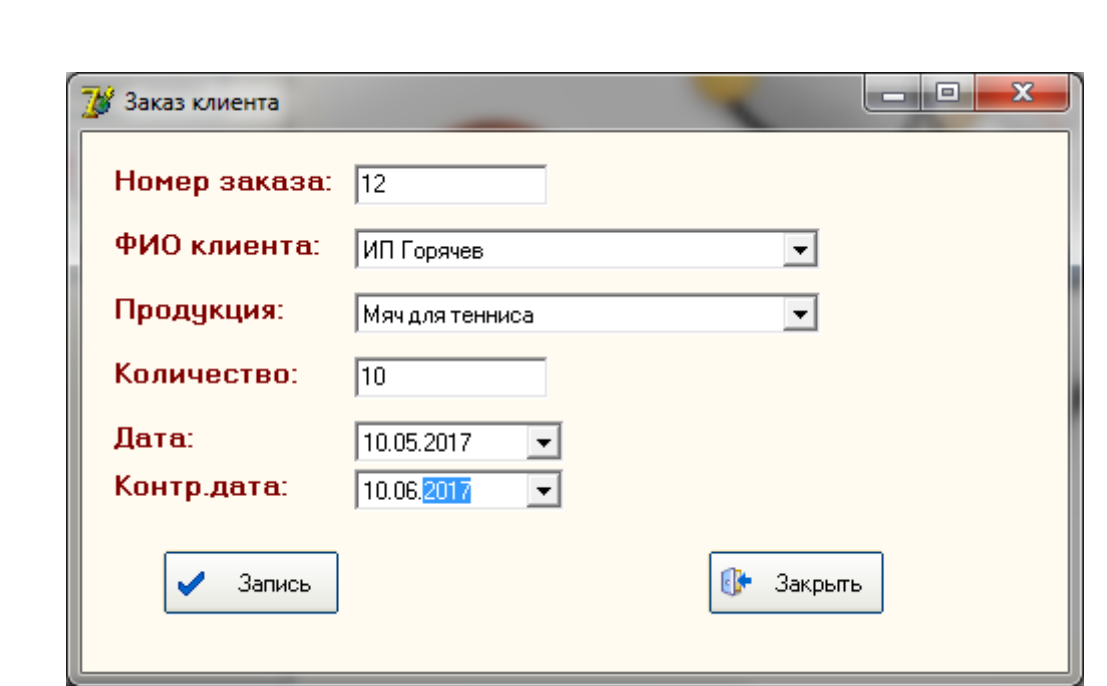

Рисунок 34 – Ввод нового заказа

На рисунок 35 показано меню выбора отчетности по заявкам клиентов.

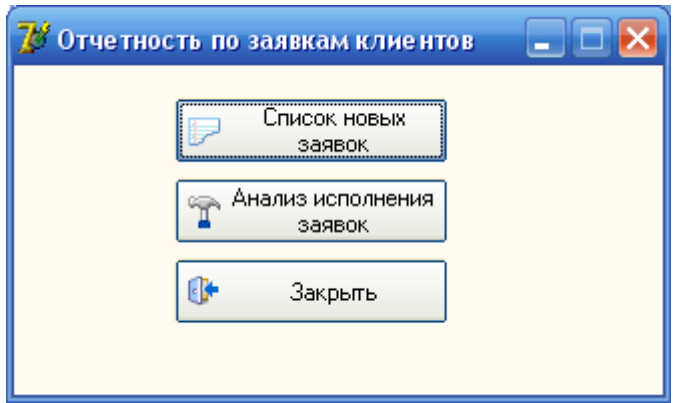

Рисунок 35 – Меню отчетности по заявкам клиентов

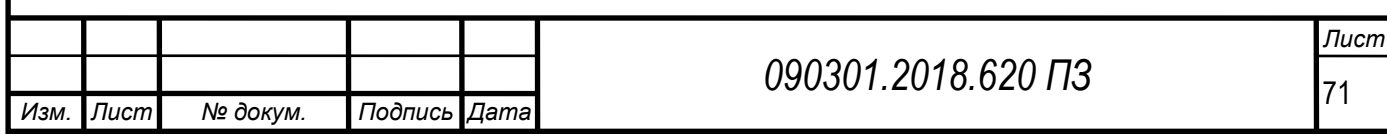

#### **Список новых заказов**

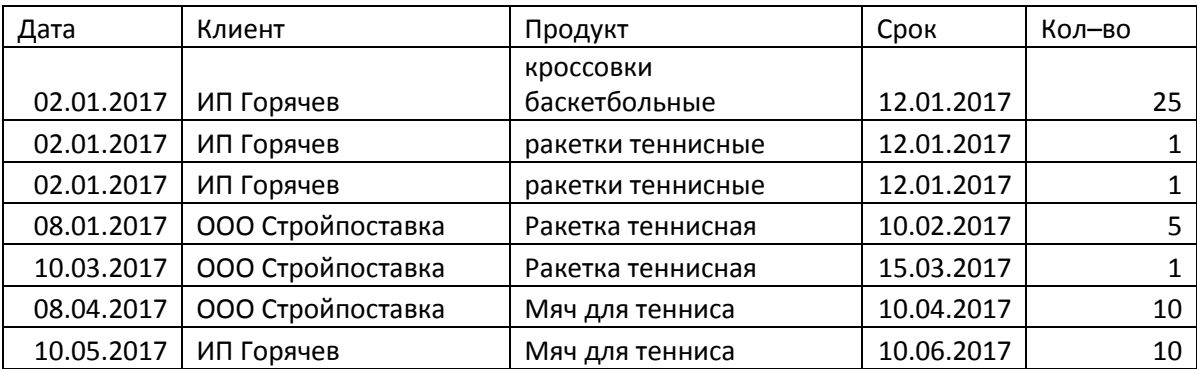

#### Рисунок 36 – Отчет «Список новых заказов»

#### **Анализ исполнения заявок**

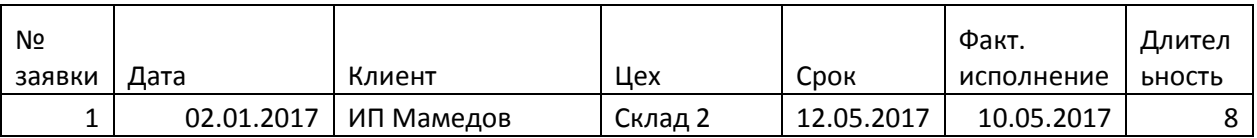

#### Рисунок 37 – Отчет «Анализ исполнения заявок»

В ходе опытной эксплуатации программного продукта выявлено, что объём реализованных задач в разработанном программном обеспечении соответствует технологии работы менеджера по сбыту и может быть принято решение о принятии разработанного программного продукта к промышленной эксплуатации.

На этапах внедрения программы возможна организация поддержки пользователей и исправления выявленных неточностей.

Выводы по разделу.

В данном разделе была проведена разработка информационной системы управления продажами спортивной продукции согласно задачам автоматизации, поставленным в предыдущих разделах. На первом этапе было проведено проектирование базы данных, далее проведен выбор средств проектирования приложения и СУБД и далее приведено описание внедряемого программного

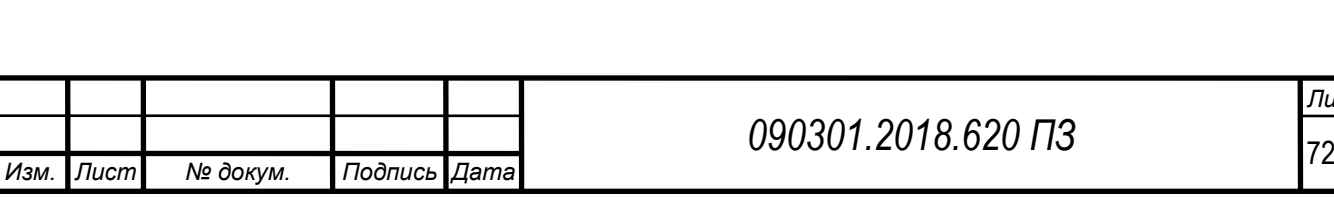
обеспечения, разработанного специалистами ИТ-отдела на основании спроектированной модели данных в рамках данного проекта. Показано, что режимы работы разработанного ПО соответствуют функционалу специалистов по управлению продажами.

Также в данном разделе были рассмотрены такие аспекты разработки экономической информационной системы, как описание функциональных и обеспечивающих подсистем и описание новой технологии управления документооборотом. Также была разработана концептуальная схема базы данных системы и определена входящая и исходящая информация (и соответствующие типы данных), рассмотрен алгоритм управления продажами спортивной продукции.

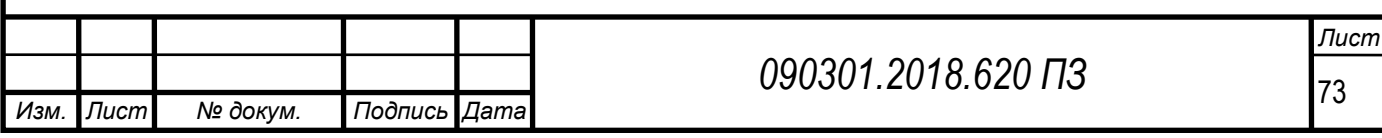

## ЗАКЛЮЧЕНИЕ

Подводя итог проделанной работе, хочется отметить успешное выполнение поставленной цели дипломного проекта: разработана система автоматизации торговых точек, использующая возможности и имеющиеся информационные хранилища автоматизированной системы ООО «Санточа». Стоит отметить, что такой подход позволил реализовать полный требуемый функционал системы, при этом риски умышленного и случайного нанесения вреда внутриорганизационным информационным системам сведены к минимуму.

Так же, в рамках данной дипломной работы, были решены все задачи, поставленные на первоначальных этапах: детально изучена предметная область; выявлена необходимость автоматизации одного из самых значимых направлений деятельности – учета реализации продукции и заявок поставщикам; помимо этого, при разработке проектных решений применялись современные технологии разработки средств сбора, передачи, обработки, хранения и выдачи информации.

Первая часть работы содержит анализ предметной области – проведено моделирование бизнес-процессов технологии работы менеджеров компании определены задачи автоматизации. Также проведен анализ существующих решений в контексте их использования в рамках автоматизации исследуемого ООО «Санточа». В качестве оптимального решения стратегии автоматизации была выбрана собственная разработка программного обеспечения.

Во второй части диплома проведен расчет экономической эффективности и собственно проведению всех расчетов, направленных на обоснование экономической эффективности проекта. Полученные результаты расчетов свидетельствуют об экономической эффективности проекта.

Хочется отметить, что разработанная система контроля заявок далека от совершенства. Однозначно можно сказать, что в процессе ее работы будут разрабатываться модули, позволяющие расширить функционал, обеспечить более

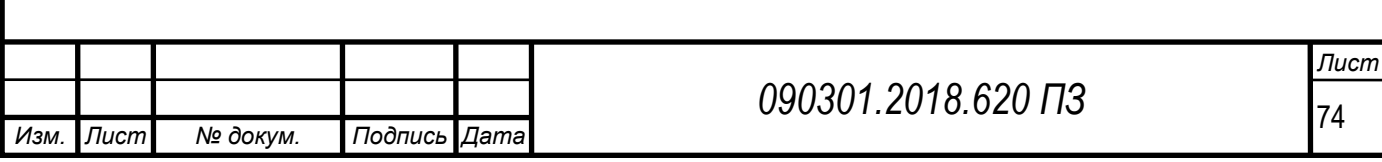

удобную работу с системой, повысить надежность, ведь от сбоев никто не застрахован. Однако, уже сейчас можно утверждать, что система универсальна и может быть применена не только в ООО «Санточа», но и на торговых организациях любого рода деятельности.

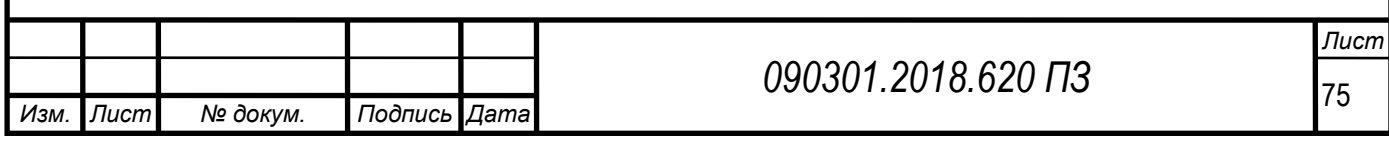

# СПИСОК СОКРАЩЕНИЙ

ИПС – информационно–поисковые системы.

- БД база данных.
- ПО программное обеспечение.
- МО математическое обеспечение.
- ИС информационные системы.
- ЭИС электронная информационная система.
- СУБД система управления базами данных.
- ТО техническое обслуживание.
- QR-код код быстрого реагирования.

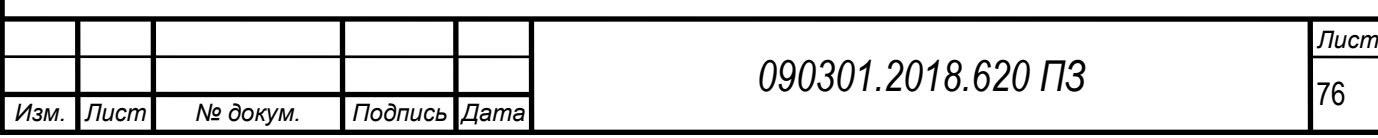

# БИБЛИОГРАФИЧЕСКИЙ СПИСОК

1 Акперов, И.Г. Информационные технологии в менеджменте: Учебник / И.Г. Акперов, А.В. Сметанин, И.А. Коноплева. – М.: НИЦ ИНФРА-М, 2013. – 400 c.

2 Банди, Б. Основы линейного программирования / Б. Банди. – М.: Радио и связь, 1989. – 230 с.

3 Исаев, Г.Н. Информационные технологии: Учебное пособие / Г.Н. Исаев. – М.: Омега - Л, 2013. – 464 c.

4 Карпова, И.П. Базы данных: Учебное пособие / И.П. Карпова. – СПб.: Питер, 2013. – 240 c.

5 Кириллов, В.В. Введение в реляционные базы данных. Введение в реляционные базы данных / В.В. Кириллов, Г.Ю. Громов. – СПб.: БХВ Петербург,  $2012. - 464$  c.

6 Комплексная система защиты информации на предприятии. Часть 1. – М.: Московская Финансово-Юридическая Академия, 2008. – 124 с.

7 Коноплева, И.А. Информационные технологии: учебное пособие / И.А. Коноплева, О.А. Хохлова, А.В. Денисов . – М.: Проспект, 2010. – 294 с.

8 Кудинов, Ю.И. Основы современной информатики: учебное пособие для студентов вузов / Ю.И. Кудинов, Ф.Ф. Пащенко. – СПб.: Лань, 2009. – 255 с.

9 Луенбергер, Д.Д. Информатика: пособие для студентов вузов / Дэвид Дж. Луенбергер; перевод с английского Ю.Л. Цвирко под редакцией К.К. Колина. – М.: Техносфера, 2008. – 447 с.

10 Маклаков, С.В. Bpwin и Erwin. Case-средства разработки информационных систем / С.В. Маклаков. − М.: ДИАЛОГ-МЭФИ, 2009. – 255 с.

11 Максимов, Н.В. Современные информационные технологии: Учебное пособие / Н.В. Максимов, Т.Л. Партыка, И.И. Попов. – М.: Форум, 2013. – 512 c.

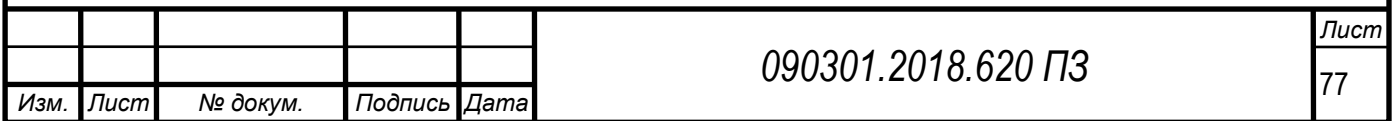

12 Венделева, М.А. Информационные технологии в управлении: Учебное пособие для бакалавров / М.А. Венделева, Ю.В. Вертакова. – М.: Юрайт, 2013. – 462 c.

13 Малыхина, М.П. Базы данных: основы, проектирование, использование / М.П. Малыхина. – СПб.: БХВ Петербург, 2009. – 512 c.

14 Марков, А.С. Базы данных: Введение. в теорию и методологию: Учебник. / А.С. Марков, К.Ю. Лисовский. – М.: Финансы и статистика, 2009. – 511 с.

15 Мишенин, А.И. Теория экономических информационных систем / А.И. Мишенин. – М.: Финансы и статистика, 2010. – 240 с.

16 Смирнова, Г.Н. Проектирование экономических систем: Учебник / Г.Н. Смирнова, А.А. Сорокин, Ю.Ф. Тельнов. – М. : Финансы и статистика, 2010.  $-240$  c.

17 Агуров, П.В. Интерфейс USB Практика использования и программирования / П.В. Агуров. – М.: BHV, 2007. – 576 с.

18 Александров, А.Г. Оптимальные и адаптивные системы / А.Г. Александров. – М.: Высш.шк., 1989. – 263 с.

19 Кантарь, И.Л. Автоматизированные рабочие места управленческого аппарата / И.Л. Кантарь. – М.: Наука, 1990. – 128 с.

20 Макконнелл, С. Совершенный код. Практическое руководство по разработка ПО / С. Макконнелл. – М.: ВНV, 2011. – 896 с.

21 Степанов, А.Н. Информатика. Базовый курс: учебник / А.Н. Степанов. – СПб.: Питер, 2010. – 720 с.

22 Чистов, Д.В. Экономическая информатика / Д.В. Чистов. – М.: Кнорус,  $2010. - 289$  c.

23 Голицына, О.Л. Базы данных: Учебное пособие / О.Л. Голицына, Н.В. Максимов, И.И. Попов. – М.: Форум, 2012. – 400 c.

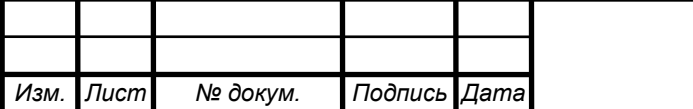

24 Максимюк, К.С. Новый интернет для бизнеса / К.С. Максимюк. – М.: Эксмо, 2011. – 458 с.

25 Бесекерский, В.А. Теория систем автоматического регулирования / В.А. Бесекерский, Е.П. Попов. – М.:Физматгиз, 1975. – 768 с.

26 Громкович, Ю. Теретическая информатика. Введение в теорию автоматов, теорию вычислимости, теорию сложности / Ю. Громкович. – М.: BNV, 2010. – 336 с.

27 Заботина, Н.Н. Проектирование информационных систем: учебное пособие / Н.Н. Заботина. – М.: ИНФРА-М, 2011. – 331 с.

28 Поспелов, Д.А. Логико-лингвистические модели в системах управления / Д.А. Поспелов. – М.: Энергоиздат, 1981. – 231 с.

29 Сенкевич, Г.Е. Искусство восстановления данных / Г.Е. Сенкевич. – М.: BHV, 2011. – 304 с.

30 Сидоркина, С.И. Системы искусственного интеллекта / С.И. Сидоркина. – М.: Кнорус, 2011. – 458 с.

31 Амалия, М. Архитектура ЭВМ и искусственный интеллект / М. Амалия, Ю. Танака. – М.: Мир, 1993. – 397 с.

32 Сборник задач по теории автоматического регулирования и управления / под редакцией В.А. Бесекерского. – М.: Наука, 1978. – 512 с.

33 Берзин, Е.А. Оптимальное распределение ресурсов и элементы синтеза систем / Е.А. Березин. – М.: Сов. радио, 1974. – 303 с.

34 Грекул, В.И Проектирование информационных систем / В.И Гренкул. – М.: ИНТУИТ.ру, 2009. – 135 с.

35 Колесов, Ю.Б. Моделирование систем. Практикум по компьютерному моделированию: учебное пособие / Ю.Б. Колесов, Ю.Б. Сениченков. – М.: BHV, 2007. – 352 с.

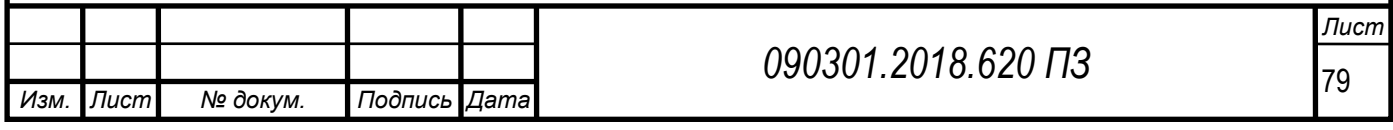

36 Гринберг, А.С. Информационные технологии управления: Учебное пособие для вузов / А.С. Гринберг, Н.Н. Горбачев, А.С. Бондаренко. – М.: ЮНИТИ, 2010. – 479 с.

37 Диго, С.М. Базы данных: проектирование и использование: Учебое пособие для вузов / С.М. Диго. – М.: Финансы и статистика, 2010. – 591 с.

38 Ивасенко, А.Г. Информационные технологии в экономике и управлении: учебое пособие для вузов / А.Г. Ивасенко, А.Ю. Гридасов, В.А. Павленко. – М.: КноРус, 2011. – 153 с.

39 Информатика: учебное пособие для вузов / А.Н. Гуда, В.И. Колесников. – М.: Дашков и К°, 2010. – 399 с.

40 Трофимов, В.В. Информатика: учебник для студентов вузов / В.В. Трофимов. – М.: Юрайт, 2010. – 910 с.

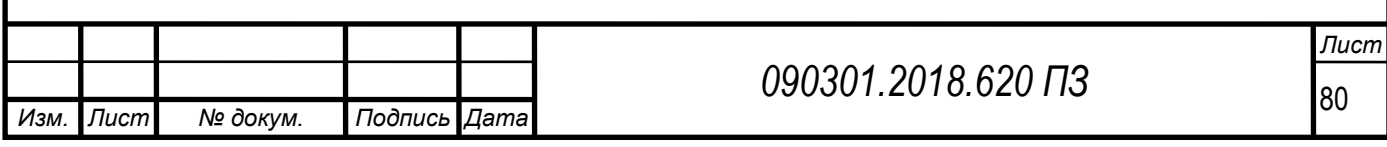

## ПРИЛОЖЕНИЕ А Листинг

```
Изм. Лист № докум. Подпись Дата
                                                                 81 090301.2018.620 ПЗ
         procedure TFrrm1.RzBitBtn1Cllck(Sender: TObject);
         begin
             with frrm1.ADOQuery1 do
             begin
                close;
                sql.Clear;
                sql.add('select * from contrag');
                active:=true;
             end;
             frrm2.DBGrid1.Columns[0].Title.cpption:='Код';
             frrm2.DBGrid1.Columns[1].Title.cpption:='Наименование';
             frrm2.DBGrid1.Columns[2].Title.cpption:='ИНН';
             frrm2.DBGrid1.Columns[3].Title.cpption:='Адрес';
             frrm2.DBGrid1.Columns[4].Title.cpption:='Телефон';
             frrm2.DBGrid1.Columns[5].Title.cpption:='ФИО руководителя';
             frrm2.DBGrid1.Columns[6].Title.cpption:='Тип';
             frrm2.Show;
         end;
         procedure TFrrm1.RzBitBtn2Cllck(Sender: TObject);
         begin
             with frrm1.adoquery3 do
             begin
               close;
               sql.Clear;
               sql.Add('select * from prod');
               active:=true;
             end;
             frrm5.DBGrid1.Columns[0].Title.cpption:='Код';
             frrm5.DBGrid1.Columns[1].Title.cpption:='Наименование';
             frrm5.DBGrid1.Columns[2].Title.cpption:='Ед.измерения';
             frrm5.Show;
         end;
         procedure TFrrm1.RzBitBtn3Cllck(Sender: TObject);
         var i:integer;
         begin
             with frrm1.ADOQuery1 do
             begin
               close;
               sql.Clear;
               sql.add('select * from contrag where 
 typ='+frrm1.Label1.Cpption+trim('Поставщик')+frrm1.Label1.Cpption);
               open;
             end;
             frrm7.ComboBox1.Clear;
             for i:=1 to frrm1.ADOQuery1.RecordCount do
             begin
                frrm7.ComboBox1.Items.Add(trim(frrm1.ADOQuery1nam.AsString));
                frrm1.adoquery1.Next;
             end;
             with frrm1.ADOQuery3 do
             begin
               close;
               sql.Clear;
               sql.add('select * from prod');
```
*Лист*

```
Изм. Лист № докум. Подпись Дата
                                                                                                                  Лист
                                                                 82 090301.2018.620 ПЗ
               open;
             end;
              with frrm1.ADOQuery12 do
             begin
               close;
               sql.Clear;
               sql.add('select * from syrr');
               active:=true;
             end;
             with frrm1.ADOQuery6 do
             begin
              close;
              sql.Clear;
              sql.add('select max(code) from zayav');
              open;
             end;
             frrm7.edit2.clear;
             frrm7.ComboBox3.clear;
             with frrm1.ADOQuery9 do
             begin
               close;
               sql.Clear;
               sql.add('select * from sotr');
               open;
             end;
             for i:=1 to frrm1.ADOQuery9.RecordCount do
             begin
               frrm7.ComboBox3.Items.Add(trim(frrm1.adoquery9fio.asstring));
               frrm1.ADOQuery9.Next;
             end;
             if frrm1.ADOQuery6.RecordCount=0 then frrm7.Edit1.Text:='1' else 
 frrm7.Edit1.Text:=inttostr(1+frrm1.ADOQuery6Expr1000.AsInteger);
             frrm7.show;
         end;
         procedure TFrrm1.RzBitBtn4Cllck(Sender: TObject);
         begin
              with frrm1.ADOQuery7 do
              begin
                close;
                sql.Clear;
                sql.add('SELECT zayav.code, contrag.nam, prod.nam, zayav.day, zayav.kol FROM prod INNER JOIN 
 (contrag INNER JOIN zayav ON contrag.code = zayav.code_contrag) ON prod.code = zayav.code_prod');
                active:=true;
              end;
              frrm8.DBGrid1.Columns[0].title.cpption:='Код';
              frrm8.DBGrid1.Columns[1].title.cpption:='Поставщик';
              frrm8.DBGrid1.Columns[2].title.cpption:='Товар';
              frrm8.DBGrid1.Columns[3].title.cpption:='Дата';
              frrm8.DBGrid1.Columns[4].title.cpption:='Количество';
              frrm8.Show;
         end;
         procedure TFrrm1.RzBitBtn5Cllck(Sender: TObject);
         begin
             frrm1.adoquery8.Open;
```

```
Изм. Лист № докум. Подпись Дата
                                                                                                                  Лист
                                                                83 090301.2018.620 ПЗ
             if frrm1.ADOQuery8.RecordCount>0 then
             begin
                frrm9.Edit1.Text:=frrm1.ADOQuery8nam.asstring;
                frrm9.Edit2.Text:=frrm1.ADOQuery8dir.asstring;
                frrm9.Edit3.Text:=frrm1.ADOQuery8inn.asstring;
                frrm9.Edit4.Text:=frrm1.ADOQuery8adr.asstring;
                frrm9.Edit5.Text:=frrm1.ADOQuery8tel.asstring;
             end;
             frrm9.Show;
         end;
         procedure TFrrm1.RzBitBtn6Cllck(Sender: TObject);
         begin
             with frrm1.ADOQuery9 do
             begin
                close;
                sql.Clear;
                sql.add('select * from sotr');
                active:=true;
             end;
             frrm10.DBGrid1.Columns[0].Title.cpption:='ФИО';
             frrm10.DBGrid1.Columns[1].Title.cpption:='Должность';
             frrm10.show;
         end;
         procedure TFrrm1.RzBitBtn7Cllck(Sender: TObject);
         begin
             with frrm1.ADOQuery10 do
             begin
               close;
               sql.Clear;
               sql.add('select * from sklad');
               active:=true;
             end;
             frrm13.DBGrid1.Columns[0].Title.cpption:='Код';
             frrm13.DBGrid1.Columns[1].Title.cpption:='Наименование';
             frrm13.show;
         end;
         procedure TFrrm1.RzBitBtn8Cllck(Sender: TObject);
         begin
             frrm1.close;
         end;
         procedure TFrrm1.RzBitBtn9Cllck(Sender: TObject);
         begin
            with frrm1.ADOQuery12 do
             begin
               close;
               sql.Clear;
               sql.add('select * from syrr');
               active:=true;
             end;
             frrm15.DBGrid1.Columns[0].Title.cpption:='Код';
             frrm15.DBGrid1.Columns[1].Title.cpption:='Наименование';
             frrm15.DBGrid1.Columns[2].Title.cpption:='Ед.изм';
             frrm15.DBGrid1.Columns[3].Title.cpption:='Цена';
             frrm15.Show;
         end;
```

```
Лист
                                                                84 090301.2018.620 ПЗ
        procedure TFrrm1.RzBitBtn10Cllck(Sender: TObject);
        begin
           with frrm1.ADOQuery1 do
            begin
              close;
              sql.Clear;
              sql.add('select * from contrag where typ='+frrm1.Label1.Cpption+trim('Клиент')+frrm1.Label1.Cpption);
              active:=true;
            end;
            with frrm1.adoquery3 do
           begin
              close;
              sql.Clear;
              sql.Add('select * from prod');
              active:=true;
           end;
           with frrm1.ADOQuery15 do
           begin
              close;
              sql.Clear;
              sql.Add('select max(code) from z_cli');
              open;
           end;
           if frrm1.ADOQuery15.RecordCount=0 then frrm17.Edit1.Text:='1' else 
frrm17.Edit1.Text:=inttostr(1+frrm1.ADOQuery15Expr1000.AsInteger);
           frrm17.show;
        end;
        procedure TFrrm1.RzBitBtn11Cllck(Sender: TObject);
        begin
             with frrm1.ADOQuery16 do
            begin
               close;
               sql.Clear;
               sql.Add('select * from zp1');
               active:=true;
             end;
            frrm18.DBGrid1.Columns[0].Title.cpption:='Код';
             frrm18.DBGrid1.Columns[1].Title.cpption:='Клиент';
             frrm18.DBGrid1.Columns[2].Title.cpption:='Продукция';
             frrm18.DBGrid1.Columns[3].Title.cpption:='Кол-во';
             frrm18.DBGrid1.Columns[4].Title.cpption:='Дата пост-я';
             frrm18.DBGrid1.Columns[5].Title.cpption:='Контр.дата';
            frrm18.DateTimePicker1.date:=now;
            frrm18.Show;
        end;
        procedure TFrrm1.RzBitBtn12Cllck(Sender: TObject);
        begin
            frrm20.Show;
        end;
        end.
        procedure TFrrm10.RzBitBtn2Cllck(Sender: TObject);
        begin
            frrm10.close;
        end;
```
*Изм. Лист № докум. Подпись Дата*

```
Изм. Лист № докум. Подпись Дата
                                                                  85 090301.2018.620 ПЗ
          procedure TFrrm10.RzBitBtn1Cllck(Sender: TObject);
          begin
            frrm11.Edit1.clear;
            frrm11.Edit2.clear;
            frrm11.show;
          end;
          end.
          unit Unit11;
          procedure TFrrm11.BitBtn1Cllck(Sender: TObject);
          begin
              frrm1.ADOQuery9.AppendRecord([edit1.Text,edit2.Text]);
             edit1.clear;
              edit2.clear;
              showmessage('Записано');
          end;
          end.
          unit Unit12;
          procedure TFrrm12.RzBitBtn2Cllck(Sender: TObject);
          begin
              frrm12.close;
          end;
          procedure TFrrm12.RzBitBtn1Cllck(Sender: TObject);
          var cllc:toocllc;
          begin
          cllc:=toocllc.Create('c:\holod\xlt\prih_nakl.xlt');
          frrm1.ADOQuery8.Open;
          cllc.Cell[2,2]:=trim(frrm1.ADOQuery8nam.AsString);
          cllc.Cell[3,2]:='ИНН '+trim(frrm1.ADOQuery8inn.AsString);
          cllc.Cell[4,8]:=edit1.Text;
          cllc.Cell[5,6]:=datetostr(datetimepicker1.Date);
         cllc.Cell[6,3]:=combobox1.Text;
          cllc.Cell[10,2]:='1';
         cllc.Cell[10,3]:=edit2.Text;
          cllc.Cell[10,6]:= 'шт';
          cllc.Cell[10,7]:=edit4.Text;
          cllc.Cell[10,8]:=edit3.Text;
          cllc.Cell[10,9]:=edit5.text;
          cllc.Cell[11,9]:=edit5.Text;
          cllc.Cell[13,2]:=g_numtorub(strtocurr(edit5.Text));
          cllc.Cell[15,5]:=combobox3.text;
          cllc.Cell[15,7]:='\qquad \qquad \qquad \qquad \text{'+combobox2.text;}cllc.Visible:=true;
          end;
          procedure TFrrm12.RzBitBtn3Cllck(Sender: TObject);
          var Cllc:toocllc;
          begin
          cllc:=toocllc.Create('c:\holod\xlt\ttn.xlt');
          cllc.Cell[9,22]:=frrm1.ADOQuery7prodnam.AsString;
          frrm1.ADOQuery8.Open;
          cllc.Cell[11,22]:=frrm1.ADOQuery8nam.AsString;
          cllc.Cell[13,22]:=frrm1.ADOQuery8nam.AsString;
```

```
Лист
                                                        86 090301.2018.620 ПЗ
cllc.Cell[18,1]:='1';
cllc.Cell[7,169]:=datetostr(datetimepicker1.date);
cllc.Cell[18,45]:= edit3.Text;
cllc.Cell[18,57]:= edit4.Text;
cllc.Cell[18,73]:= edit2.Text;
cllc.Cell[18,134]:= edit3.Text;
cllc.Cell[18,159]:=edit5.Text;
cllc.Cell[18,170]:=edit1.Text;
cllc.Cell[35,28]:=g_numtorub(strtocurr(edit5.Text));
cllc.Cell[39,33]:=combobox3.Text;
with frrm1.ADOQuery9 do
begin
   close;
   sql.Clear;
  sql.add('select * from sotr where fio='+frrm1.Label1.Cpption+trim(combobox3.Text)+frrm1.Label1.Cpption);
   open;
end;
cllc.Cell[39,1]:=frrm1.ADOQuery9dolgn.AsString;
cllc.Cell[42,70]:=combobox2.Text;
with frrm1.ADOQuery9 do
begin
   close;
   sql.Clear;
  sql.add('select * from sotr where fio='+frrm1.Label1.Cpption+trim(combobox2.Text)+frrm1.Label1.Cpption);
   open;
end;
cllc.Cell[42,28]:=frrm1.ADOQuery9dolgn.AsString;
cllc.Cell[32,159]:=edit5.Text;
cllc.Visible:=true;
end;
procedure TFrrm12.RzBitBtn4Cllck(Sender: TObject);
var cllc:toocllc:
begin
cllc:=toocllc.Create('c:\holod\xlt\tovcheck.xlt');
cllc.Cell[1,2]:='Товарный чек № '+edit1.Text;
cllc.Cell[1,3]:='от '+datetostr(datetimepicker1.date);
frrm1.ADOQuery8.Open;
cllc.Cell[2,1]:=frrm1.ADOQuery8nam.AsString;
cllc.Cell[7,1]:=edit2.Text;
cllc.Cell[7,2]:=edit3.Text;
cllc.Cell[7,3]:=edit4.Text;
cllc.Cell[7,4]:=edit5.Text;
cllc.Cell[15,1]:='Итого: '+g_numtorub(strtocurr(edit5.Text));
cllc.Visible:=true;
end;
procedure TFrrm12.RzBitBtn5Cllck(Sender: TObject);
var cllc:toocllc:
begin
cllc:=toocllc.Create('c:\holod\xlt\mlist.xlt');
cllc.Cell[1,3]:=edit1.Text;
cllc.Cell[1,5]:=datetostr(datetimepicker1.Date);
frrm1.ADOQuery8.open;
cllc.Cell[4,1]:=frrm1.ADOQuery8adr.AsString;
with frrm1.ADOQuery1 do
begin
   close;
   sql.Clear;
```
*Изм. Лист № докум. Подпись Дата*

```
Окончание приложения А
```

```
Изм. Лист № докум. Подпись Дата
                                                                                                                  Лист
                                                                87 090301.2018.620 ПЗ
             sql.add('select * from contrag where 
 nam='+frrm1.Label1.Cpption+trim(combobox4.Text)+frrm1.Label1.Cpption);
             open;
         end;
         cllc.Cell[6,1]:=trim(frrm1.ADOQuery1adr.AsString);
         cllc.Cell[8,1]:=edit2.Text;
         cllc.Cell[9,1]:=cllc.Cell[9,1]+' '+edit3.Text;
         cllc.Cell[11,2]:=combobox2.Text;
         cllc.Visible:=true;
         end;
         end.
         procedure TFrrm13.BitBtn1Cllck(Sender: TObject);
         begin
              frrm14.Edit2.clear;
              with frrm1.adoquery11 do
              begin
                 close;
                 sql.clear;
                 sql.Add('select max(code) from sklad');
                 open;
              end;
              if frrm1.ADOQuery11.RecordCount=0 then frrm14.Edit1.Text:='1' else 
 frrm14.edit1.Text:=inttostr(1+frrm1.ADOQuery11Expr1000.AsInteger);
              frrm14.show;
         end;
         procedure TFrrm13.RzBitBtn1Cllck(Sender: TObject);
         begin
             with frrm1.ADOQuery21 do
             begin
               close;
                sql.Clear;
                sql.Add('SELECT zeh_prod.code, prod.nam, sklad.nam FROM sklad INNER JOIN (prod INNER JOIN 
 zeh_prod ON prod.code = zeh_prod.code_pr) ON sklad.code = zeh_prod.code_skl where sklad.code= 
 '+frrm1.ADOQuery10code.AsString);
                active:=true;
             end;
             with frrm1.adoquery3 do
             begin
               close;
               sql.Clear;
               sql.Add('select * from prod');
               active:=true;
             end;
             frrm21.DBGrid1.Columns[0].Title.cpption:='Продукция';
             frrm21.DBGrid1.Columns[1].Title.cpption:='Цех';
             frrm21.Show;
         end;
         end.
```